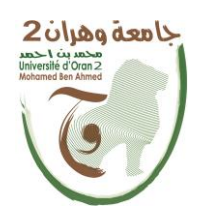

**الجمهــــوريــــــة الجزائــــريــــــة الديمقــــراطيــــــة الشــعبيـــــة République Algérienne Démocratique et Populaire وزارة التــــــعلـــــيـــــــــــم العــــــــــــالــــــــــــي والبــــحــــــــــــث العـــلمـــــــــي Ministère de l'Enseignement Supérieure et de la Recherche Scientifique**

**جامعة وهران 2 محمد بن أ حمد Universitéd'Oran 2 Mohamed Ben Ahmed ------------------------ معهد الصيانة و األمن الصناعي Institut de Maintenance et de Sécurité Industrielle**

### **Département de Maintenance en Instrumentation**

## **MÉMOIRE**

Pour l'obtention du diplôme de Master

**Filière :** Génie Industriel **Spécialité :** Ingénierie de la Maintenance en Instrumentation **Thème**

## **Conception et réalisation d'une serre pilotée par**

## **Arduino**

Présenté et soutenu publiquement par :

Nom : KHETTAOUI Prénom : Mohammed Nadjib.

Nom : BOUKHOBZA Prénom : Abdellah Wissam-Eddine.

Devant le jury composé de :

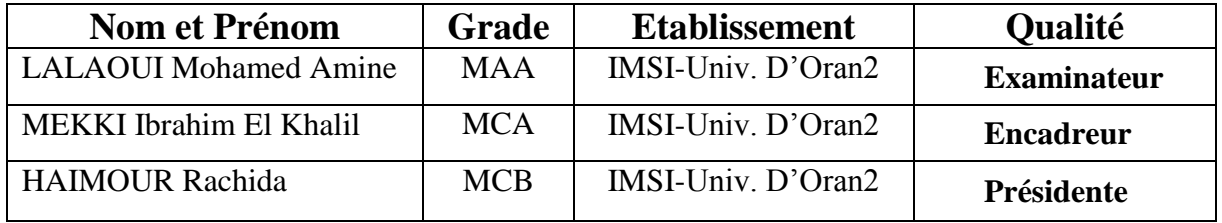

#### **2019/2020**

## *Dédicace*

*Je dédie ce modeste travail à mes chers parents, mes estimes pour eux sont immenses, ma chère mère qui m'a soutenu et encouragé durant ces années d'études. Qu'elle trouve ici le témoignage de ma profonde reconnaissance.*

*A mon cher Père, mon précieux offre du dieu, à qui je dois ma vie, ma réussite et tout mon respect dont le mérite, les sacrifices et les qualités humaines qui m'ont permis de vivre ce jour.*

*A mon cher Frère Abdelhadi et mon adorable sœur Wissal.*

*A ma chère grand-mère Qui m'a accompagné par ses prières, sa douceur, puisse Dieu lui prêter longue vie et beaucoup de santé et de bonheur dans les deux vies, et mon cher grand père Que Dieu prolonge ta vie, je vous remercie pour tout ce que vous avez fait pour moi, de m'avoir permis resté chez vous pendant ces cinq années, Que dieu vous préserve une longue vie heureuse.* 

*A mon cher binôme BOUKHOBZA Abdellah wissam Eddine.*

*A mon ami et frère TEBBOUNE Soufiane*, *En souvenir de notre sincère et profonde amitié depuis l'enfance et des moments agréables que nous avons passés ensemble jusque à là.*

 *A mes cousins, Samir et Ilyes, par leurs aident et conseillent dans ma vie et mes études durant ces années. Et tous les amis qui m'ont toujours soutenu et encourager jusqu'à maintenant.*

KHETTAOUI Mohammed Nadjib

## *Dédicace*

*Je dédie le fruit de ce travail tout d'abord à notre chère prophète Mohammed salla allaho alayhi wasalam, En suite à mes chers parents, ma chère mère bien aimé qui m'a comblé de son amour, sa tendresse et de sa prière tout au long de ma vie.*

*A mon très cher père et ami, mon idole dans la vie qui a veillé à mon éducation et fais de moi l'homme droit et sage que je suis aujourd'hui.*

*A mes chers frères Aymen et Adem et ma tendre sœur que j'aime Amira.*

*A mon oncle CHAOUCH Abdelkarim qui m'a beaucoup aidé dans ce projet.*

*A mon deuxième oncle CHAOUCH Etermidi que j'adore particulièrement pour son soutien, son aide et son humour.*

*A mon cher binôme KHETTAOUI Mohammed Nadjib.*

*A tous mes amis qui sont nombreux et plus particulièrement ceux que je considère comme ma petit famille : Mon meilleur ami et frère BOULAHLIB Amir qui étais là pour moi pour son aide et ces conseils précieux, Sedik, Oussama, Billy, Besma et Hanae.*

*A ma chère bien aimé Rania qui fait mon bonheur et qui m'a aider et encourager tout au long des périodes difficiles.*

*A tous les amis et collèges de L'IMSI et tous ceux qui m'estime et pense à moi.*

BOUKHOBZA Abdellah Wissam-Eddine

## *Remerciements*

*On remercie Allah le tout puissant, le tout miséricordieux. Au terme de ce modeste travail, nous tenons à exprimer nos remerciements les plus chaleureux à tous les membres de nos familles, à nos chers amis qui nous ont donné le courage et la sérénité.*

*A nos chers professeurs de l'institut de maintenance et de sécurité industrielle, qui nous ont instruit en transmettant leur savoir et qui nous a permis de réaliser ce projet.*

*On remercie particulièrement notre cher encadreur Mr. Mekki Ibrahim El Khalil, pour son dévouement, ses conseils précieux, ses motivations qui nous ont poussée à aller aussi loin, pour sa bienveillance, sa gentillesse, son soutien, et son humanisme.*

*Nos vifs remerciements vont également aux membres de jury pour l'intérêt qu'ils ont porté à notre recherche en acceptant d'examiner notre travail.*

*Enfin, nous tenons également à remercier tous les personnes qui ont participé de près ou de loin à la réalisation de ce travail.*

### **Sommaire**

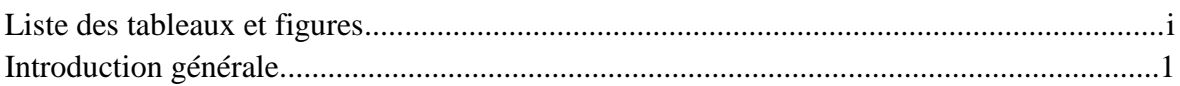

### **Chapitre I: Serre agricole**

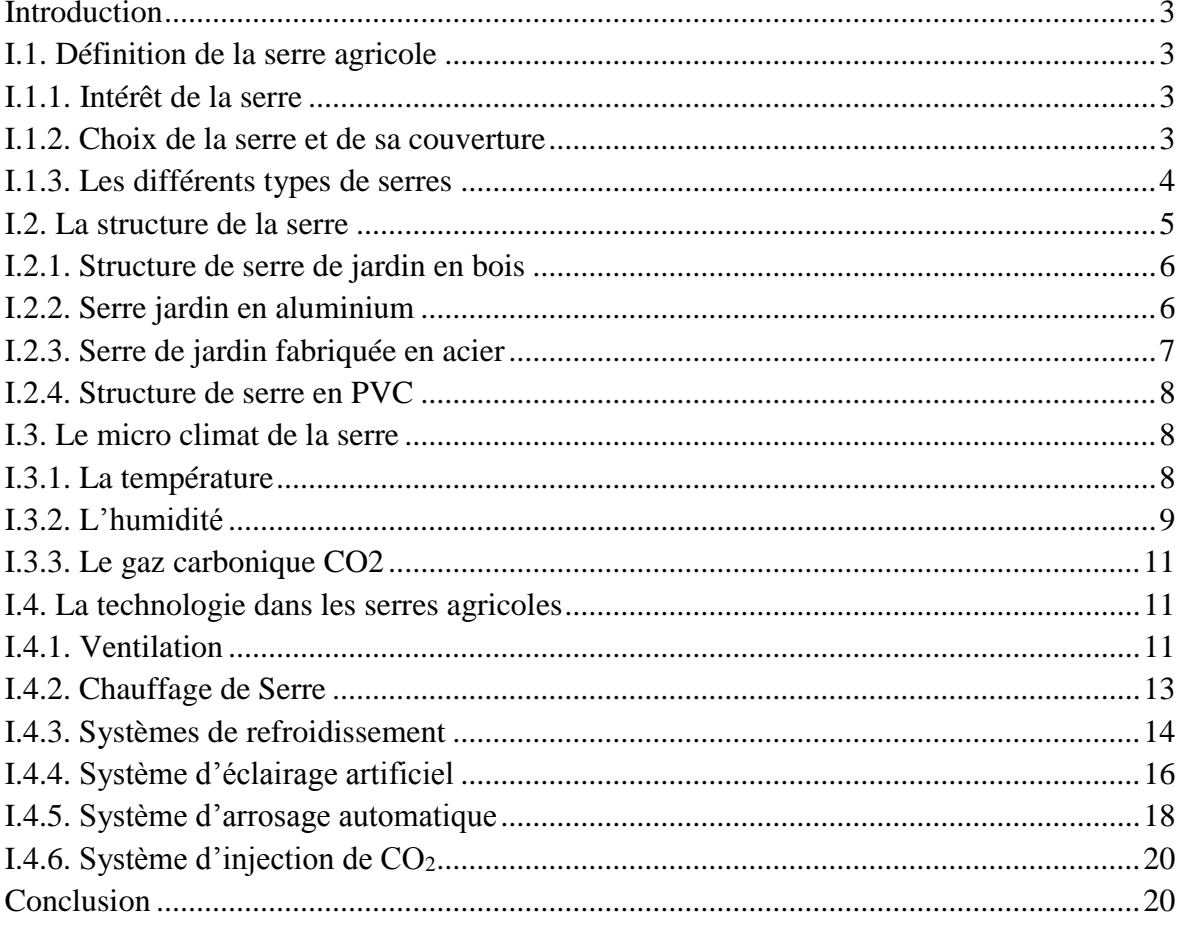

#### Chapitre II : Serre tropicale intelligente pilotée par Arduino

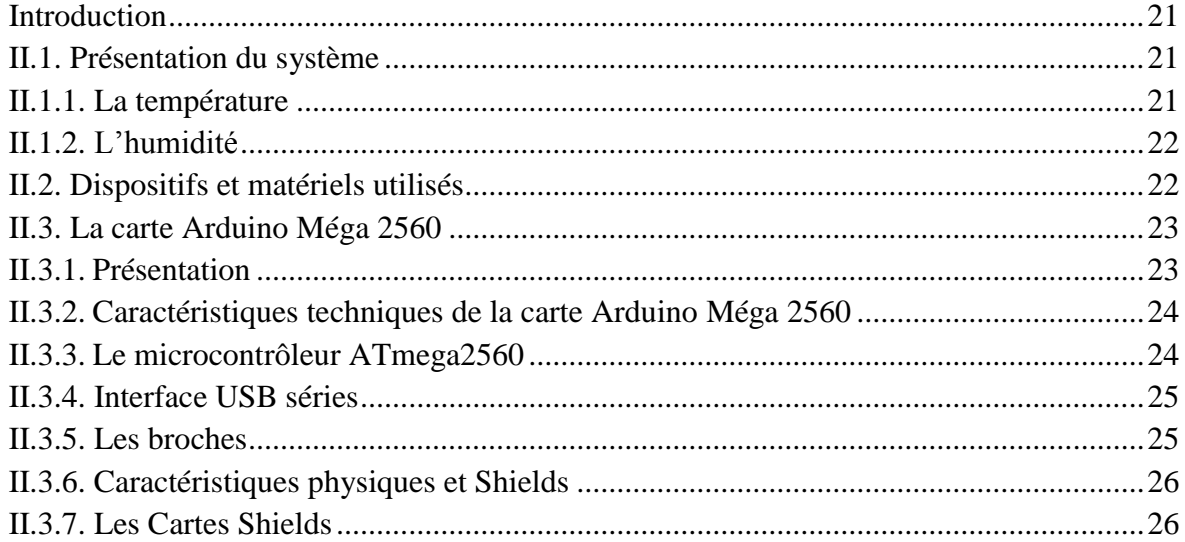

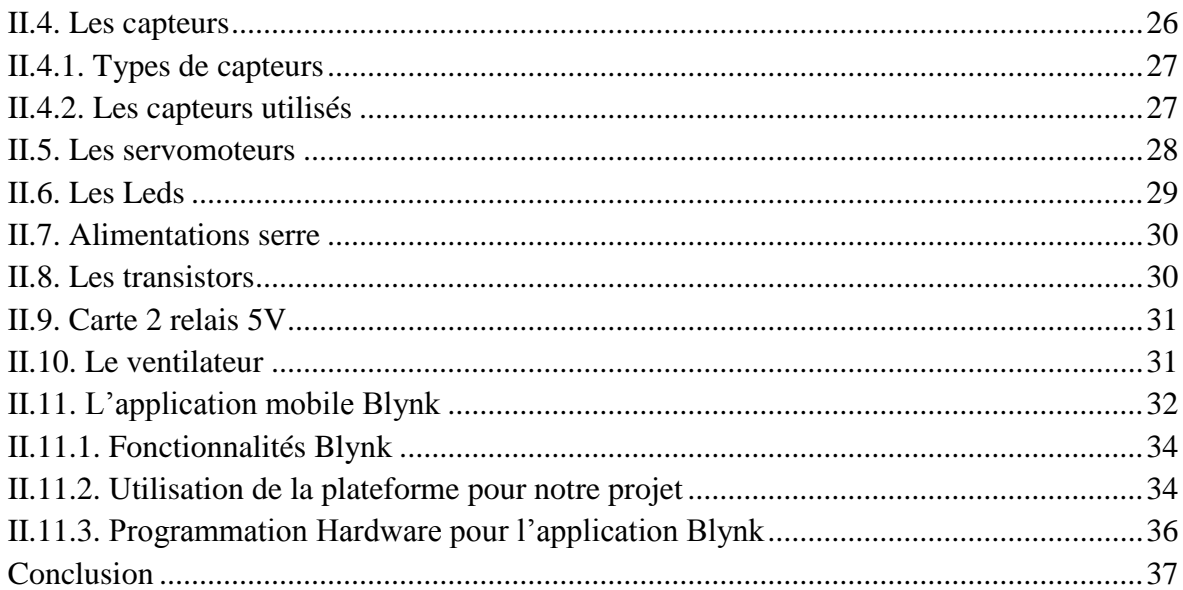

### Chapitre III : Réalisation de la serre tropicale intelligente

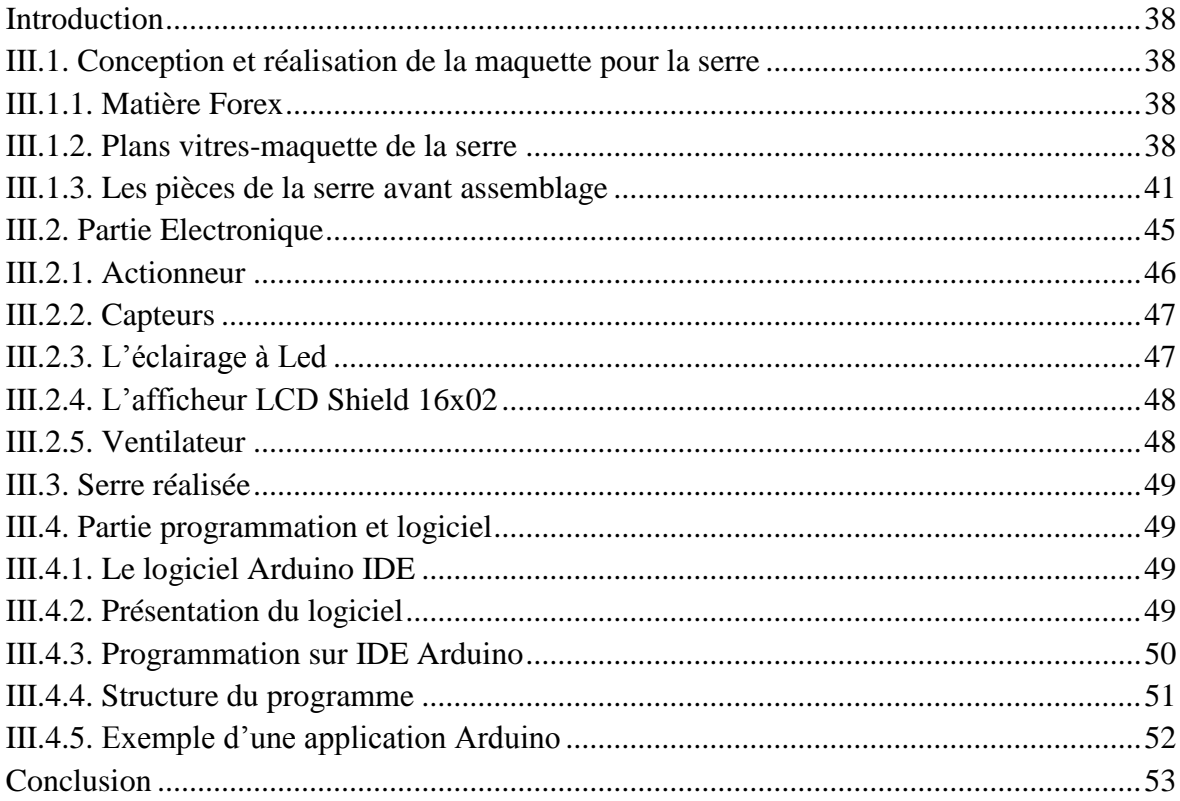

#### Chapitre IV : Test et validation des résultats

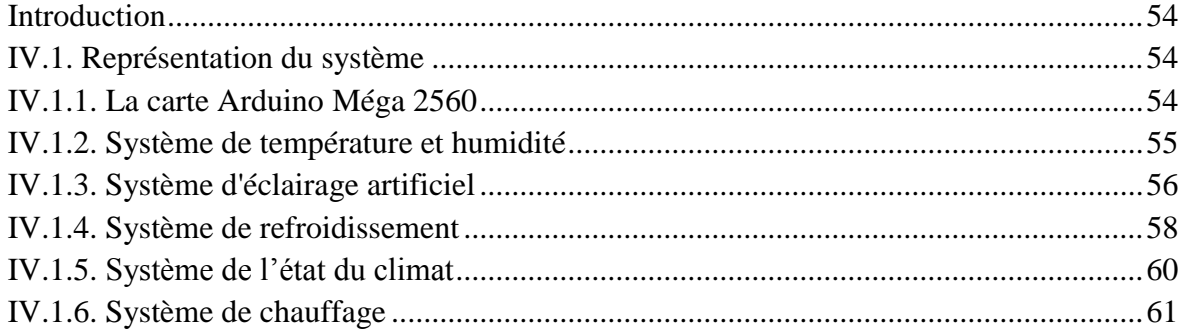

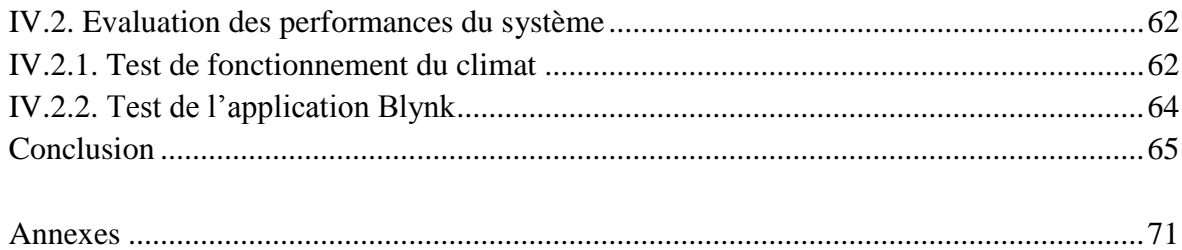

## **Liste des tableaux et figures**

### **Liste des tableaux**

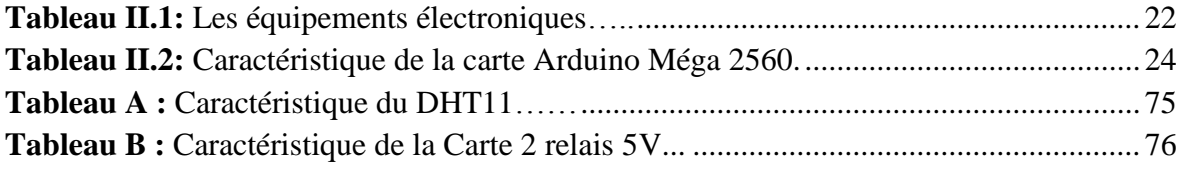

## **Liste des figures**

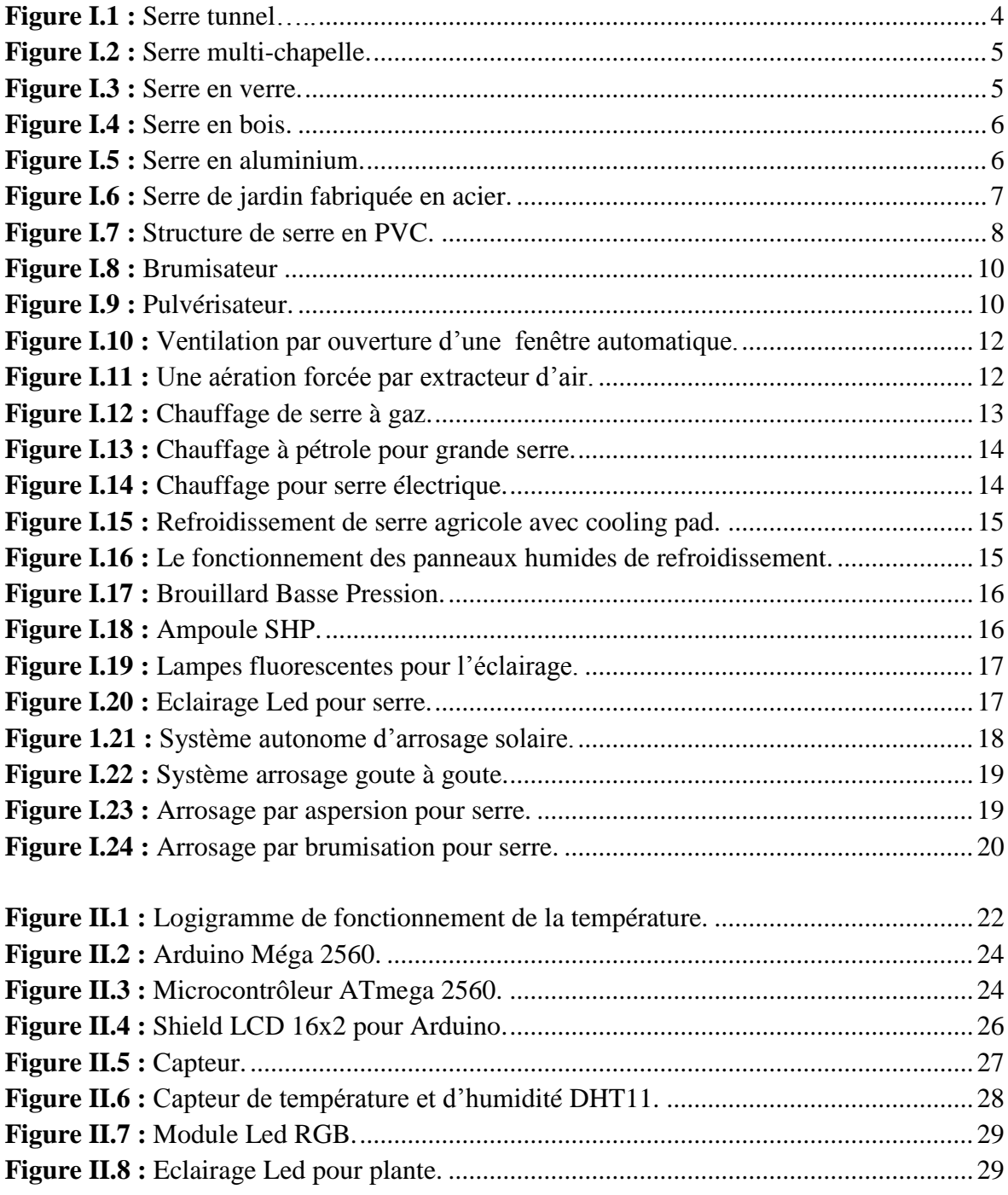

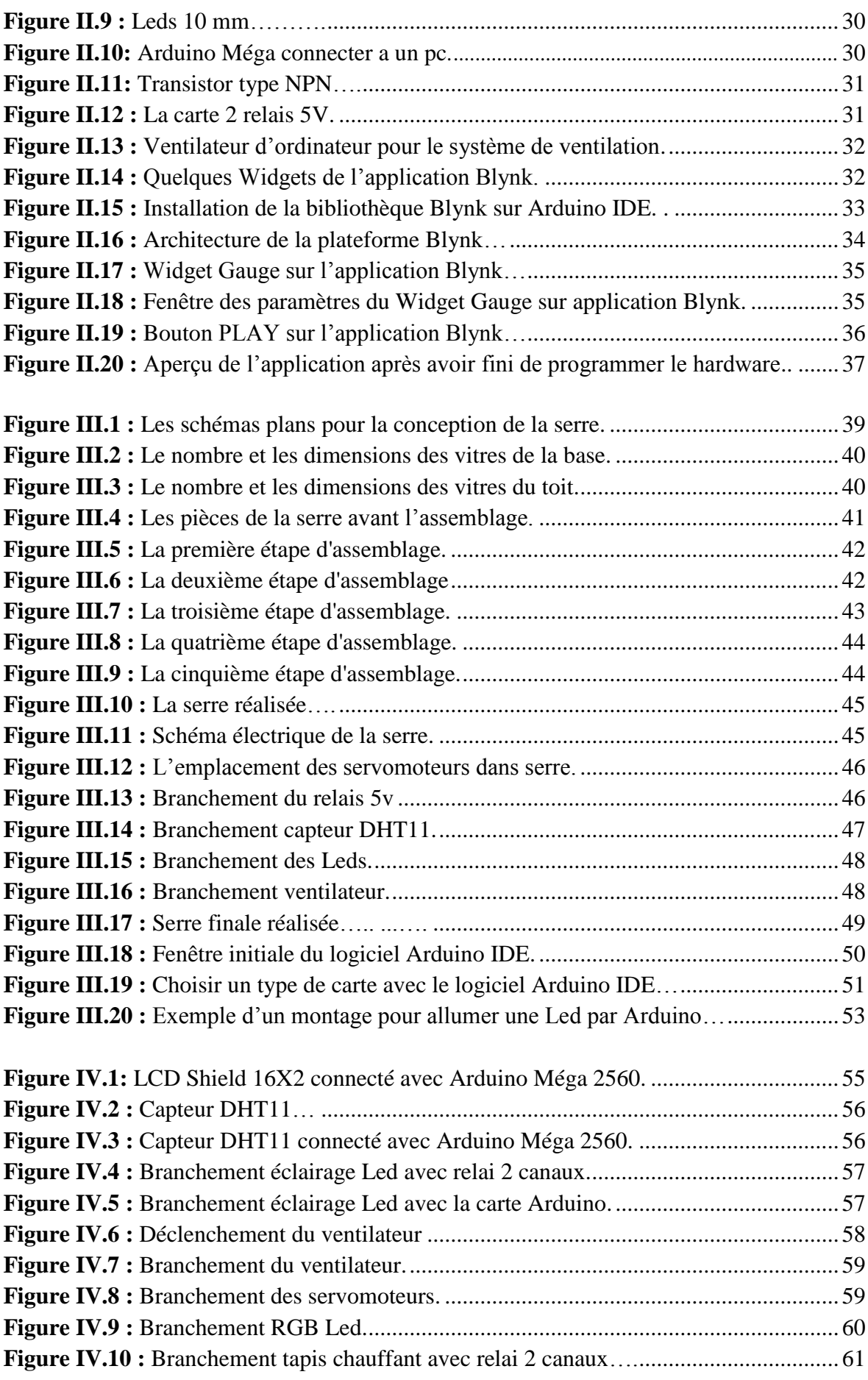

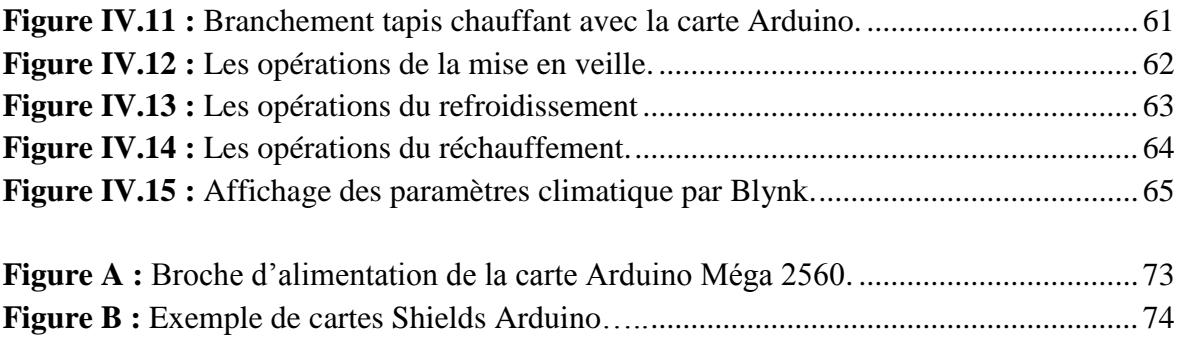

# **INTRODUCTION GENERALE**

#### **Introduction générale**

La culture sous serre, connait depuis quelques décennies un développement important, dû essentiellement à la croissance grimpante de la population et l'élévation continue de son niveau de vie. La succession périodique de la production agricole sous abris, sur toute l'année en fonction de l'état d'équilibre entre l'offre et la demande. Afin de faire face à un marché de plus en plus concurrentiel, les systèmes de production sous serres deviennent considérablement sophistiqués. C'est grâce à la mécanisation des outils, et l'augmentation des surfaces irriguées, mais surtout grâce à l'intervention de l'automatique que cet objectif a pu être réalisé [DID18].

La serre agricole est un bon endroit pour cultiver des légumes et des fruits où les conditions environnementales des plantes sont idéales pour cela, il est nécessaire de contrôler les paramètres bioclimatiques car le climat c'est la raison d'être des serres. Sa gestion est souvent confiée à un ordinateur surtout si les unités de production sont grandes. On peut donc, théoriquement, faire pousser des tomates en [Antarctique,](https://fr.wikipedia.org/wiki/Antarctique) mais le coût de la gestion du climat (chaleur et lumière) dans les serres limite les extrêmes donc il est nécessaire de contrôler les paramètres suivants :

- **-** La température et l'humidité de l'air: ce sont les variables les plus importantes à contrôler du point de vue de la survie et de la croissance des plantes.
- **-** L'humidité du sol est moins cruciale pour des durées de quelques heures, mais c'est une variable importante pour que la plante puisse se nourrir.
- **-** L'éclairage peut également être régulé au moyen d'un éclairage artificiel pour accélérer le développement des plantes.

Afin de contrôler ces paramètres, l'électronique et l'automatisme sont deux branches très sollicitées pour la gestion bioclimatique des serres à cause des nouvelles technologies qui sont développées aujourd'hui comme les cartes électroniques telles que l'Arduino qui sont très utilisées pour divers contrôles de plusieurs systèmes, et aussi pour la simplicité et la facilité de leurs utilisations.

L'une des principales causes pour nous est de réaliser ce projet est de lutter contre le retard de la production agricole en Algérie due au manque de l'utilisation de la technologie dans ce domaine. Après un suivi dans les exploitations agricoles algériennes, nous avons constaté que l'agriculture était pratiquée de manière très traditionnelle et que l'absence de technologie la rendait complètement limitée et restreinte dans le domaine du climat naturel.

Dans le cadre de notre travail, nous souhaitons concevoir et réaliser une mini serre tropicale pilotée par Arduino pour la mesure et le contrôle des paramètres bioclimatiques d'une serre, voire en temps réel le changement de température et de l'humidité via une application sur Smartphone.

Ce mémoire est organisé en quatre chapitres :

- Le premier chapitre portera sur une étude générale de la serre, différents types de serres, équipements de la serre tels que les systèmes de ventilation et d'éclairage, …etc.

-Le deuxième chapitre portera sur une étude générale de la carte Arduino, l'application BLYNK, les composants utilisés et quelques notions sur le logiciel IDE pour la programmation qu'on verra en détail dans le chapitre 3.

- Le troisième chapitre comporte la partie conception de la maquette le branchement électronique ainsi que la programmation sur le logiciel Arduino IDE.

- Le quatrième chapitre se portera sur les résultats obtenus après avoir fini avec la partie électronique et programmation.

- Enfin, nous terminerons ce mémoire par une conclusion générale et des perspectives.

## **CHAPITRE I :**

## **Serre agricole**

#### **Introduction**

Dans le premier chapitre, nous présentons une vue globale sur les différents types de serres agricoles, les outils et les équipements qui nous permettent de contrôler avec précision les paramètres climatiques nécessaires pour la croissance des différentes plantes tout en se libérant du climat extérieur et même des saisons. En vue de maximiser la production sous serre et protéger la culture sous abri contre les maladies fortuites lors de leurs croissances.

#### **I.1. Définition de la serre agricole :**

Une serre est une structure close ou semi-ouverte translucide, en verre ou en plastique, soutenue par une structure métallique ou en bois, destinée en général à la [production](https://fr.wikipedia.org/wiki/Agriculture)  [agricole.](https://fr.wikipedia.org/wiki/Agriculture) Elle vise à protéger les cultures vivrières ou de loisir des éléments climatiques, afin d'améliorer la production des plantes, d'en accélérer la croissance et de les produire indépendamment des saisons grâce à un gain de température par blocage de la [convection](https://fr.wikipedia.org/wiki/Convection) (et non par [effet de serre\)](https://fr.wikipedia.org/wiki/Effet_de_serre) sous la structure [WIK20].

Les principaux objectifs des serres agricoles :

- Production hors saisons des fruits, légumes et espèces florales.
- Diminution notable des maladies nuisibles aux plantes grâce à la climatisation.
- $\triangleright$  Exploitation réduite des terres agricoles.
- Qualité et précocité des récoltes.

#### **I.1.1. Intérêt de la serre :**

La serre est un abri destiné à protéger les plantes et exploiter les rayons du soleil destinés à la culture. L'objectif est de créer un microclimat qui permet d'influencer le cycle végétatif des plantes en répondant aux exigences de la culture pour les différents facteurs intervenant dans sa croissance et son développement [GER19].

La serre permet ainsi d'obtenir une production végétale dans des conditions meilleures que celles existant naturellement par conséquent une meilleure qualité, du produit.

#### **I.1.2. Choix de la serre et de sa couverture :**

Les principaux critères de choix d'une serre et sa couverture d'après, sont les suivants:

- > La transmission du rayonnement utile à la photosynthèse.
- $\triangleright$  La solidité et la durabilité.
- La fonctionnalité et la facilité de maintenance.
- Eles économies d'énergie et le prix [SER19].

#### **I.1.3. Les différents types de serres :**

Pour bien grandir et se développer, une production agricole ou maraîchère a besoin de protection et de lumière. Les seules structures capables de jouer ces deux rôles à la fois sont les serres. Conçues dans différentes matières, on distingue trois grandes familles de serres : les serres tunnels, les serres chapelles et les serres en verre [CAL19].

#### **a) Les serres tunnels :**

La serre tunnels est une version de la serre traditionnelle composée d'une bâche de protection reposant sur une série plus ou moins longue de demi-cercles. Utilisée pour protéger les cultures des potagers. Elle est conçue pour anticiper les changements de météo, liés aux saisons.

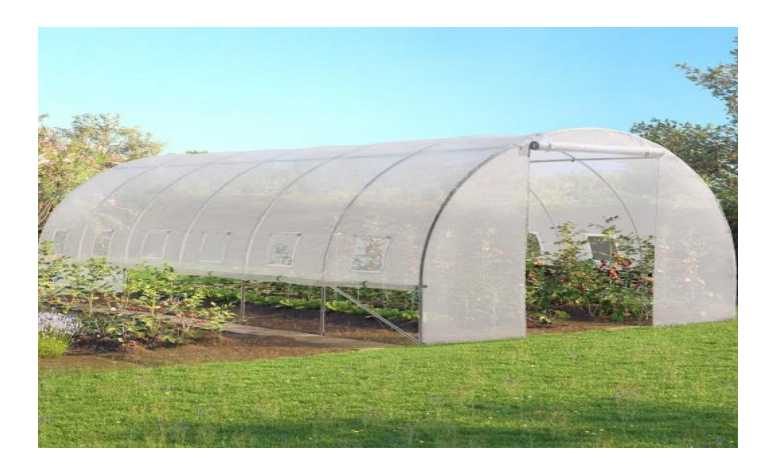

**Figure I.1:** Serre tunnel.

#### -**Caractéristiques des serres tunnels :**

- La hauteur varie généralement entre 2 et 2,50 mètres.
- La largeur se situe entre 3 et 5 mètres.
- $\bullet$  Une surface au sol minimale de 6 m<sup>2</sup>.
- La deuxième porte est nécessaire dès que la serre tunnel dépasse les 6 mètres de long.

#### **b) Serres multi-chapelles :**

Les serres multi-chapelles sont des serres faciles à assembler grâce à des joints vissés qui simplifient le montage, elles sont très demandées pour leur robustesse et leur grande capacité d'adaptation au terrain [ULM15].

#### -**Caractéristiques des serres multi-chapelles :**

 Couverture : plastique, polycarbonate (plaque semi-rigide), plaques rigides.

- Les éléments en aluminium et les profils d'ancrage.
- Un volume intérieur important.
- L'inclinaison des arceaux permettent de tirer le meilleur parti des rayons solaires [SER15].

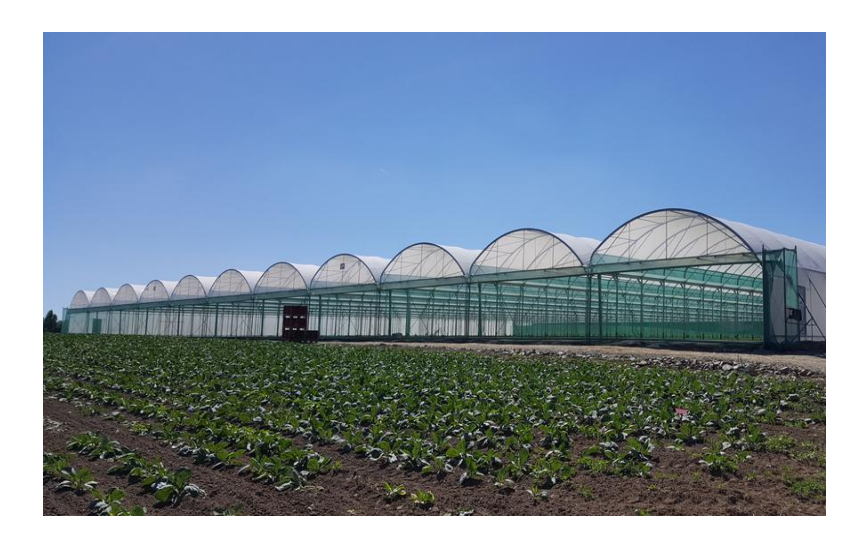

**Figure I.2:** Serre multi-chapelle.

#### **c) Serre verre :**

C'est une serre construite essentiellement en utilisant des plaques de verre horticole ou verre trempé à la place du film en plastique elle partage la même structure que les serres multi-chapelles.

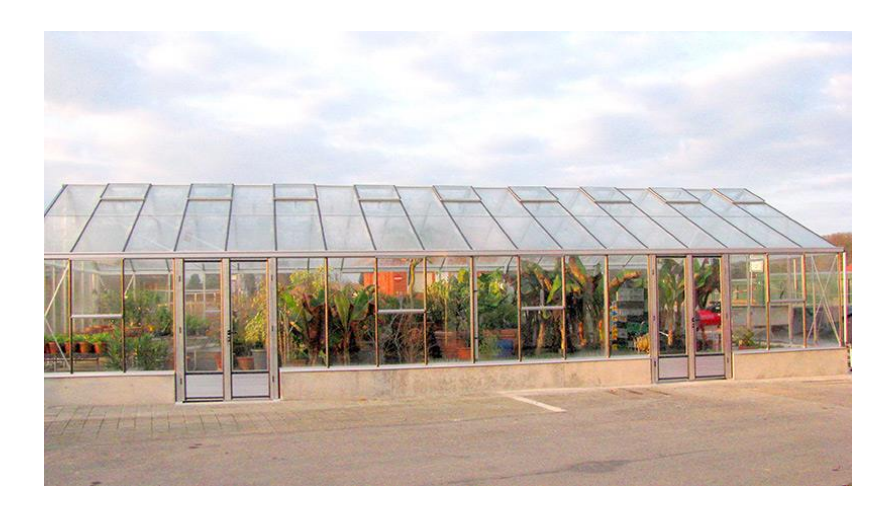

**Figure I.3:** Serre en verre.

#### **I.2. La structure de la serre:**

Il existe différents matériaux permettant de monter ou faire monter une serre dans son jardin : le bois, le PVC, l'aluminium et enfin l'acier. Ces quatre principaux matériaux, sont les plus couramment utilisés, pour réaliser la structure de soutien, c'est-à-dire l'ossature de la serre.

#### **I.2.1. Structure de serre de jardin en bois :**

Le bois est un matériau naturel, à la fois noble et élégant. Il s'intègre parfaitement dans le décor extérieur car se fond dans son élément. Il ne défigure pas l'ensemble.

#### **a) Les avantages :**

-Garantir une longue durée de vie (au moins 15 ans).

-Entretien facile qui permet de lutter contre les effets du temps mais aussi contre les attaques de parasite raffolant de ce matériau.

-Une structure en bois renforce les capacités d'isolation thermique de la serre, élément crucial de ce type d'abri.

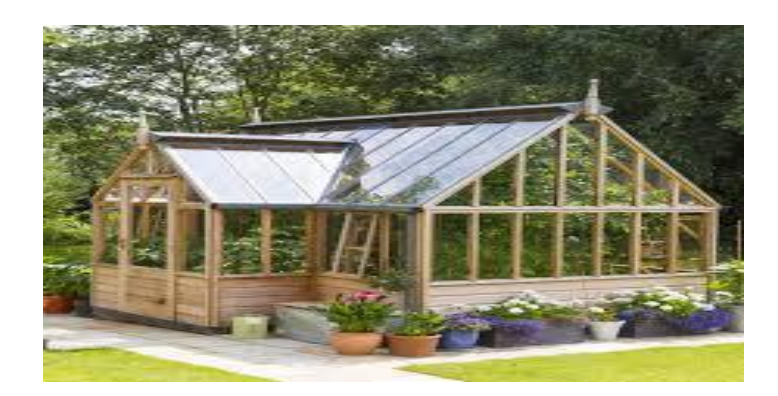

**Figure I.4:** Serre en bois.

#### **b) Les inconvénients :**

-L'humidité qui est un facteur qu'on doit prendre en compte pour éviter la dégradation de la structure.

-Les eaux de pluie qui stagnent sur le bois si on ne protège pas ce dernier par des gouttières.

#### **I.2.2. Serre jardin en aluminium :**

L'aluminium est le matériau privilégié pour former la structure de la serre de jardin.

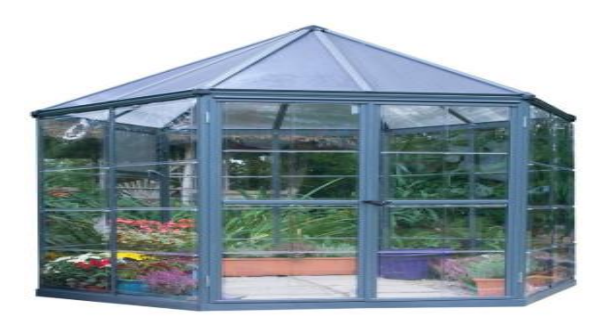

**Figure I.5:** Serre en aluminium.

#### **a) Les avantages :**

- Facile d'entretien, ce matériau a la particularité de ne pas rouiller et présente une durée de vie excellente.

- Un matériau résistant, les ossatures en aluminium sont souvent fines car robustes ce qui permet de limiter l'ombre projetée de la structure sur les plantes et végétaux qui poussent à l'intérieur de la serre.

- L'installation de ce type de serre est plutôt facile et rapide.

#### **b) Les inconvénients :**

La difficulté d'isoler la serre. L'aluminium doit être obligatoirement associé à une bonne couverture isolante.

#### **I.2.3. Serre de jardin fabriquée en acier :**

L'acier est un matériau qui se travaille facilement. Souple, il permet de réaliser des arceaux pour des serres de jardin en demi-cercles plutôt qu'avec un toit en pente.

#### **a) Les avantages :**

Très résistant, l'acier permet de construire des serres de jardin robustes, parfaitement encrées dans le sol.

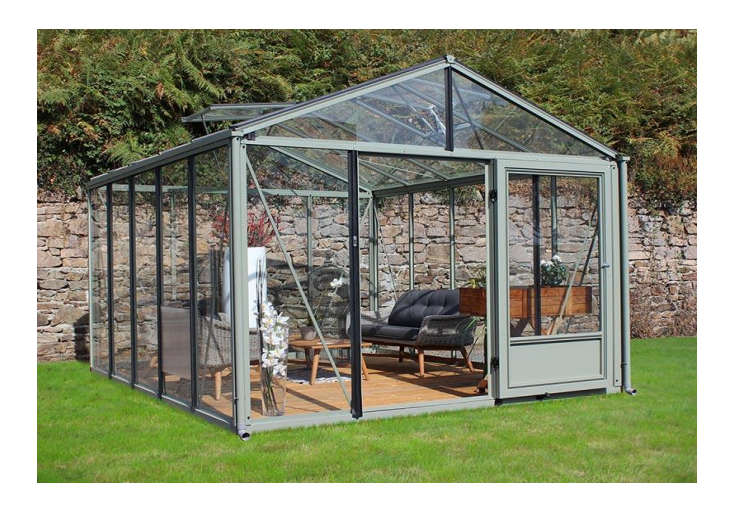

**Figure I.6:** Serre de jardin fabriquée en acier**.**

#### **b) Les inconvénients :**

La rouille car l'acier est exposé à l'extérieur pendant de longues durées. Elle réduit la durée de vie de la serre.

#### **I.2.4. Structure de serre en PVC :**

Le PVC est le matériau le plus économique lorsqu'il s'agit de faire construire une serre de jardin.

#### **a) Les avantages :**

-Un excellent isolant thermique, ce qui implique des économies d'énergie.

-Le PVC limite la condensation interne qui peut se former.

-Il ne nécessite pas d'entretien particulier si ce n'est un lavage annuel à l'eau tiède et savonneuse.

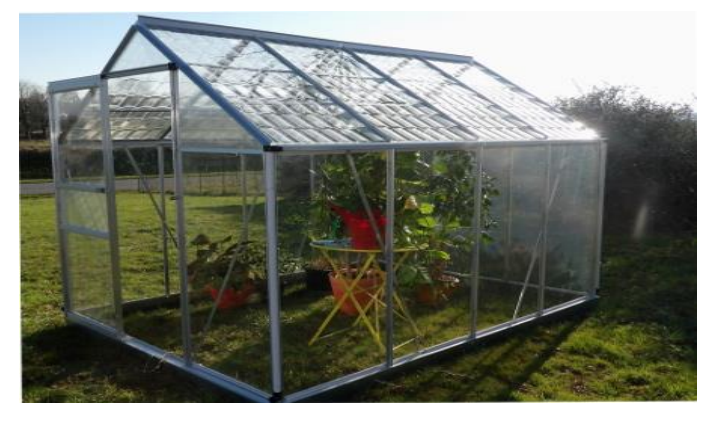

**Figure I.7:** Structure de serre en PVC.

#### **b) Les inconvénients :**

-Le PVC ne peut être envisagé dans le cadre d'une construction d'envergure du à sa fragilité quand il s'agit de structure importante.

-Une durée de vie moindre parce que c'est un matériel moins résistant que le bois l'acier ou l'aluminium [BAC14].

#### **I.3. Le micro climat de la serre :**

La température, l'humidité, la teneur en CO2 et la lumière (durée d'ensoleillement) restent jusqu'à maintenant parmi les paramètres les plus influents dans la production des plantes. Pour améliorer leurs rentabilités, il est indispensable de faire optimiser le climat environnant aux cultures.

#### **I.3.1. La température :**

Si la serre peut rendre de grands services au jardinier, celui-ci doit pouvoir, cependant, contrôler un certain nombre de paramètres. La température est l'un d'eux. Trop élevée ou trop froide, cette dernière peut ralentir le développement des plantes cultivées à l'intérieur, voire les mettre en péril. Elle est le facteur le plus difficile à gérer pour cela il est primordial de savoir maitriser la chaleur intérieure et surtout de ne pas la faire varier trop brusquement.

La température optimale diffère d'une culture à une autre selon le stade de croissance elle joue un rôle important pour les fonctions vitales de la plante: la photosynthèse, la transpiration, la circulation de la sève, la multiplication et la différenciation des cellules des organes aériens. En dessous ou au-dessus de ce seuil de température, la qualité des plantes est plus ou moins dépréciée.

#### **- Différentiel de température :**

Le différentiel de température représente l'écart entre la température moyenne de jour et la température moyenne de nuit. « Une différence positive (température moyenne de jour plus grande que la température moyenne de nuit) fait augmenter la longueur des entrenœuds, alors qu'une différence négative donne une plante plus compacte. En général, il n'y a pas d'avantage à maintenir la température de la serre trop élevée pendant la nuit, car plus la température de nuit est haute, plus le taux de respiration est élevé. Par contre, ça peut devenir utile d'augmenter la température de nuit lorsque les plantes ont un excès de vigueur (trop végétatif) » [MAR18].

#### **I.3.2. L'humidité :**

L'humidité est la quantité de vapeur d'eau dans l'air qui s'accumule à la suite de l'évaporation et de la transpiration des plantes c'est un facteur déterminant pour la croissance des plantes et le développent des maladies [BEN18].

Les niveaux d'humidité sont exprimés en pourcentage d'humidité relative, ce qui signifie le pourcentage de la vapeur d'eau totale que l'air peut contenir à une température particulière.

Par exemple :

- Air humide quand le pourcentage dépasse 75% en 20C°.
- Air sec quand le pourcentage est inférieur à 35% [CAL18].

Lorsque l'air atteint 100% d'humidité relative, la vapeur d'eau se condense sur toutes les surfaces et forme des gouttelettes dans l'air (pluie). L'eau se condense également sur des surfaces plus froides que l'air ambiant à des niveaux d'humidité relativement inférieurs à 100%. La condensation qui se forme à la surface des feuilles favorise la maladie et crée un effet de «forêt tropicale». Lorsque l'humidité relative augmente, l'air se rapproche de la saturation et la température de surface qui provoquera la condensation se réchauffe. Cette température de surface est connue comme la température du point de rosée [SCO08].

#### **a) Augmentation des taux d'humidité :**

On peut ajouter de l'humidité, particulièrement dans les serres de propagation ou lorsque l'air est trop chaud et sec, mais il faut éviter de créer des flaques d'eau sur le plancher ainsi que la formation de condensation sur les feuilles et les autres surfaces. Cela nécessite l'utilisation d'appareils comme des brumisateurs ou des pulvérisateurs, qui ajoutent de la vapeur d'eau à l'air pour réduire la perte d'eau par les feuilles des boutures non enracinées ou des plantes qui sont dans des conditions de chaleur extrême et de faible humidité.

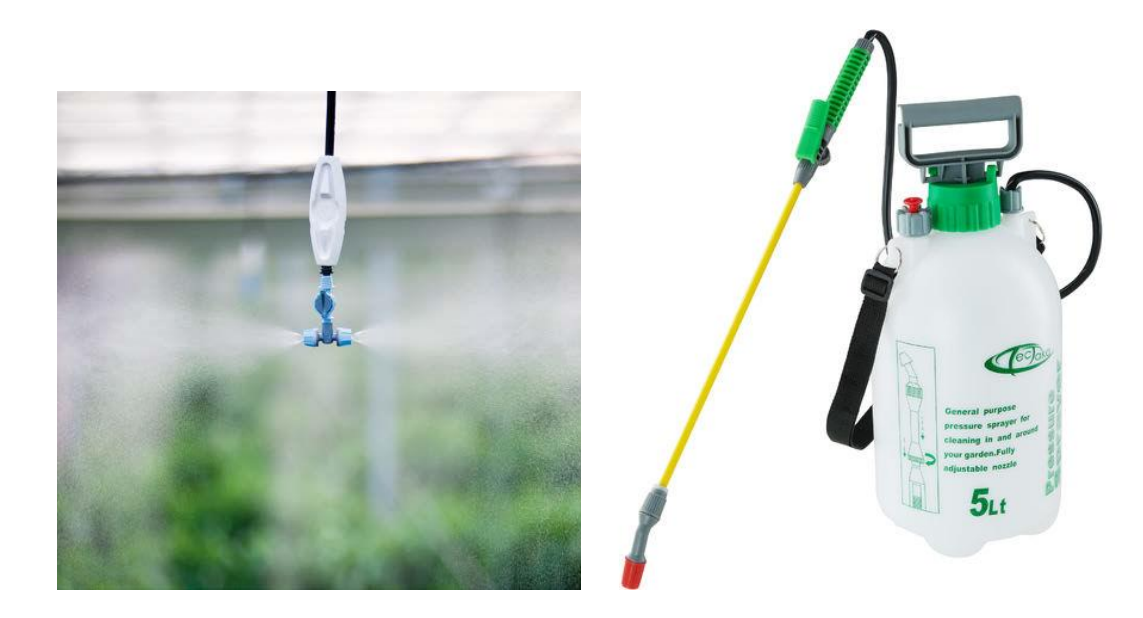

**Figure I.8:** Brumisateur. **Figure I.9:** Pulvérisateur.

#### **b) La déshumidification :**

Afin de maintenir la transpiration active, il est essentiel d'éliminer l'excès d'humidité de la serre. L'évapotranspiration est fonction du déficit de pression de vapeur (DPV), de l'énergie disponible pour la vaporisation de l'eau et du mouvement d'air à l'intérieur de la serre. Les systèmes de la déshumidification offrent des stratégies intégrées pour maximiser l'efficacité des processus utilisant différentes méthodes qui peuvent être utilisées par le producteur pour réduire l'humidité de la serre telle que :

- •Déshumidification par refroidissement.
- •Déshumidification par absorbant liquide.
- •Déshumidification par adsorbant solide [PFM02].

Lorsque le taux d'humidité est très élevé, on trouve des conséquences fâcheuses au foyer, puisqu'il favorise la croissance des moisissures, champignons et bactéries. Les déshumidificateurs aident à retirer l'humidité excessive de l'air et empêchent de telles conditions et à échanger avec l'air extrait.

L'air de la serre est déshumidifié lors de son passage sur la batterie froide ou évaporateur. Il est ensuite réchauffé en passant à travers la batterie chaude ou "condenseur" avant d'être propulsé. Il est déshumidifié à une température de 25/30°C [DER08].

#### **I.3.3. Le gaz carbonique CO<sup>2</sup> :**

Le gaz carbonique (CO<sub>2</sub>) est indispensable au phénomène de la photosynthèse (également appelé assimilation chlorophyllienne), grâce auquel les plantes vertes utilisent l'énergie lumineuse pour transformer le  $CO<sub>2</sub>$  en eau et en sucre. Ces sucres servent ensuite à divers mécanismes de croissance contrôlés par le processus de la respiration, L'objectif de tous les osiériculteurs est d'accroître la teneur en matière sèche des plantes et d'obtenir un rendement maximum au moins de coûts. Le  $CO<sub>2</sub>$  accroît la productivité en améliorant la croissance et la vigueur des plantes. Dans la majorité des cultures en serre, le rendement photosynthétique augmente de 50 % lorsque la concentration de  $CO<sub>2</sub>$  passe de 340 ppm (concentration de l'air ambiant) à 1000 ppm [OMA02].

Le dioxyde de carbone est l'un des principaux gaz à effet de serre, Ainsi, il aide à contrôler la température de la planète en retenant les rayons infrarouges dégagés par le soleil dans l'atmosphère. Sans les gaz à effet de serre, la température de la terre ne dépasserait pas les - 18° Seulement, l'activité humaine augmente considérablement la quantité de CO<sub>2</sub> présente dans l'air [GEO17].

#### **I.4. La technologie dans les serres agricoles :**

Les serres de nos jours utilisent des méthodes et des techniques modernes et innovantes pour but d'assurer un contrôle précis des conditions climatiques et ainsi fournir une atmosphère adoptée à la plante agricole. Parmi ces techniques : la ventilation, le chauffage, les systèmes de refroidissement etc.

#### **I.4.1. Ventilation :**

L'aération est un facteur déterminant qui influe sur la température et le taux d'humidité à l'intérieur de la serre. Le jardinier utilise des moyens simples et peu couteux, fenêtres et portes de différentes tailles placées en fonction des besoins des plantes et la forme de serre.

Il existe deux méthodes de ventilations :

#### **a) Ventilation traditionnelle et naturelle :**

La ventilation naturelle est celle où l'air chaud s'échappe tandis que l'air froid entre par des conduits d'aération c'est une solution simple et peu couteuse pour contrôler le climat de serre. Pour une bonne ventilation, il faudra veiller à ce que la serre dispose suffisamment de châssis ouvrants :

 Les spécialistes considèrent que la surface de châssis ouvrants doit représenter 20% de la surface au sol.

Les châssis ouvrants doivent pouvoir s'ouvrir en formant un angle de 50%.

 Les prises d'air latérales favorisent le mouvement de l'air : l'air frais est aspiré latéralement, se réchauffe à l'intérieur de la serre et ressort par les châssis ouvrants.

Le flux d'air échangé entre l'intérieur et l'extérieur est lié aux différences de pressions existantes au niveau des ouvertures d'aération [OOR07].

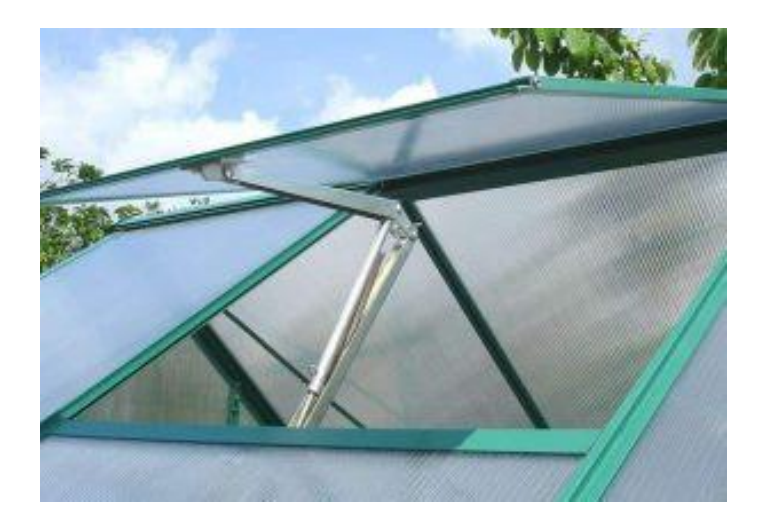

**Figure I.10:** Ventilation par ouverture d'une fenêtre automatique.

#### **b) Ventilation forcée :**

Un système de ventilation forcée est souhaitable si la serre ne possède pas d'ouvrants ou en complément de la ventilation naturelle. Sa mise en place nécessite l'installation d'un circuit électrique dans votre serre et de ventilateurs. Le principe est assez simple puisqu'il s'agit de ventilateurs hélicoïdaux extracteurs d'air équipés de persiennes qui permettent le renouvellement de l'air et du CO<sub>2</sub> de la serre par extraction. Ils peuvent être réglés selon le débit désiré [MAS20].

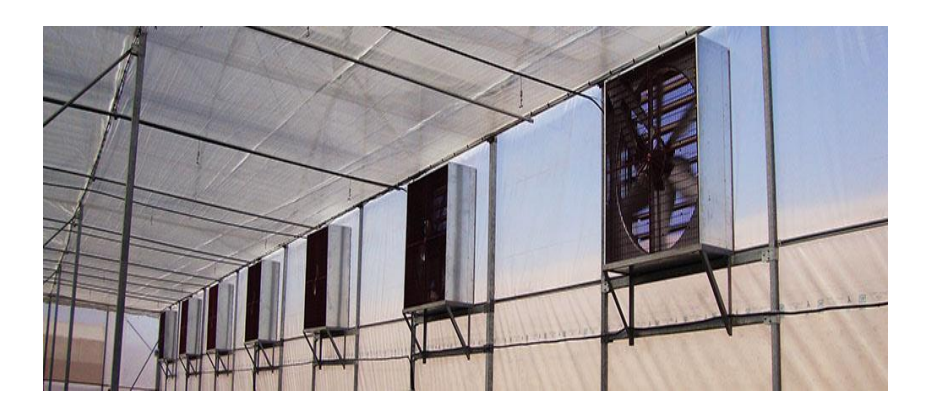

**Figure I.11:** Une aération forcée par extracteur d'air.

#### **I.4.2. Chauffage de Serre:**

Pour conserver la température dans la serre, le plus efficace est d'installer un chauffage d'appoint. D'installer une ventilation pour maintenir une température positive régulière et homogène car l'air ambiant est souvent plus froid près du sol et plus chaud en haut de la structure.

#### **a) Chauffage à gaz :**

Les chauffages de serre modernes sont sûrs, thermo-statiquement bien régulés assurent un maximum de sécurité et empêchent toute fuite des gaz non brûlés, et utilisent l'énergie utilisée

à 99%. Pendant la combustion, l'oxygène est consommé et le CO<sub>2</sub> est libéré. La concentration de CO<sup>2</sup> dans l'air de la serre favorise la croissance des plantes, mais les plantes à fleurs peuvent subir des dommages.

Il s'avère que le chauffage à gaz est de 30% plus économique que les chauffages à pétrole et certains modèles possèdent un thermostat réglable fort utile. Son autonomie est aussi plus importante que le chauffage à pétrole [BIO18].

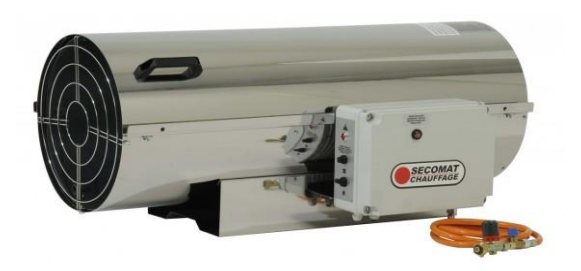

**Figure I.12:** Chauffage de serre à gaz.

#### **b) Chauffage à pétrole :**

Communément utilisé en chauffage d'appoint pour les petites structures et les serres froides afin de les maintenir hors gel, ce type de chauffage est facile à installer, transportable et assez économique. Attention toutefois à employer uniquement du pétrole blanc sans souffre qui pourrait entraîner une concentration de gaz toxique pour les plantations. Le chauffage à pétrole ne possédant pas de thermostat, requiert une surveillance plus intense. Il faudra aussi penser à le réalimenter souvent, bien que certains modèles possèdent une autonomie de 7 jours [AUJ13].

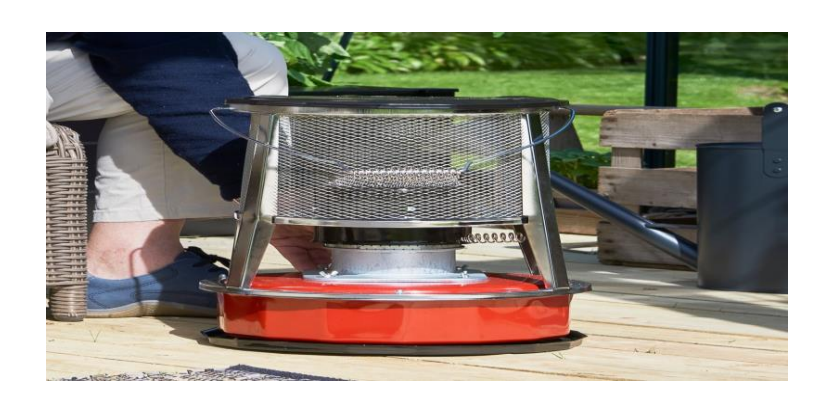

**Figure I.13:** Chauffage à pétrole pour grande serre.

#### **c) Chauffage électrique :**

Le radiateur électrique est l'appareil de chauffage le plus efficace. Facile à régler, il est le plus sûr pour les plantes car il ne dégage aucune fumée. Les radiateurs compacts à ventilateur sont faciles à installer et peuvent même être utilisés en été pour faire circuler de l'air frais. La circulation d'air réduit ainsi le risque d'affections fongiques. Le réglage par thermostat permet de limiter la consommation, on l'utilise généralement dans les grande serre [ACD11].

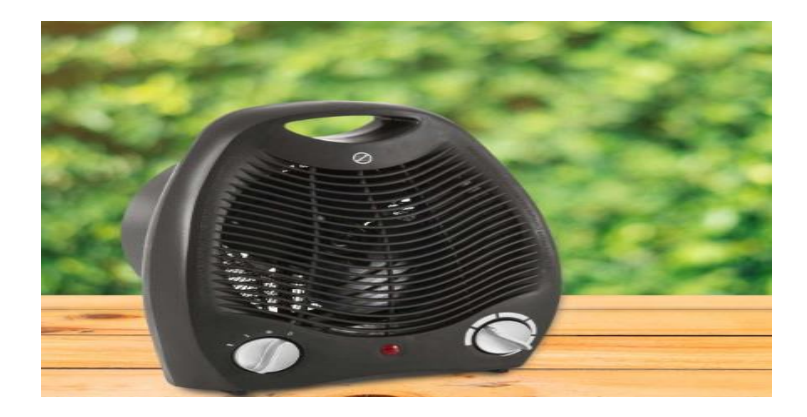

**Figure I.14:** Chauffage pour serre électrique.

#### **I.4.3. Systèmes de refroidissement :**

On trouve beaucoup de méthodes de refroidissement dans les serres voici les trois principales méthodes souvent utilisées :

#### **a) Panneaux humides de refroidissement (Cooling pad) :**

Les panneaux de refroidissement par évaporation associés aux systèmes de ventilation mécanique, baissent la température à l'intérieur de la serre.

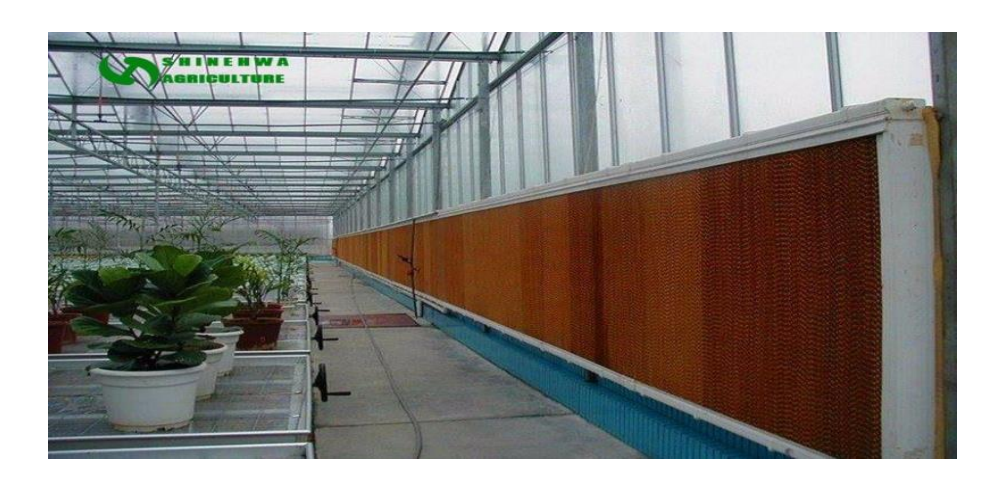

**Figure I.15:** Refroidissement de serre agricole avec cooling pad.

Cette méthode de refroidissement consiste à faire circuler de l'eau froide dans un panneau de cellulose à base de plastique ou à base de cellulose ayant reçu un traitement spécifique, combinée à des ventilateurs d'extraction d'air mécanique. Les panneaux de refroidissement sont installés dans une section de murs, idéalement, celle qui est exposée aux vents dominants [MAR18].

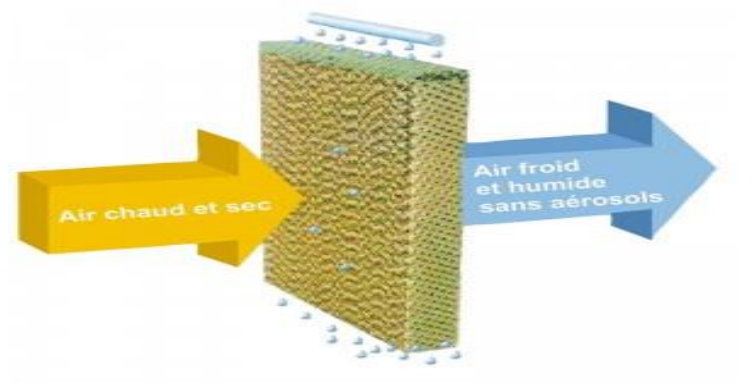

**Figure I.16:** Le fonctionnement des panneaux humides de refroidissement.

#### **b) Brouillard basse pression (Fog BP):**

Le brouillard à basse pression suit le même principe avec une taille de gouttelettes supérieures et moins nombreuses. La conséquence: une humification plus importante. Il est principalement utilisé pour des plantes robustes qui ne craignent pas d'être humidifiées sur leurs feuillages ou leurs fruits [RIC15].

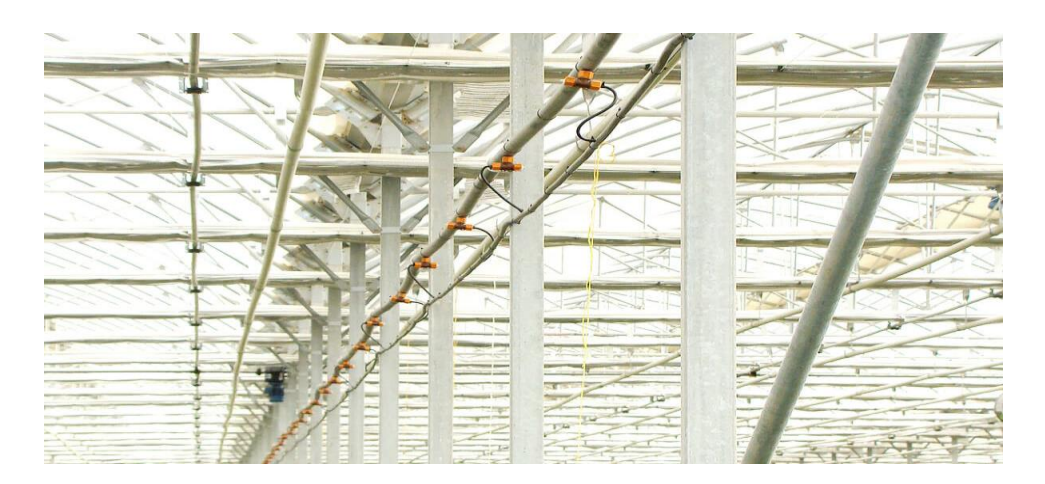

**Figure I.17:** Brouillard Basse Pression.

#### **I.4.4. Système d'éclairage artificiel :**

L['éclairage artificiel](https://www.whperron.com/fr/3401-systheme-d-eclairage-et-ampoule) permet de remédier au déficit de lumière solaire en mars et en avril. Cet éclairage d'appoint favorise une croissance maximale des plantes. Grâce à une lumière d'intérieur, il est possible de mieux maîtriser la croissance des plantes et d'assurer une production effective tout au long de l'année [MJA15].

#### **a) Lampes à haute décharge HPS : (High Pressure Sodium) :**

Cette lumière particulière stimule la croissance des plantes en diffusant la partie du spectre électromagnétique idéale pour l'ensemble du processus de photosynthèse. Elle limite les conditions extérieures, en particulier en ce qui concerne la couleur et la température. Les lampes HPS sont largement utilisées pour prolonger la lumière du jour qui baigne les plantes, en reproduisant les conditions météorologiques observées en été sont utilisées pendant les heures de faible luminosité ou de totale obscurité.

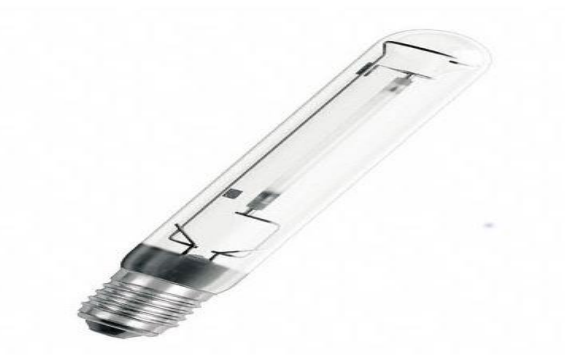

**Figure I.18:** Ampoule SHP.

#### - **Eclairage par lampes fluorescentes :**

Les lampes fluorescentes sont appréciées pour leur faible coût et la faible chaleur qu'elles dégagent, elles sont beaucoup utilisées dans les jardins d'intérieur. Leur rendement se situe entre 80 et 110 lm/W, mais le spectre se dégrade rapidement bien avant deux années d'utilisation. Le mercure contenu dans le tube est hautement toxique, ce qui les rendent compliquées à recycler et très dangereux si elles se brisent.

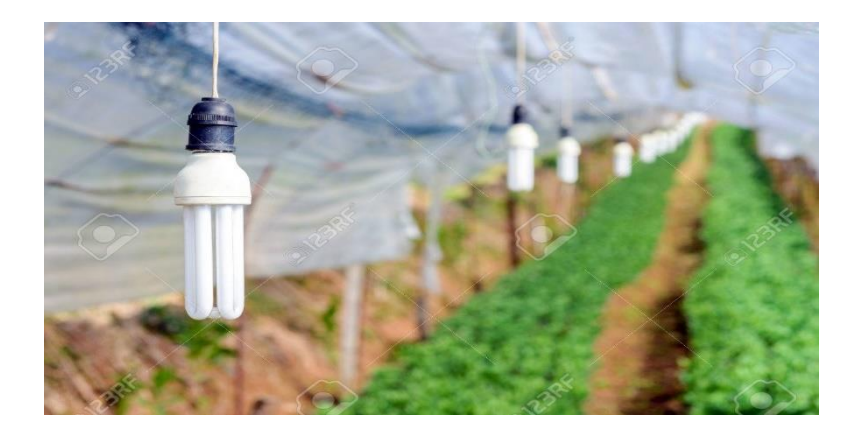

**Figure I.19:** Lampes fluorescentes pour l'éclairage.

#### **b) Eclairage Led (Light-Emitting Diodes):**

Cette technologie a énormément évolué, l'efficacité par ce type d'éclairage est supérieure. Ceci s'explique par le fait que les plantes utilisent l'énergie émise par la technologie Led de manière plus efficace que l'énergie émise par les autres lampes. Ainsi, les résultats en termes d'économie en énergie sont très importants. L'emplacement de l'éclairage Led dépend du cultivateur et de la culture. Il peut se situer au-dessus de la culture mais aussi au milieu de celle-ci pour des questions de rendement [SER07].

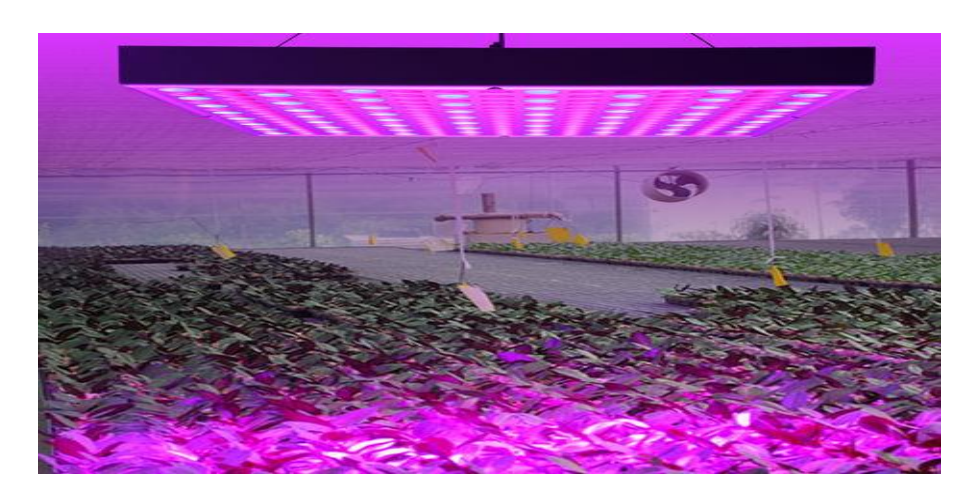

**Figure I.20 :** Eclairage Led pour serre.

#### **I.4.5. Système d'arrosage automatique:**

Du fait de la chaleur importante dans la serre en saison chaude, et de l'évaporation d'eau qui en résulte, tous les végétaux présents dans la serre doivent bénéficier d'un arrosage complémentaire. La culture en serre ne bénéficiera pas non plus des eaux de pluie, il faut donc se montrer vigilant par rapport à une culture extérieure, ou l'on pourrait considérer que l'arrosage est naturel.

La solution d'arrosage automatique dans une serre permet de limiter les actions humaines. Un système autonome nous permet d'arroser méthodiquement en limitant les efforts et les dépenses d'eau inutiles. Couplés avec un programmateur d'arrosage, nous optimiserons l'arrosage aux heures les plus propices. Idéalement, quand on souhaite automatiser son système d'arrosage, il convient aussi de récupérer l'eau depuis son point de source.

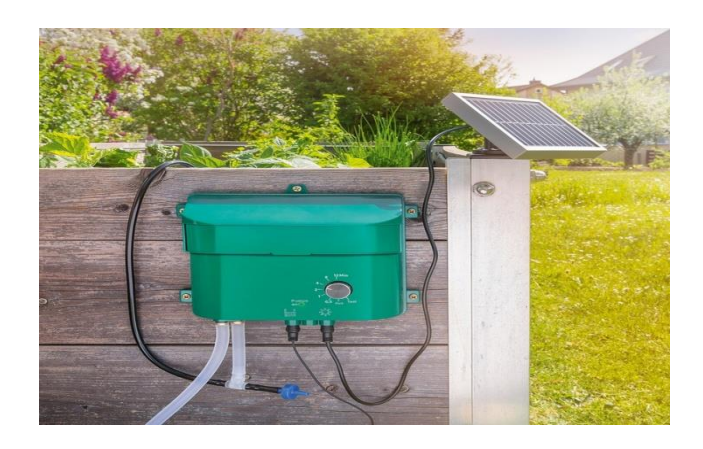

**Figure I.21:** Système autonome d'arrosage solaire.

#### **a) Arrosage de goutte à goutte :**

Parmi les systèmes d'arrosage automatique les plus couramment utilisés, le système d'arrosage de goutte à goutte est le plus fréquent. Vendu en kit, le jardinier aguerri l'utilisera soit une partie de ses cultures en serre, mais souvent pour ses plantations de tomates. Les tomates demandent un arrosage constant pendant la période de fructification et le goutte à goutte est une solution optimale dans ce genre de culture.

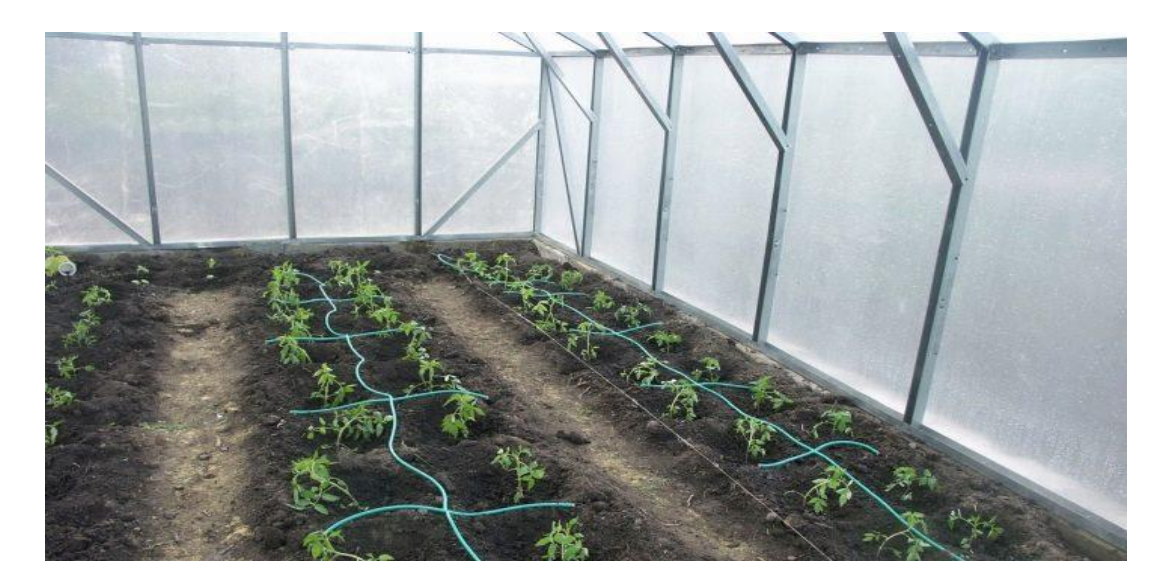

**Figure I.22:** Système arrosage goute à goute.

Cet apport d'eau se fait lentement, évitant ainsi le tassement du substrat et sa saturation. En plus, l'eau d'arrosage est à température ambiante de la serre avant d'être acheminée au pied des plantes. En respectant cette température, on évite aussi les chocs thermiques pour la plante.

#### **b) Arrosage par aspersion pour serre :**

Le principe de l'arrosage par aspersion est simple. Des flexibles sont fixés sur le haut de la serre, alimentée par une pompe programmable. L'eau est aspergée grâce à des pendulaires qui diffusent l'eau jusqu'aux asperseurs réglables. Une fine pluie est alors diffusée sur l'ensemble de la serre, aux horaires programmés [ACD19].

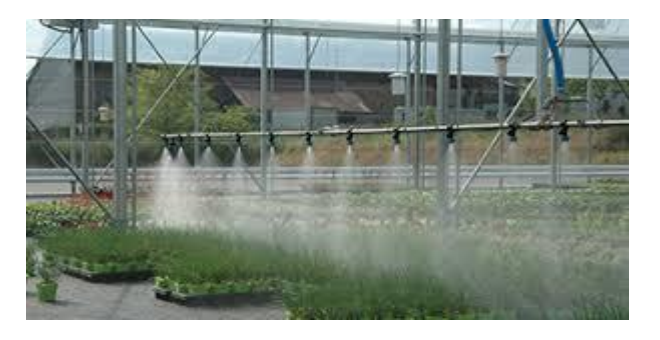

**Figure I.23:** Arrosage par aspersion pour serre.

#### **c) Arrosage par brumisation pour serre :**

Sensiblement identique à l'arrosage par aspersion, le système d'arrosage se différencie par la densité d'eau diffusée. Ici l'idée est de diffuser un brouillard. Cette solution d'arrosage est vraiment intéressante car elle permet de rafraîchir la serre : soit pendant les périodes les plus chaudes de la journée, ou encore dans des zones géographiques ou l'ensoleillement est plus important.

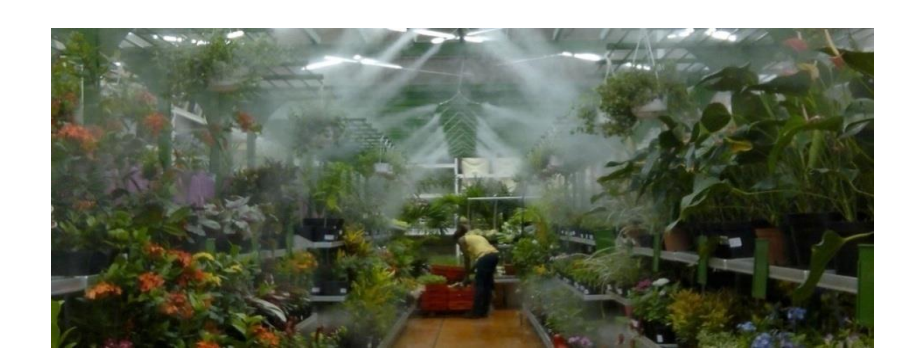

**Figure I.24:** Arrosage par brumisation pour serre.

Arrosage par brumisation est lié à un programmateur d'arrosage, on peut déclencher notre brumisation quand on le souhaite. On doit tout de même privilégier les matinées ou les nuits pour brumiser notre serre, par sécurité. On Installe sur des flexibles en hauteur ou encore en sol le système par brumisation diffuse une fine pluie grâce aux buses en plastique. Les brumisateurs permettent de gérer la température et l'hygrométrie dans votre serre.

#### **I.4.6. Système d'injection de CO<sup>2</sup> :**

Le processus de croissance des plantes est basé sur le principe de la photosynthèse, ce qui signifie que le  $CO<sub>2</sub>$  et le  $H<sub>2</sub>O$  sont absorbés par la plante et transformés, sous l'influence de la lumière, en sucres, amidon et cellulose. Si l'un de ces trois facteurs fait défaut, cela influence négativement la production et/ou la qualité des cultures. Lors des journées très lumineuses surtout entre avril et septembre, les plantes absorbent très rapidement le  $CO<sub>2</sub>$  présent dans la serre. Cela peut entraîner des pénuries au niveau de  $CO<sub>2</sub>$  qui ont un effet négatif sur la qualité et la croissance des plantes [AIR18].

#### **Conclusion :**

Le développement des nouvelles technologies dans le secteur agricole a connu une croissance rapide par rapport à d'autres secteurs dans de nombreux pays.

Dans ce chapitre, nous avons vu les différents types de serres agricoles les plus connus, ensuite nous avons déterminé les paramètres les plus agissants sur la croissance de la culture sous serre. Enfin nous avons défini les différents systèmes automatiques nécessaires de notre conception afin de gérer et de surveiller le climat sous serre pour un meilleur rendement et une facilité de travail de l'agriculteur en raison des technologies et des matériaux utilisés.

# **CHAPITRE II : Serre tropicale intelligente pilotée par Arduino**

#### **Introduction**

Chaque serre agricole doit être équipée d'un système qui va contrôler les paramètres climatiques, tels que : la température et l'humidité, ce sont les variables les plus importantes à contrôler du point de vue de la survie et de la croissance des plantes.

Dans ce chapitre, on présente la description de la carte Arduino qui sera utilisée pour le pilotage de notre serre ainsi que tous les éléments nécessaires qui nous permettrons de contrôler le climat à l'intérieur de notre serre et l'application mobile qui va nous permettre de visualiser ces paramètres.

#### **II.1. Présentation du système :**

Notre étude se base sur le contrôle de la température et de l'humidité qui sont les facteurs principaux qu'on doit prendre en compte pour régler le climat à l'intérieur de notre serre, pour ça on aura besoin du cahier de charge suivant :

- Le système doit contrôler la température et le taux d'humidité de la serre.
- La température de la serre doit être comprise entre 25 °C et 29 °C.
- $\triangleright$  Pour un climat tropical le taux d'humidité doit être aux alentours de 35%.
- Un system de chauffage pour garder un certain seuil de température.
- $\triangleright$  Commander un moteur permettant une ventilation dès que la consigne de température maximum est atteinte ou un taux d'humidité élever.

#### **II.1.1. La température :**

Dans ce projet notre serre est dotée d'un climat tropical et sa température doit être comprise entre 25 °C et 29 °C et que l'idéal est de 27 °C pour la croissance de nos plantes :

Si la température dépasse le point de consigne +  $2 \text{ }^{\circ}C$  (ex : 30/27  $\text{ }^{\circ}C$ ):

- Les Leds s'allument en bleu.
- Le chauffage s'éteint.
- Les portes s'ouvrent (indiqués par des Leds Jaune).
- Le ventilateur tourne.

Si la température est inférieure à la consigne –  $2^{\circ}C$  (ex : 24/27 °C):

- Les Leds s'allument en rouge.
- Le chauffage démarre.
- Les portes se ferment (indiquées par des Leds Jaune).
- Le ventilateur s'arrête.

Dans les autres cas (ex 28/27 °C):

- Les Leds s'allument en vert.
- Le chauffage reste en veille.
- Les portes restent fermées.
- Le ventilateur reste arrêté.

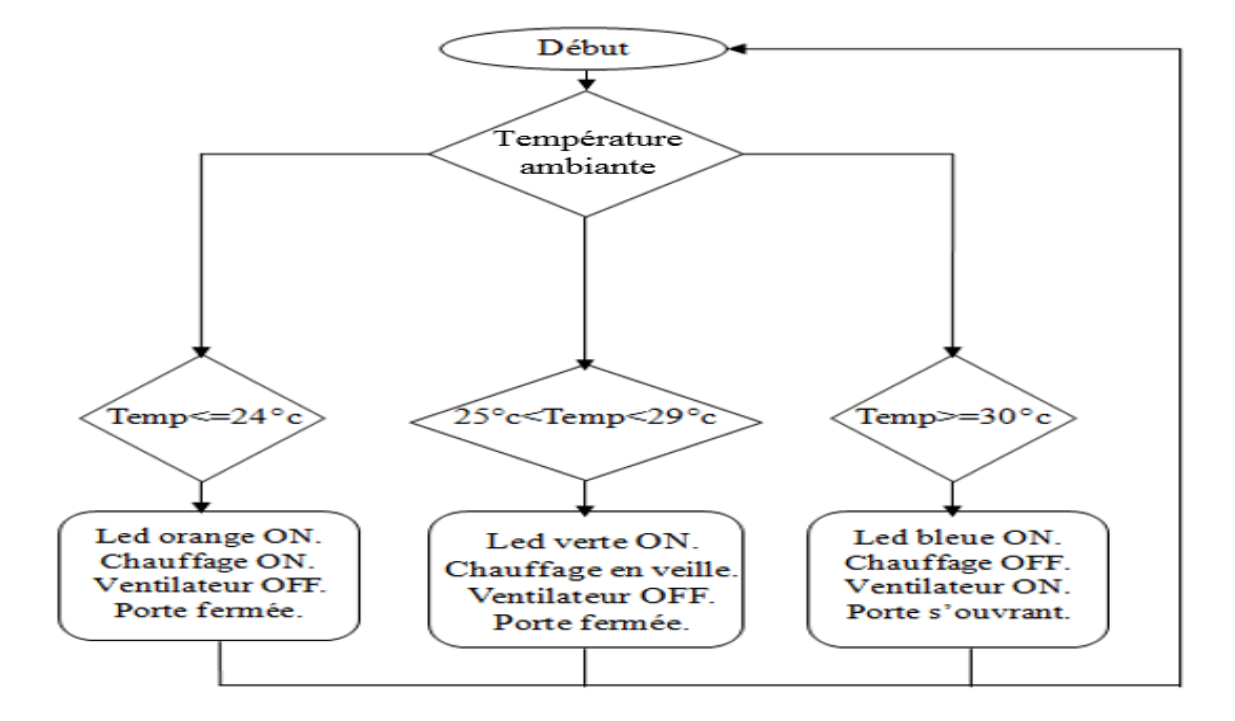

**Figure II.1 :** Logigramme de fonctionnement de la température.

#### **II.1.2. L'humidité :**

L'humidité est le deuxième facteur qu'on doit contrôler. On dit que le climat est humide quand l'humidité dépasse le seuil de 75% à 20 °C et quand la valeur est de 35% dans ce cas notre climat est sec. Pour augmenter l'humidité dans une serre, on installe un système d'arrosage automatique ce qui augmente l'humidité selon la consigne donnée.

Notre serre est une serre agricole tropical ce qui signifie que le taux d'humidité doit rester dans les +/- 35% alors le system d'arrosage n'est plus nécessaire car si le taux d'humidité augmente, on aura qu'a ventilé la serre.

#### **II.2. Dispositifs et matériels utilisés :**

Les équipements utilisés dans le montage sont les suivants :

| $-$ who is well and $\sim$ is a set of the state in the state of the state $\sim$ |                  |
|-----------------------------------------------------------------------------------|------------------|
| <b>Composants</b>                                                                 | Nombre de pièces |
| Arduino Méga 2560.                                                                |                  |
| Capteur d'humidité /température Dht11.                                            |                  |
| Capteur de lumière                                                                |                  |
| Carte relais double Channel 5y                                                    |                  |
| Résistance                                                                        |                  |
| Leds 10mm jaune                                                                   |                  |

**Tableau II.1 :** Les équipements électroniques.
#### **Chapitre II : Serre tropicale intelligente pilotée par Arduino**

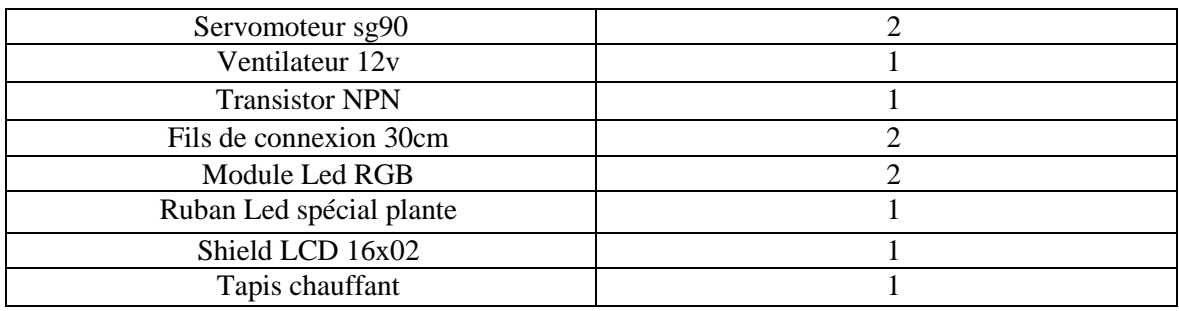

#### **II.3. La carte Arduino Méga 2560 :**

L'Arduino est une carte électronique dotée d'un microcontrôleur qui peut être [programmé](https://fr.wikipedia.org/wiki/Programme_informatique) pour analyser et produire des [signaux électriques,](https://fr.wikipedia.org/wiki/Signal_%C3%A9lectrique) de manière à effectuer des tâches très diverses comme la [domotique](https://fr.wikipedia.org/wiki/Domotique) (le contrôle des appareils domestiques éclairage, chauffage…), le pilotage d'un [robot,](https://fr.wikipedia.org/wiki/Robot) de [l'informatique embarquée](https://fr.wikipedia.org/wiki/Informatique_embarqu%C3%A9e) [WIK20].

Ce sont des cartes électroniques programmables (dotées d'un processeur et une mémoire) sur lesquelles nous pouvons brancher des capteurs de température, d'humidité, de vibration ou de lumière, une caméra, des boutons, des potentiomètres de réglage, des contacts électriques … ,Il y a aussi des connecteurs pour [brancher des Leds,](https://www.positron-libre.com/cours/electronique/diode/led/alimentation-led.php) des moteurs, des relais ou des afficheur LCD.

Chaque module d'Arduino possède un régulateur de tension +5 V et un oscillateur à quartez 16 MHz (ou un résonateur céramique dans certains modèles). Pour programmer cette carte, on utilise le logiciel IDE Arduino qu'on verra dans le chapitre qui suit.

On peut considérer l'Arduino comme le cerveau qui permet de rendre intelligent des systèmes électroniques et capable d'animer les dispositifs mécaniques.

Pour piloter notre serre, on va utiliser la carte Arduino Méga 2560.

#### **II.3.1. Présentation :**

L'Arduino Méga 2560 est une carte microcontrôleur basée sur l'ATmega2560. Il dispose de 54 broches d'entrée / sortie numériques (dont 14 peuvent être utilisées comme sorties PWM), 16 entrées analogiques, 4 UART (ports série matériels), un oscillateur à cristal 16 MHz, un port USB pour connexion, une prise d'alimentation, un en-tête ICSP et un bouton de réinitialisation. Il contient tout le nécessaire pour soutenir le microcontrôleur; on doit simplement le connecter à un ordinateur avec un câble USB ou l'alimenté avec un adaptateur AC-DC ou une batterie pour commencer [FAR19].

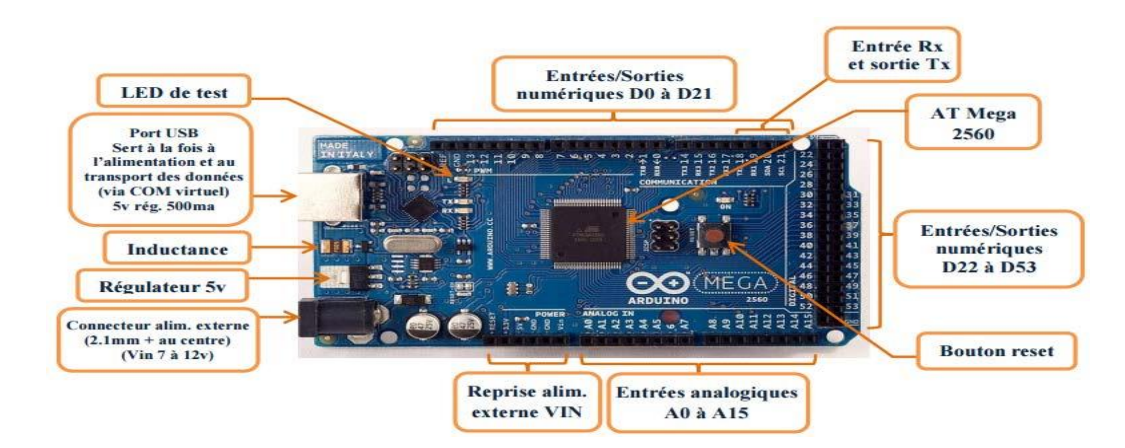

**Figure II.2:** Arduino Méga 2560.

#### **II.3.2. Caractéristiques techniques de la carte Arduino 2560 :**

On présente les caractéristiques de la carte Arduino dans le tableau ci-dessous.

| <b>Tubicuu 11.2</b> Canacteribilique de la carte l'humilio filega 2000. |                  |
|-------------------------------------------------------------------------|------------------|
| Microcontrôleur:                                                        | ATmega2560       |
| Tension de fonctionnement                                               | 5 V              |
| Gamme de tension d'entrée (recommandée)                                 | $7-12V$          |
| Gamme de tensions d'entrée (limite)                                     | $6-20V$          |
| Pins digitaux I/O                                                       | 54               |
| Pins digitaux I/O PWM                                                   | 14               |
| Pins d'entrée analogique                                                | 16               |
| Courant direct par pin I/O                                              | 40 Ma            |
| Courant direct pour les pins 3,3 V                                      | $50 \text{ mA}$  |
| Mémoire flash                                                           | 256 KB           |
| Mémoire Flash du Bootloader                                             | <b>8 KB</b>      |
| <b>SRAM</b>                                                             | <b>8 KB</b>      |
| <b>EEPROM</b>                                                           | 4 KB             |
| Fréquence d'horloge de l'oscillateur à quartz                           | <b>16 MHz</b>    |
| Dimensions                                                              | 101,52 x 53,3 MM |
| Poids                                                                   | 37 g.            |

**Tableau II.2 :** Caractéristique de la carte Arduino Méga 2560.

#### **II.3.3. Le microcontrôleur ATmega2560 :**

L'Atmel ATMEGA2560-16AU est un microcontrôleur 8 bits CMOS basse puissance basée sur l'architecture RISC améliorée des AVR. En exécutant des instructions puissantes en un seul cycle d'horloge, l'ATMEGA2560-16AU atteint des débits approchant les 1MIPS par MHz permettant aux concepteurs de système d'optimiser la consommation d'énergie par rapport à la vitesse de traitement (pour plus de détails voir l'annexe).

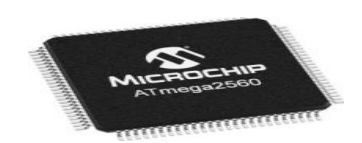

**Figure II.3:** Microcontrôleur ATmega2560.

#### **II.3.4. Interface USB séries:**

 Cette partie de l'Arduino sert a communiqué avec l'ordinateur via un câble USB ce qui nous permet de programmé notre carte en utilisant un logiciel afin de commander les actionneurs.

#### **II.3.5. Les broches :**

Il existe 2 types de broches dans les cartes Arduino :

#### **Broches de l'alimentation:**

La carte Arduino Méga 2560 peut être alimentée soit via la connexion USB (qui fournit 5V jusqu'à 500mA) ou à l'aide d'une alimentation externe. La source d'alimentation est sélectionnée automatiquement par la carte.

La carte peut fonctionner avec une alimentation externe de 6 à 20 volts. Cependant, si la carte est alimentée avec moins de 7V, la broche 5V pourrait fournir moins de 5V et la carte pourrait être instable. Si on utilise plus de 12V, le régulateur de tension de la carte pourrait chauffer et endommager la carte (Les broches d'alimentation sont présentées en annexe) [CHR10].

#### **Broches entrées/sorties :**

Chacune des 54 broches numériques du Méga peut être utilisée comme entrée ou sortie, en utilisant **pinMode (),digitalWrite ()**etfonctions**digitalRead ()**. Ils fonctionnent à 5 volts.

Chaque broche peut fournir ou recevoir un maximum de 40 mA et possède une résistance de rappel interne (déconnectée par défaut) de 20 à 50 kOhms. De plus, certaines broches ont des fonctions spécialisées. (Voir annexe)

Dans les broches d'entrées/sorties numériques (voir la figure II.2), on va brancher le capteur d'humidité et de température DHT11, les led RGB, les sorties du relais double, les deux servomoteurs, le ventilateur et l'afficheur LCD 16x02.

La carte Méga2560 dispose de 16 entrées analogiques, chacune pouvant fournir une mesure d'une résolution de 10 bits (c à d sur 1024 niveaux soit de 0 à 1023) à l'aide de la très utile fonction **[analogRead\(](http://www.mon-club-elec.fr/pmwiki_reference_arduino/pmwiki.php?n=Main.AnalogRead))** du langage Arduino. Par défaut, ces broches mesurent entre le 0V (valeur 0) et le 5V (valeur 1023), mais il est possible de modifier la référence supérieure de la plage de mesure en utilisant la broche **AREF** et l'instruction **[analogReference\(](http://www.mon-club-elec.fr/pmwiki_reference_arduino/pmwiki.php?n=Main.AnalogReference))** du langage Arduino.

Dans ce type de broches on va connecter les boutons poussoir du Shield LCD et le capteur de lumière.

#### **II.3.6. Caractéristiques physiques et Shields :**

 La taille de notre carte Arduino étant large permet une grande compatibilité avec d'autres circuits imprimés qu'on appelle Shields Arduino, cette dernière peut être fixée sur des circuits grâce aux emplacements des vis sur la carte elle-même.

#### **II.3.7. Les Cartes Shields :**

 Les Shields Arduino sont des cartes qui se branchent sans soudure aux cartes Arduino leur but principal est d'augmenter leurs capacités, ce qui nous permet de contrôler ou piloter des robots, ouverture/fermeture des portes ou bien d'afficher une valeur transmise par un capteur sur un afficheur LCD.

Pour afficher les valeurs transmises par notre capteur, on a utilisé le Shield LCD 16x02 :

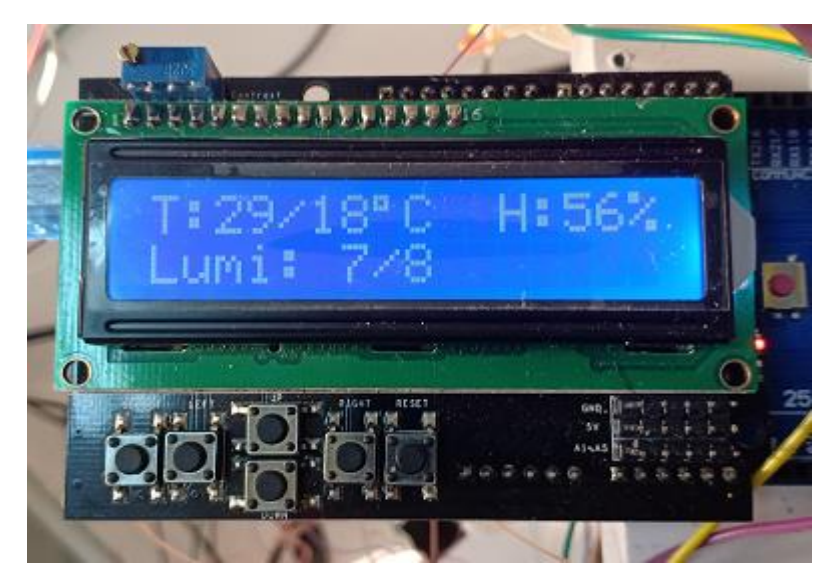

**Figure II.4:** Shield LCD 16x2 pour Arduino.

C'est une carte composée d'un écran LCD de deux (2) lignes et de seize (16) caractères et d'une série de six (6) boutons (haut, bas, droite, gauche, sélection, reset) qu'on branche sur notre carte Arduino.

Ce Shield nous permet de mieux contrôler les paramètres de notre serre, son plus grand avantage c'est son branchement qui ne nécessite pas de câblage, on le pose directement sur l'Arduino. (Voir annexe pour plus de détails).

#### **II.4. Les capteurs :**

 Un capteur est un organe de prélèvement d'information qui élabore à partir d'une grandeur physique, une autre grandeur physique de nature différente (très souvent électrique). Cette grandeur représentative de la grandeur prélevée est utilisable à des fins de mesure ou de commande [SUP10].

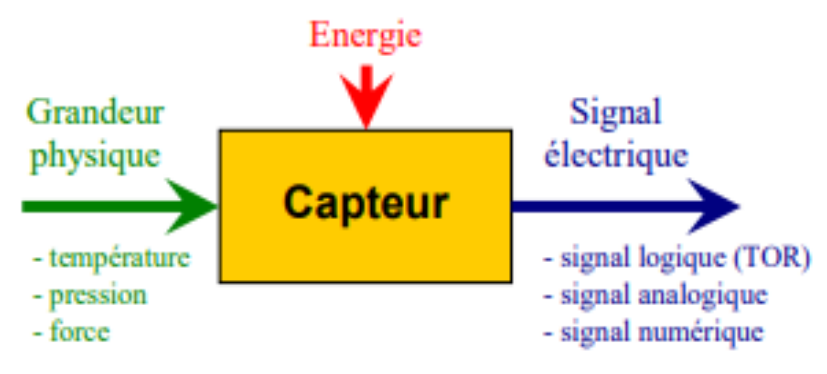

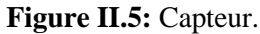

#### **II.4.1. Types de capteurs :**

 Il existe plusieurs types de capteurs on peut les classer en deux catégories, les capteurs qui nécessitent un contact direct ou les capteurs à proximité qui marchent à distance et chaque catégorie peut aussi se deviser en 3 sous catégories : les capteurs mécaniques, les capteurs électriques et les capteurs pneumatiques [CAR16].

 Pour choisir nos capteurs il faut prendre en considération les caractéristiques qu'on souhaite leurs attachés, ces caractéristiques sont :

 L'étendue de la mesure : C'est plus ou moins la différence entre le plus petit signal détecté et le plus grand perceptible.

 La sensibilité : c'est la plus petite variation d'une grandeur physique que peut détecter un capteur.

 La rapidité : c'est le temps de réaction d'un capteur entre la variation de la grandeur physique qu'il mesure et l'instant où l'information est prise en compte par la partie commande.

#### **II.4.2. Les capteurs utilisés :**

Notre serre utilise deux types de capteurs :

#### **a) Le capteur de température et d'humidité DHT11 :**

C'est un capteur de température et d'humidité, c'est le capteur qu'on va utiliser dans notre projet, il est capable de mesurer la température de 0 à +50 °C avec une précision de +/- 2 °C et des taux d'humidité relative de 20 à 80% avec une précision de +/- 5% et la mesure peut être réalisée chaque seconde [WIK17].

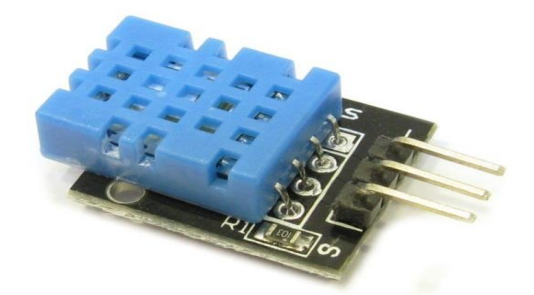

**Figure II.6:** Capteur de température et d'humidité DHT11.

Ce capteur doit être alimenté par une tension allant de 3.3v jusqu'à 5v ce pendant le fabricant conseille de l'alimenter avec du 5v pour avoir des mesures précises. (Voir annexe pour plus de détails).

#### **b) Le capteur lumière :**

C'est un type de capteur conçu pour mesurer l'intensité de la lumière à l'intérieur de notre serre. Son rôle principal quand la lumière du jour n'est plus disponible est d'envoyer les données à l'Arduino selon les consignes données, pour allumer les Leds spéciales plantes pendant la nuit ou quand il fait très froid.

#### - **Structure du capteur :**

- Deux entrés pour l'alimentation +Vcc.
- Deux broches de GND.
- Une sortie (données).

#### **II.5. Les servomoteurs :**

C'est un system asservi capable de maintenir une opposition à un effort statique et dont la position est vérifiée en continu et corrigée en fonction de la mesure [DAT14].

#### - **Spécification du servomoteur sg90 :**

Le servomoteur sg90 est petit et léger avec une puissance de sortie élevée. Le servo peut pivoter d'environ 180 degrés (90 dans chaque direction) et fonctionne exactement comme les types standard mais plus petit. On peut utiliser n'importe quel code servo, matériel ou bibliothèque pour contrôler notre servo (voir l'annexe).

Le servomoteur sg90 est adaptable aux petits endroits, on va l'utilisé pour actionné les porte de notre serre [EMB16].

Le montage sera détaillé dans le chapitre suivant.

#### **II.6. Les Leds :**

Pour mieux saisir les données qu'on reçoit des capteurs, on va mettre un système de lumière Led pour indiquer l'état du climat dans notre serre, ainsi que des Leds pour l'ouverture et la fermeture des portes. En fin un éclairage essentiel à la croissance des plantes.

#### **a) Module Led RGB :**

Ce module est constitué d'une Led RGB « rouge-bleue-verte », elles sont reliées par une cathode commune. On va utiliser la couleur rouge quand la température est inférieure à la consigne et le chauffage marche, la couleur bleue quand la température est élevée et le ventilateur est en marche et en fin la couleur verte quand la température est normale et que le chauffage et le ventilateur sont éteints.

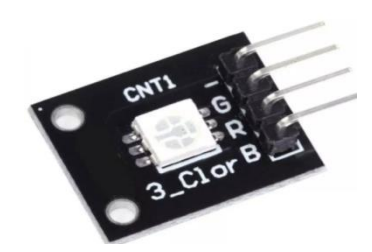

**Figure II.7:** Module Led RGB.

#### **b) Eclairage Led pour plante:**

Comme expliqué dans le chapitre 1, la lumière est un facteur décisif pour la croissance des plantes. Pour accélérer cette dernière, on a besoin d'une source de lumière artificielle qui remplace la lumière du soleil.

Pour fournir une bonne intensité de lumière à nos plantes on va utiliser une bande de Led fixé sur le toit de notre serer et qui sera aimantée par une alimentation 5v commander par un relais qui joue un rôle d'interrupteur qui lui-même est brancher en direct sur du 220v.

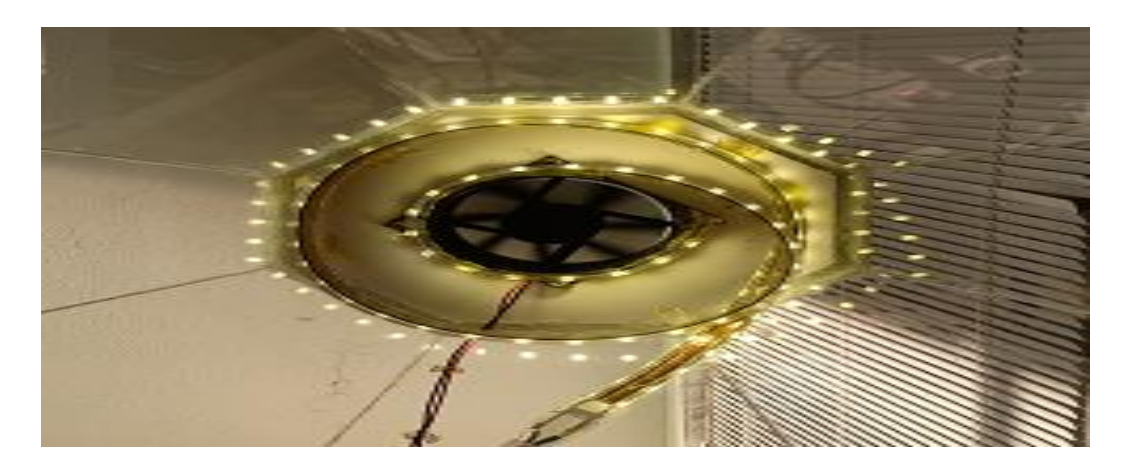

**Figure II.8 :** Eclairage Led pour plante**.**

#### **c) Leds de 10mm :**

Ce sont des petites Leds de plusieurs couleurs différentes et dont on s'est servi pour qu'elles clignotent quand les portes vont s'ouvrir ou se fermer.

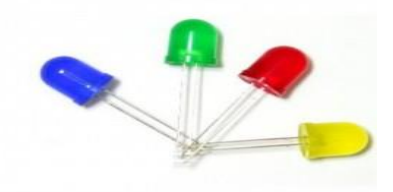

**Figure II.9 :** Leds 10 mm.

#### **II.7. Alimentations serre :**

 Pour l'alimentation de notre serre on a choisi une alimentation directe 12v branchée directement par câble USB relié à l'ordinateur et l'Arduino, le 5v est pris depuis l'Arduino pour qu'on puisse alimenter les composants de basse tension qui nécessitent du 5v.

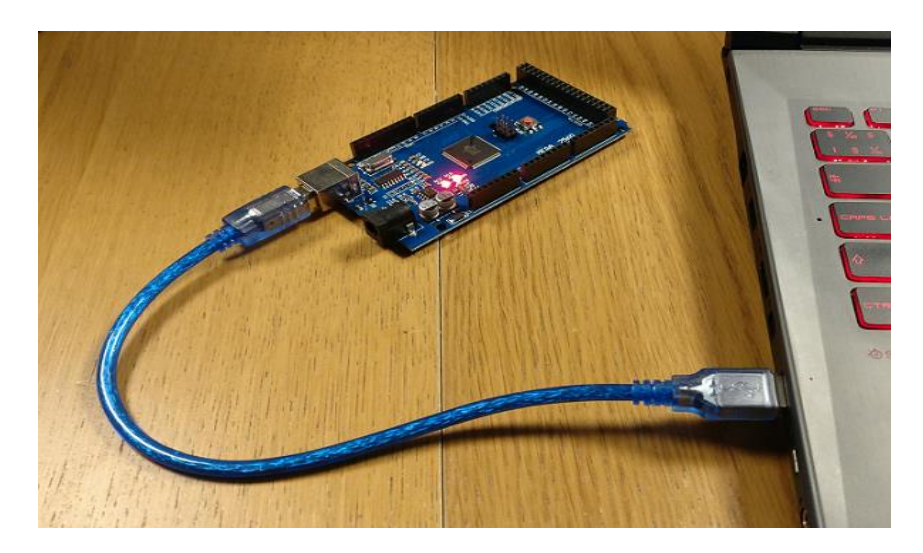

**Figure II.10:** Arduino Méga connecter à un pc.

#### **II.8. Les transistors :**

Le transistor est un semi-conducteur qui est utilisé dans la plus part des circuits électroniques en basse et en haute tension, il est composé de 3 pates (Emetteur, base et collecteur), il permet de contrôler un courant ou une tension sur l'électrode de sortie.

 Pour contrôler le déclanchement du ventilateur dans notre serre, on va utiliser un transistor de type NPN.

Lorsque Vbe = 0V, le transistor est bloqué, et comme Ic= Ie = 0A, le transistor se comporte comme un interrupteur ouvert entre le collecteur et l'émetteur. Lorsque Vbe = Vbe max, alors le transistor est passant. Pour que le transistor soit saturé, il faut que Ib $>$ Ic / Hfe ; (Hfe : gain). Il se comporte alors comme un interrupteur fermé.

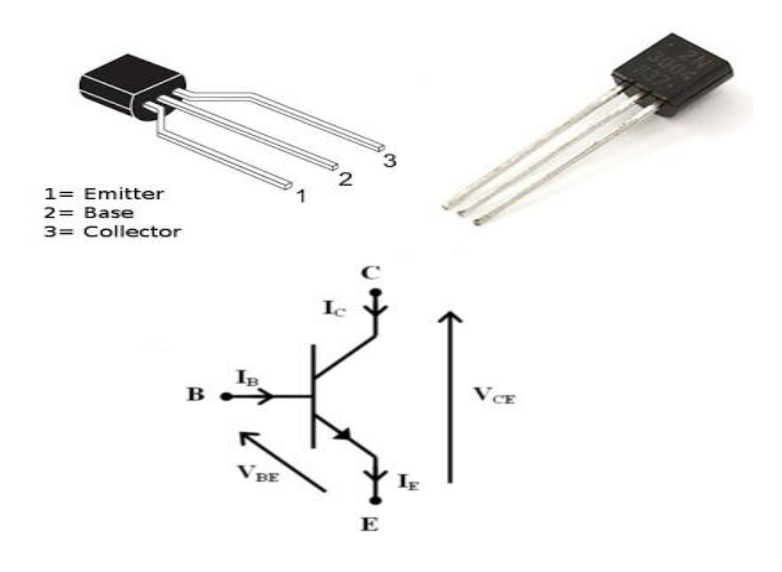

**Figure II.11:** Transistor type NPN.

#### **II.9. Carte 2 relais 5V:**

Tout d'abord les relais sont des composants électromécaniques permettant l'ouverture et la fermeture d'un circuit électrique de puissance à partir d'une information logique.

Pour la réalisation de notre serre, on aura besoin d'un relais pilotable de 5v du circuit de commande c'est-à-dire l'Arduino. Notre serre utilise une alimentation 12v directe branchée à un convertisseur de tension (du 12v pour alimenter les Leds pour plantes et 5v pour alimenter l'Arduino elle-même et les composants qui requièrent une basse tension). Dans cette étude, on va utiliser une carte à deux relais de 5v. (Voir l'annexe pour plus de détails).

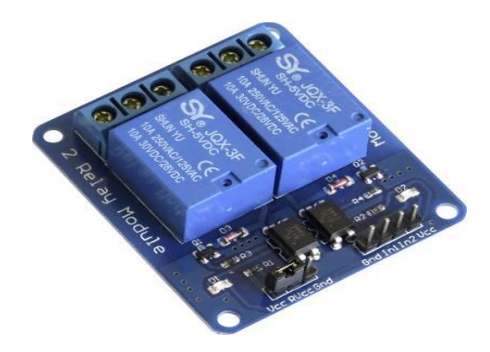

**Figure II.12 :** La carte 2 relais 5V.

#### **II.10. Le ventilateur :**

 Afin de pouvoir ventiler notre serre et garder un climat sec à l'intérieur, on a utilisé un ventilateur d'ordinateur.

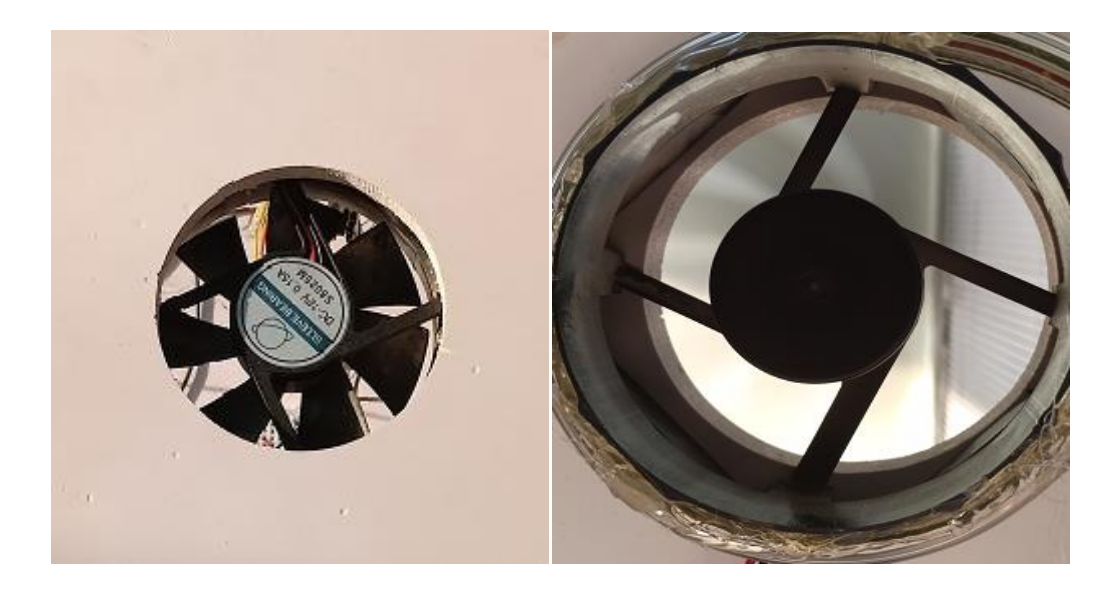

**Figure II.13:** Ventilateur d'ordinateur pour le système de ventilation.

#### **II.11. L'application mobile Blynk :**

Blynk est une plateforme qui a était conçue pour contrôler un hardware (Matériel) à distance, stocker des données ou afficher les données d'un ou plusieurs capteurs en même temps.

Cette plateforme se compose de 3 composants majeurs :

#### **a) L'application Blynk :**

 Elle nous permet de créer des interfaces pour nos projets en utilisant des widgets déjà disponible sur l'application.

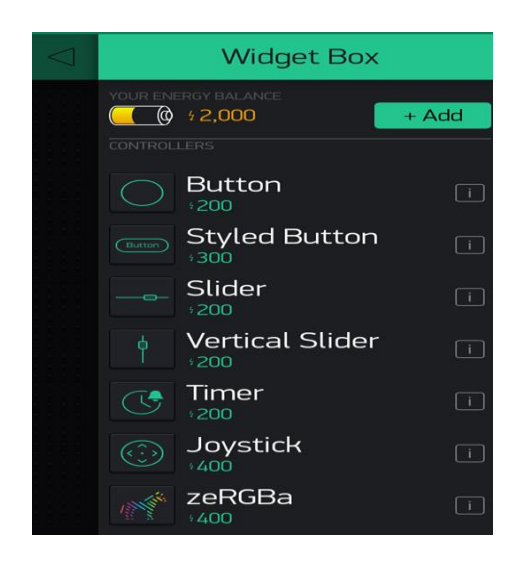

**Figure II.14:** Quelques Widgets de l'application Blynk.

#### **b) Serveur Blynk :**

 Il nécessite une connexion internet, responsable de la communication entre le hardware et le Smartphone.

#### **c) Bibliothèque Blynk :**

C'est une bibliothèque dont on aura besoin d'installer sur le logiciel Arduino IDE, grâce à elle, on active la communication avec le serveur qui va traiter toutes les commandes entrantes et sortantes.

#### - **Installation de la bibliothèque Blynk :**

Il existe plusieurs moyens d'installer une bibliothèque sur le logiciel Arduino, le moyen le plus simple est d'installer la bibliothèque Blynk à l'aide du gestionnaire de bibliothèque intégrée dans Arduino IDE, on choisit après avoir ouvert le logiciel IDE dans la barre des outils :

« Croquis » puis « inclure une bibliothèque » et en fin « gérer une bibliothèque ».

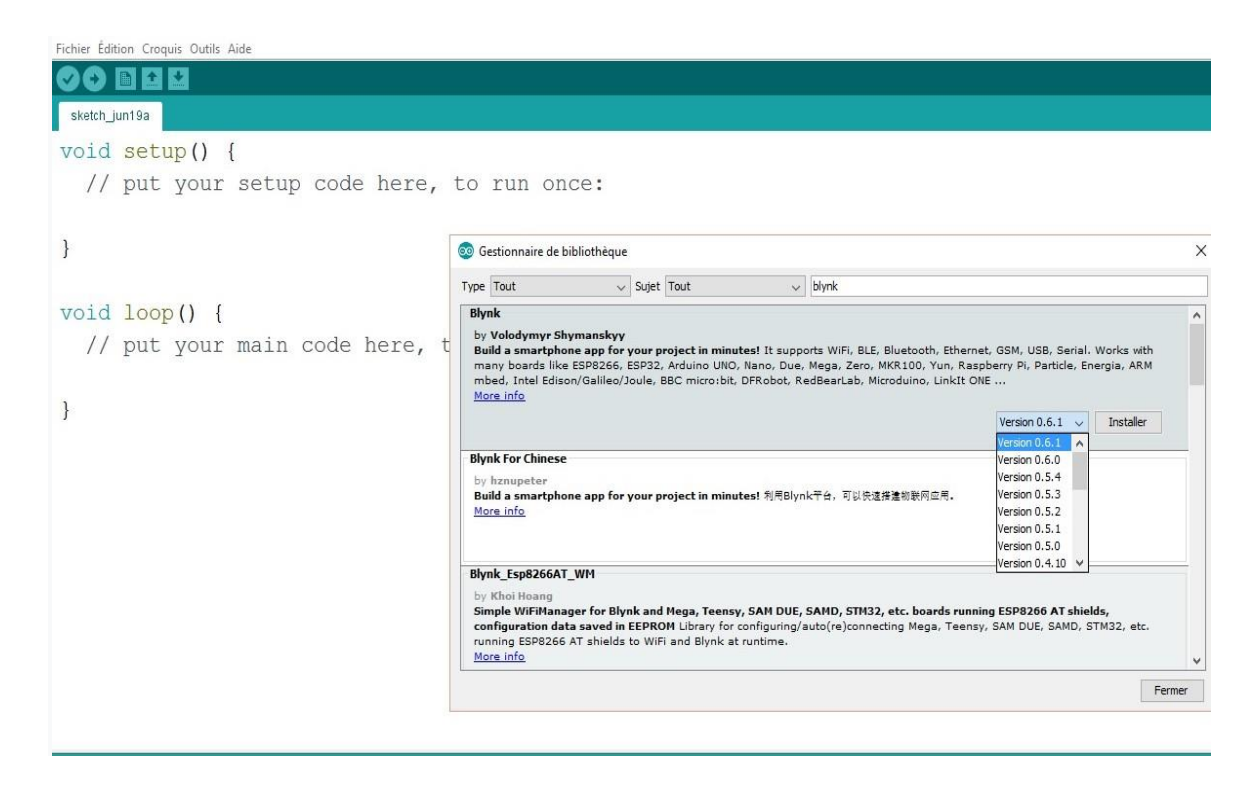

**Figure II.15:** Installation de la bibliothèque Blynk sur Arduino IDE.

Ensuite, le gestionnaire de bibliothèque s'ouvrira (figure III.12) et on trouve une liste de bibliothèques qui sont déjà installées ou prêtes pour l'installation. On cherche la bibliothèque en tapant Blynk dans la barre de recherche puis, on choisit la dernière version mis à jour et on clique sur installer.

#### **II.11.1. Fonctionnalités Blynk :**

Pour utiliser la plateforme Blynk convenablement, il est nécessaire de fournir en première partie le Hardware (matériel) qui représente l'installation de notre serre intelligente et tout ce qui est matériel mais ce qui nous intéresse le plus se sont les données des capteurs.

Comme Blynk ne fonctionne que par internet, on doit connecter notre Arduino Mega2560 à notre Smartphone via le câble USB mais il existe d'autres moyens comme des Shields Bluetooth, Ethernet ou WIFI.

En deuxième partie on doit fournir un Smartphone pour installer l'application Blynk pour recevoir les données des capteurs.

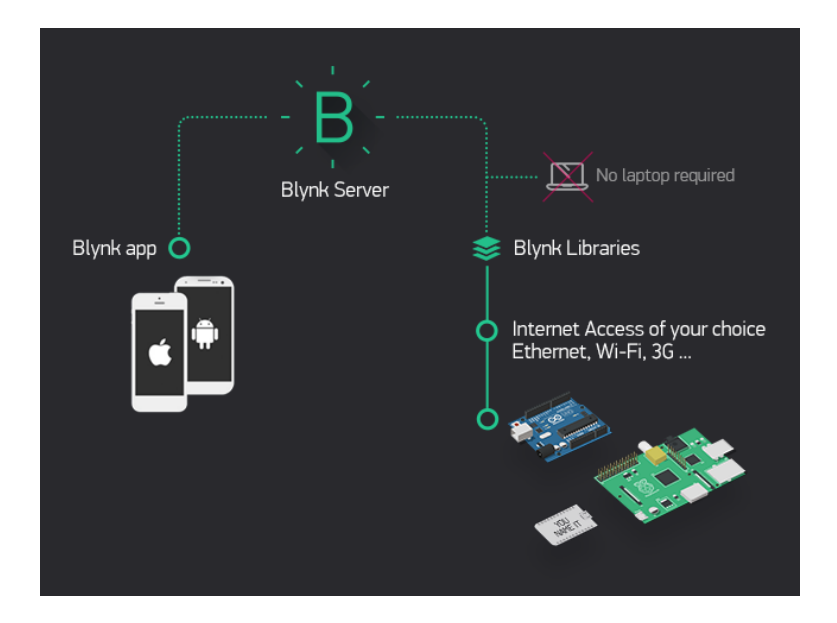

**Figure II.16:** Architecture de la plateforme Blynk**.**

#### **II.11.2. Utilisation de la plateforme pour notre projet :**

Une fois l'application Blynk installée, on crée un compte Blynk pour garder une sauvegarde de nos projets et y avoir accès à partir de plusieurs périphériques et de n'importe où.

Après qu'on s'identifie avec notre compte une fenêtre apparait devant nous sur l'écran du Smartphone qui nous demande de créer un nouveau projet, il faut le nommer et choisir le type de hardware qu'on va utiliser, dans notre cas c'est l'Arduino Méga 2560.

Maintenant un code sera envoyé sur notre boite e-mail, ce code qu'on verra par la suite dans la partie programmation est nécessaire pour procéder à la communication entre notre carte et notre Smartphone.

On choisit ensuite dans la rubrique Widgets « Gauge », une pour la température et l'autre pour l'humidité.

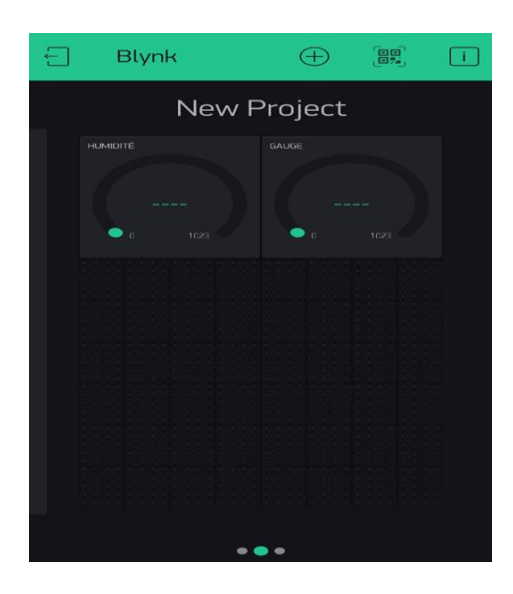

**Figure II.17:** Widget Gauge sur l'application Blynk.

On clique sur l'une des gauges et une fenêtre des paramètres du widget apparait, chaque widget à ses propres paramètres. Le paramètre le plus important est le **PIN** (broche). La liste des broches reflète les broches physiques définies par notre hardware.

Si notre capteur est connecté à la broche digitale 8 par exemple alors on sélectionne **D8** (**D** pour **D**igital).

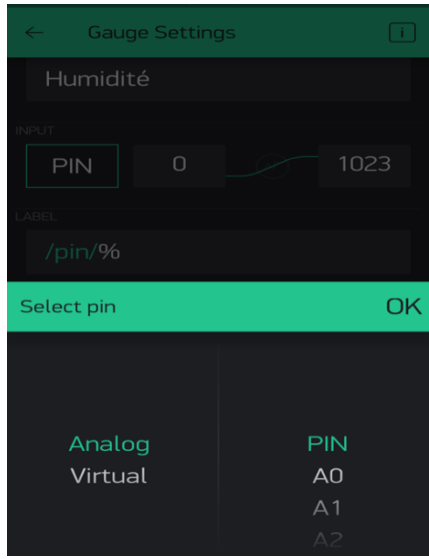

**Figure II.18:** Fenêtre des paramètres du Widget Gauge sur application Blynk.

Quand on aura fini de paramétrer le widget, on appuie sur le bouton **PLAY**. Pour basculer ainsi du mode ÉDITION au mode JOUER où on peut interagir avec notre hardware. Pendant le mode JOUER, nous ne sommes pas autorisés à déplacer ou configurer de nouveaux widgets, il faut appuyer sur **STOP** et retourner au mode édition pour y parvenir.

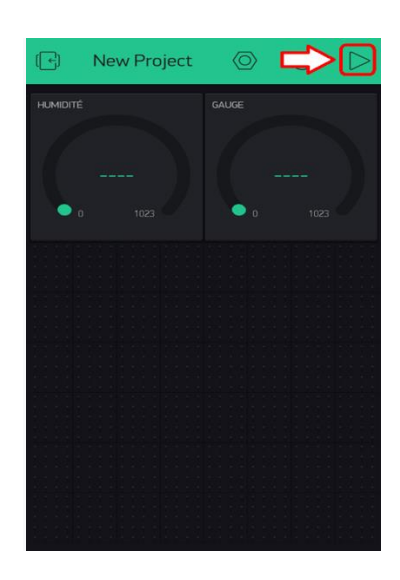

**Figure II.19:** Bouton PLAY sur l'application Blynk.

On clique sur le bouton PLAY, on obtient un message indiquant "Arduino méga est horsligne'', pour remédier à ce problème, on passe à la partie programmation sur logiciel Arduino IDE.

#### **II.11.3. Programmation Hardware pour l'application Blynk :**

Comme on a choisi d'utiliser une connexion USB entre notre carte et le Smart phone, on n'aura pas besoin de la configuration déjà installée sur le logiciel spécial pour les Shields donc on introduit directement notre programme selon le code d'authentification envoyé sur email.

Après avoir installé la bibliothèque Blynk voici le programme qu'on va utiliser :

#### **// On introduit les bibliothèques dont on aura besoin pour le programme.**

#include<SoftwareSerial.h> SoftwareSerialDebugSerial(2, 3); // RX, TX #define BLYNK\_PRINT DebugSerial #include<BlynkSimpleStream.h>

**// On déclare les variables :**

char auth[] = "Notre code d'authentification";

voidsetup()

{ **// Console de débuggage** DebugSerial.begin(9600);

#### **// Blynk fonctionnera à travers le Serial**

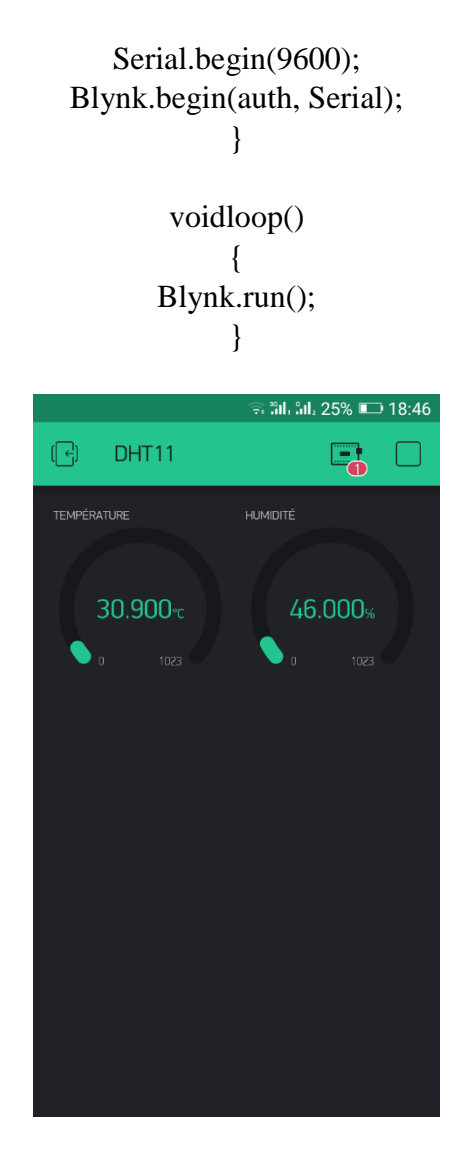

**Figure II.20:** Aperçu de l'application après avoir fini de programmer le hardware.

#### **Conclusion :**

Dans ce chapitre, nous avons fait une étude théorique sur les éléments dont on aura besoin pour nous permettre après la réalisation de notre serre de maintenir l'humidité et la température. Pour plus d'information sur l'état du climat à l'intérieur de notre serre, on a ajouté une application mobile afin de visualiser en temps réel le taux d'humidité, la température et la quantité de lumière.

Tout ça se verra concrétiser dans le chapitre qui suit intitulé : "Réalisation de la serre tropicale intelligente".

# **CHAPITRE III : Réalisation de la serre tropicale intelligente**

#### **Introduction :**

Dans ce chapitre, nous nous intéressons au contrôle climatique réalisable par le capteur DHT11, une partie programmation Android ainsi que la réalisation de notre serre.

La réalisation de notre serre est composée de 3 éléments principaux :

- La conception de la maquette pour la serre.
- Les essais et branchements électroniques.
- La programmation Arduino de la serre.

#### **III.1. Conception et réalisation de la maquette pour la serre :**

 Notre serre est en forme d'octogone vitrée qui se compose d'une base et de trois (3) toits imprimés en Forex.

#### **III.1.1. Matière Forex :**

Pour les planches de la maquette, on a utilisé la matière FOREX qui est une matière plastique en PVC expansé particulièrement adapté à l'impression directe. Il est facile à découper, à la fois léger et résistant ce qui nous offre un très bon choix de qualité / prix pour la conception de notre serre.

#### **III.1.2. Plans vitres-maquette de la serre :**

 On a utilisé le logiciel Autocad pour avoir une grande précision lors de la réalisation de notre serre.

La structure de la serre est faite par quatre parties essentielles :

- **La base :** Est le support de la maquette où on va mettre nos plantes et notre chauffage électrique au dessus.
- Le toit  $01$  **:** Support de vitre avec la base et fixation du ruban Led spécial plante.
- **Le toit 02 :** Support de vitre avec toit 03.
- Le toit 03 : Support du ventilateur pour déshumidifier la serre.

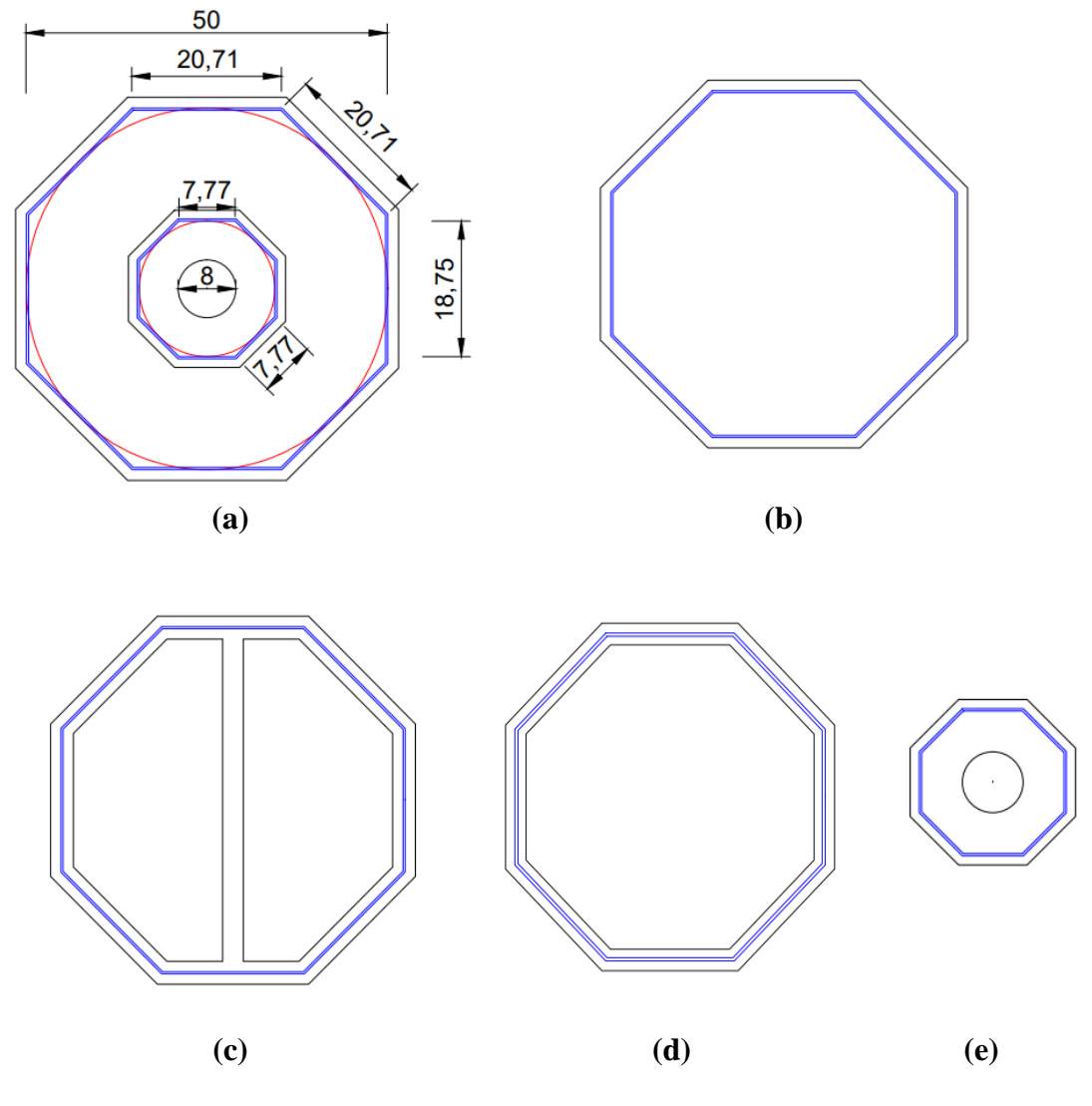

La maquette est réalisée selon les schémas plans suivant :

**Figure III.1:** Les schémas plans pour la conception de la serre**.**

**(b)** Vue en plan **(b)** La base **(c)** Toit 01 **(d)** Toit 02 **(e)** Toit 03

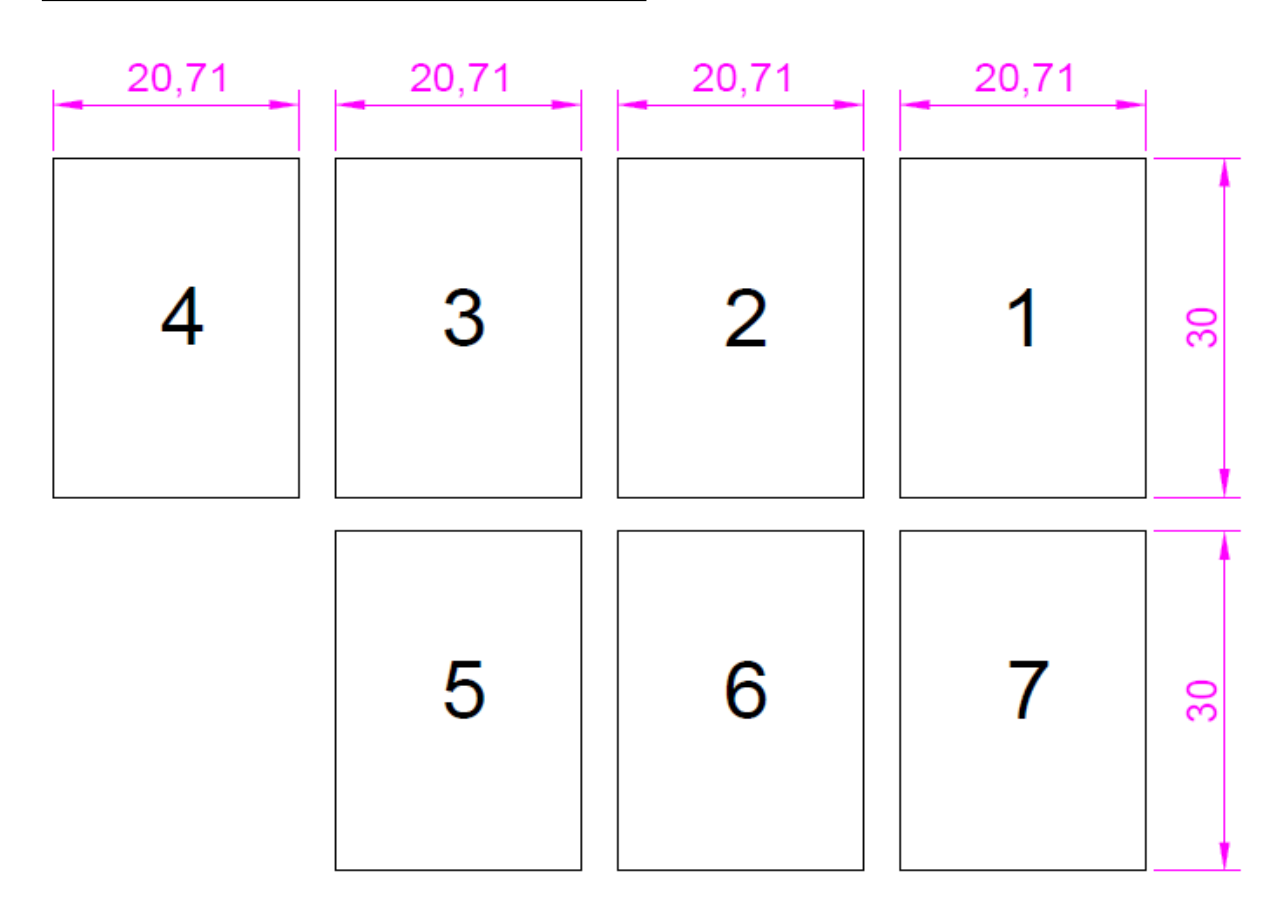

**Figure III.2:** Le nombre et les dimensions des vitres de la base.

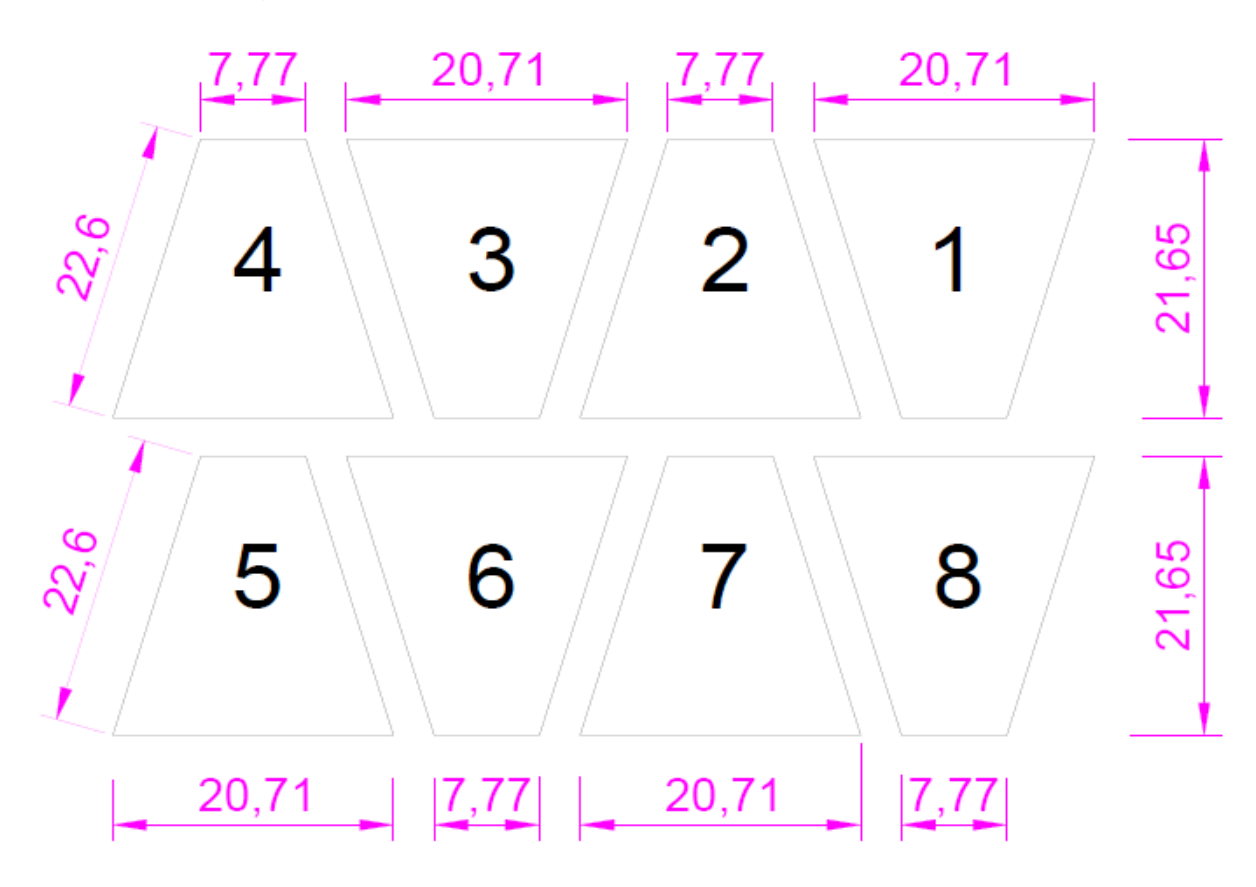

Figure III.3: Le nombre et les dimensions des vitres du toit.

#### **III.1.3. Les pièces de la serre avant assemblage :**

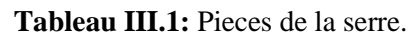

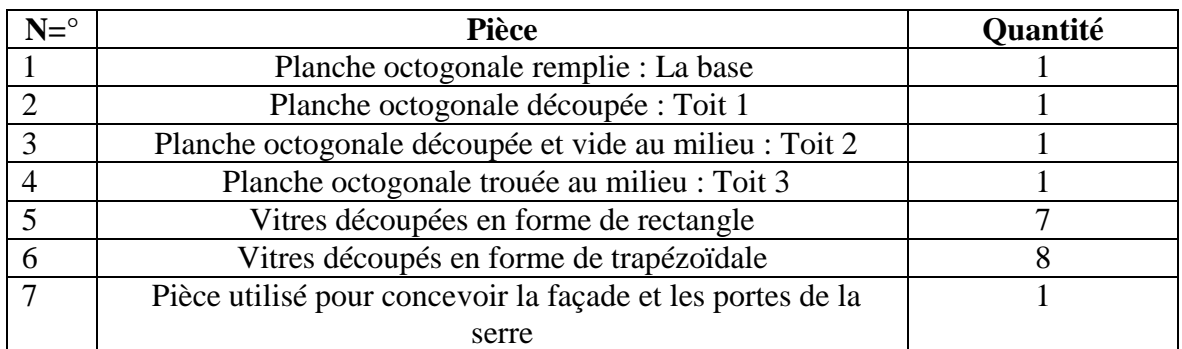

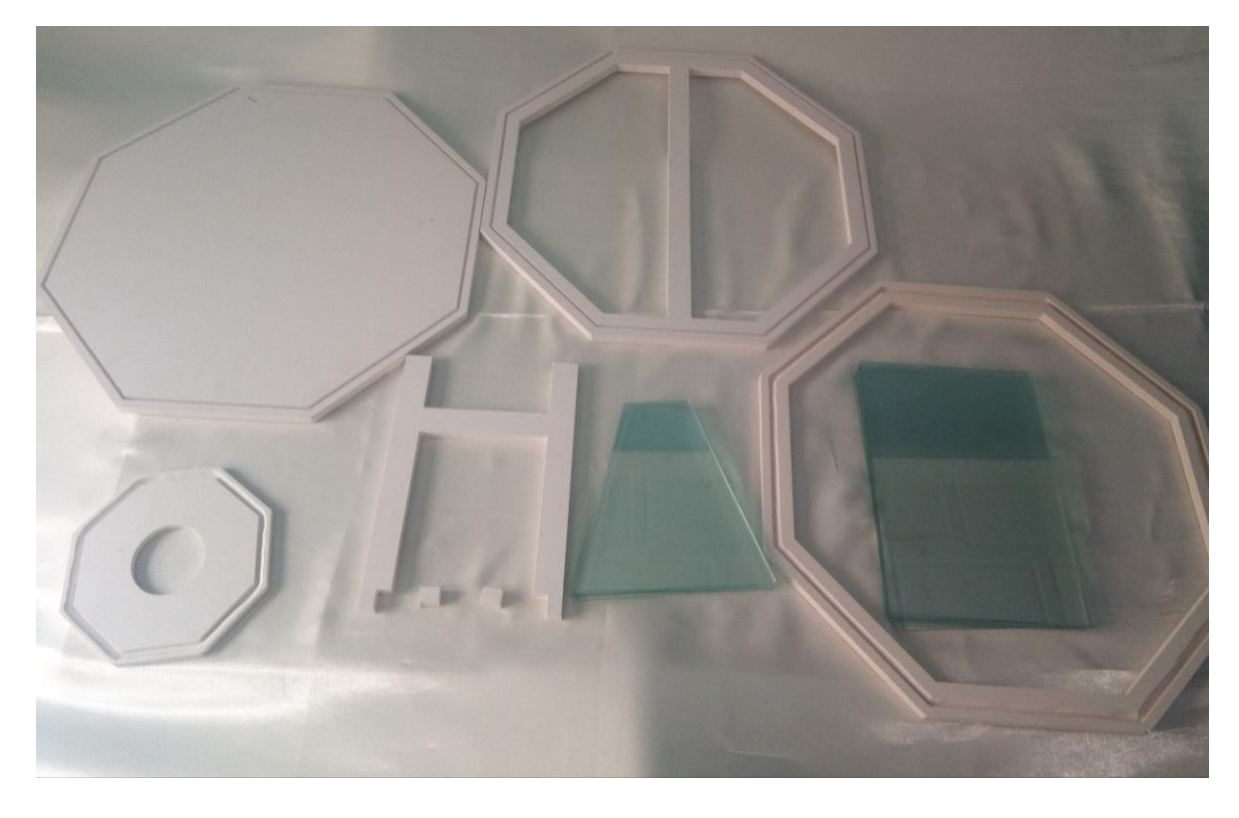

**Figure III.4:** Les pièces de la serre avant l'assemblage.

#### **Les étapes de l'assemblage :**

#### **1- Première étape** :

Dans cette étape le travail d'assemblage consiste à :

- Mettre de la silicone dans les reliures pour placer les vitres de la base.
- Coller les vitres par du ruban adhésif pour que sa tienne.

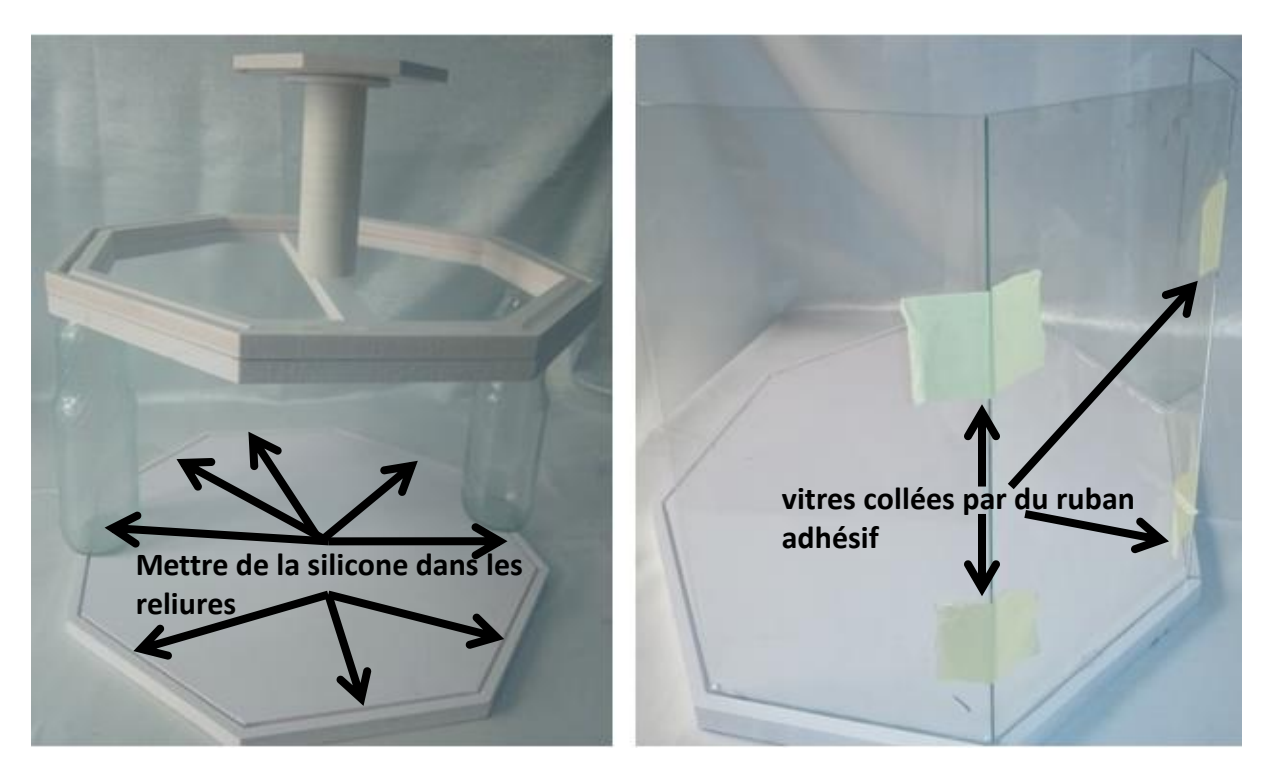

**Figure III.5:** La première étape d'assemblage.

#### **2- Deuxième étape :**

Cette étape nécessite le :

- Collage du 1er toit au-dessus des vitres comme indiqué dans la figure ci-dessous, en appliquant des petites charges au-dessus pour que sa tienne.

- Lissage du 2ème toit et le 3ème pour faire une pente pour les vitres du toit de la serre.

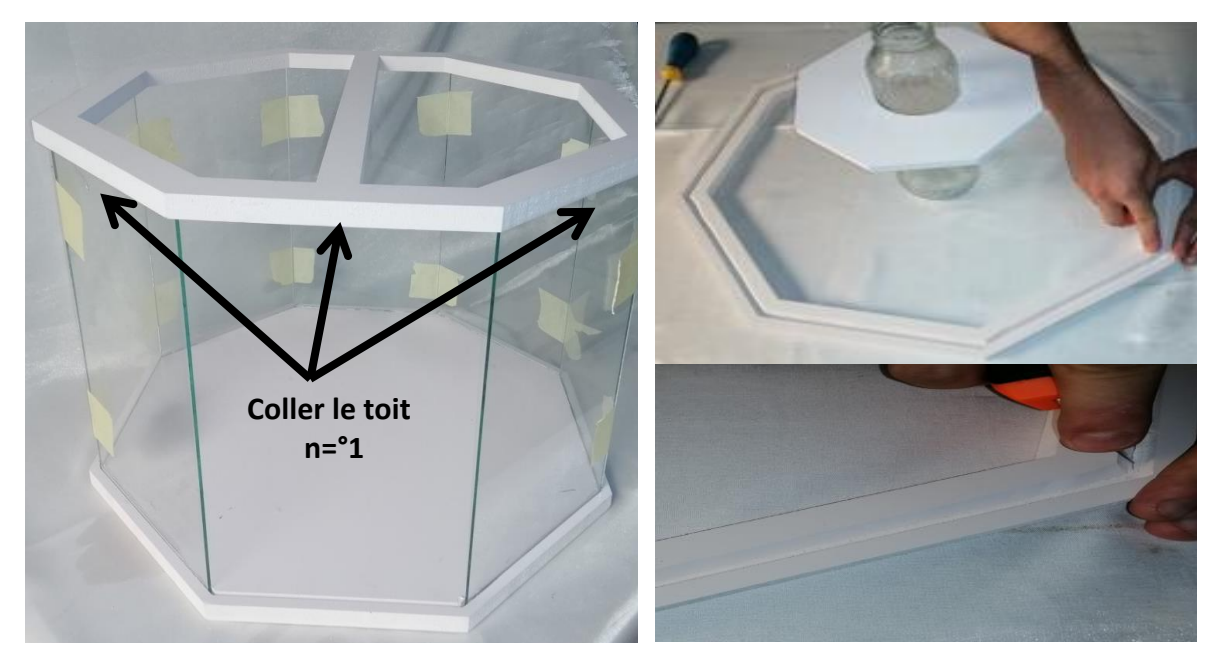

**Figure III.6:** La deuxième étape d'assemblage.

#### **3- Troisièmes étape :**

Cette étape comprend :

- Le collage des vitres du toit comme pour la 1ere partie (ici c'était très difficile à cause de la pente).

- La mise de la silicone sur le 2ème et 3ème toit et pour coller les vitres et comme la partie précédente, des charges sont déposées pour les serrer.

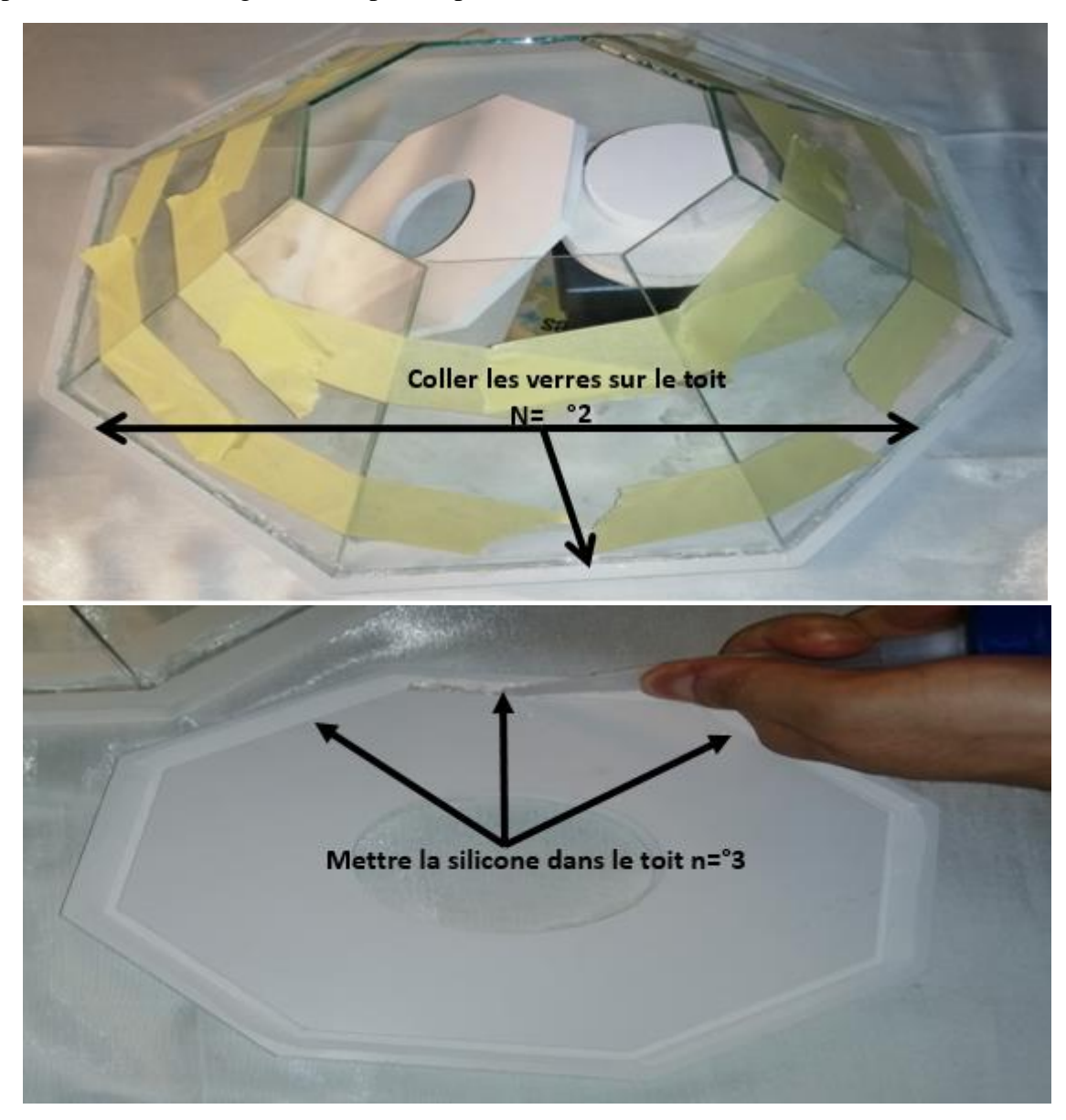

**Figure III.7:** La troisième étape d'assemblage.

#### **4- La quatrième étape:**

Après séchage des parties collées on commence à :

- Lisser les joints des vitres avec de la silicone comme indiqué dans la figure ci-dessous.
- Poser des paumelles, afin d'ouvrir et de fermer le toit de la serre facilement.

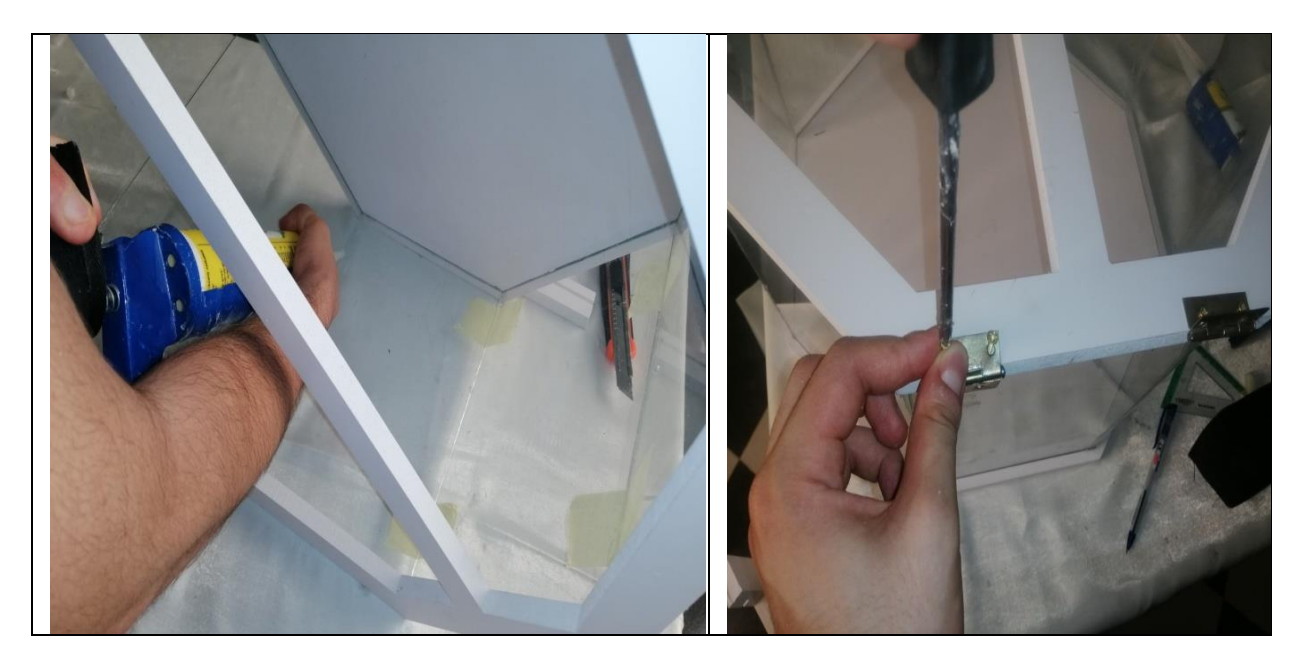

**Figure III.8:** La quatrième étape d'assemblage.

#### **5- La cinquième étape :**

Dans cette étape, une projection d'installation des servomoteurs de point de vue esthétique pour une installation encastrée des fils éclectiques au sein de la serre, pour cela on va :

- Faire des reliures et des trous sur la base en dessous des portes de la serre précisément pour faire passer les fils électriques.

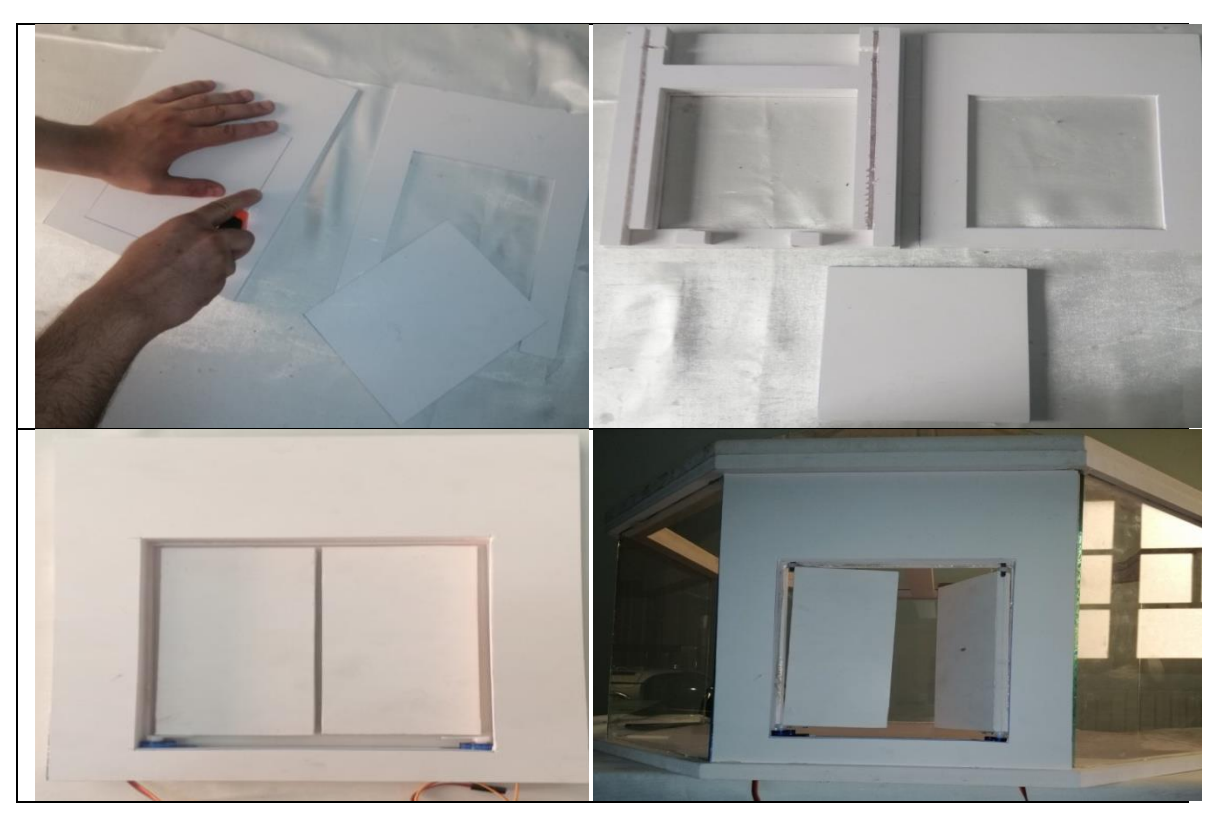

**Figure III.9:** La cinquième étape d'assemblage.

#### **6- La dernière étape :**

 Suite à la succession des étapes de conception et réalisation de la serre intelligente, voici le résultat final de la serre sans installation de la partie électrique.

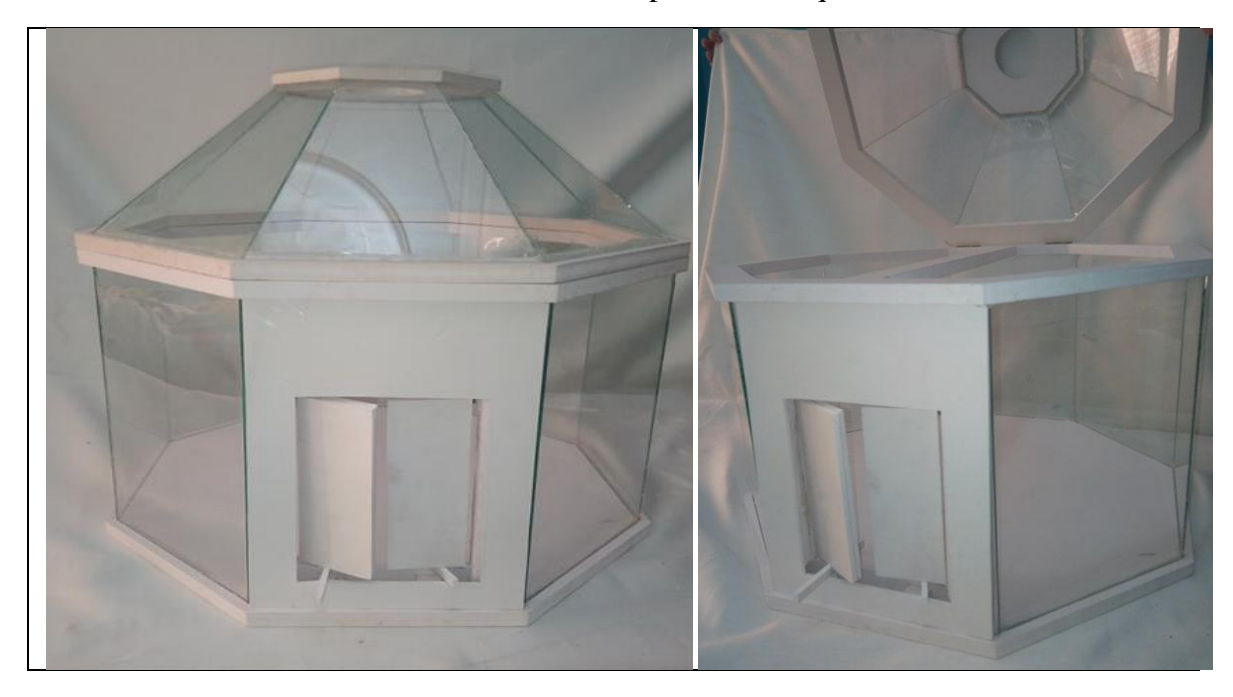

**Figure III.10:** La serre réalisée.

#### **III.2. Partie Electronique :**

Dans cette partie on va mettre en avant la disposition des capteurs, actionneurs et Arduino dans la serre selon le schéma électrique suivant :

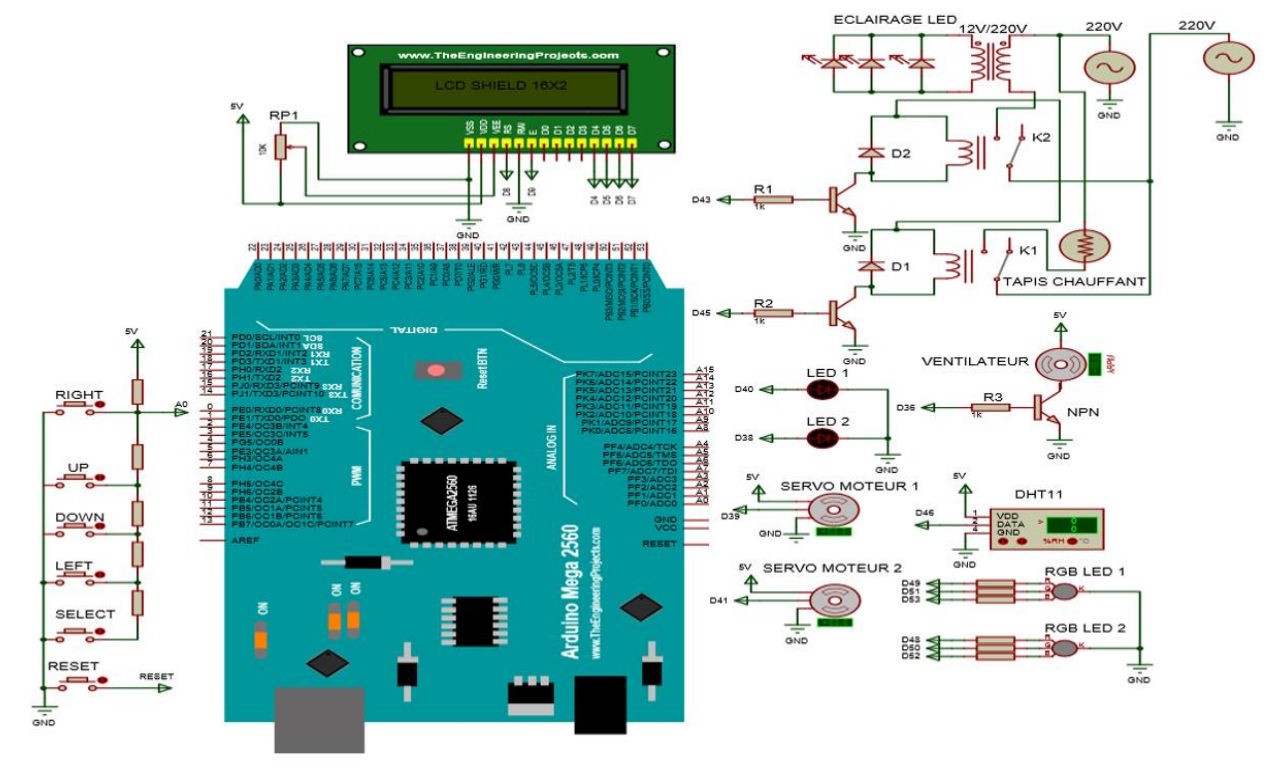

**Figure III.11:** Schéma électrique de la serre.

#### **III.2.1. Actionneurs :**

#### **a) Les servomoteur sg90 :**

 On place des servo-moteurs sg90 pour commander l'ouverture et la fermeture des portes de la serre (voir la Figure III.12 ci-dessous) alimentée par du 5v.

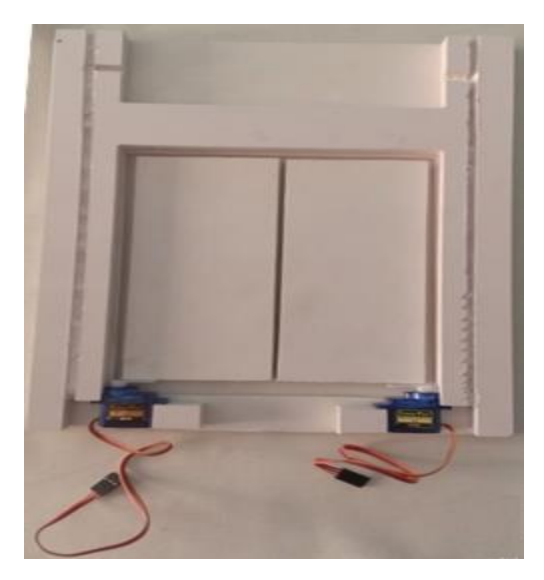

**Figure III.12:** L'emplacement des servomoteurs dans serre.

#### **b) Relais 2 Channel 5v :**

 Le relais 5volts va être utilisé comme un interrupteur pour contrôler le système de chauffage et les Leds spéciales plante vont-être branchées comme ceci :

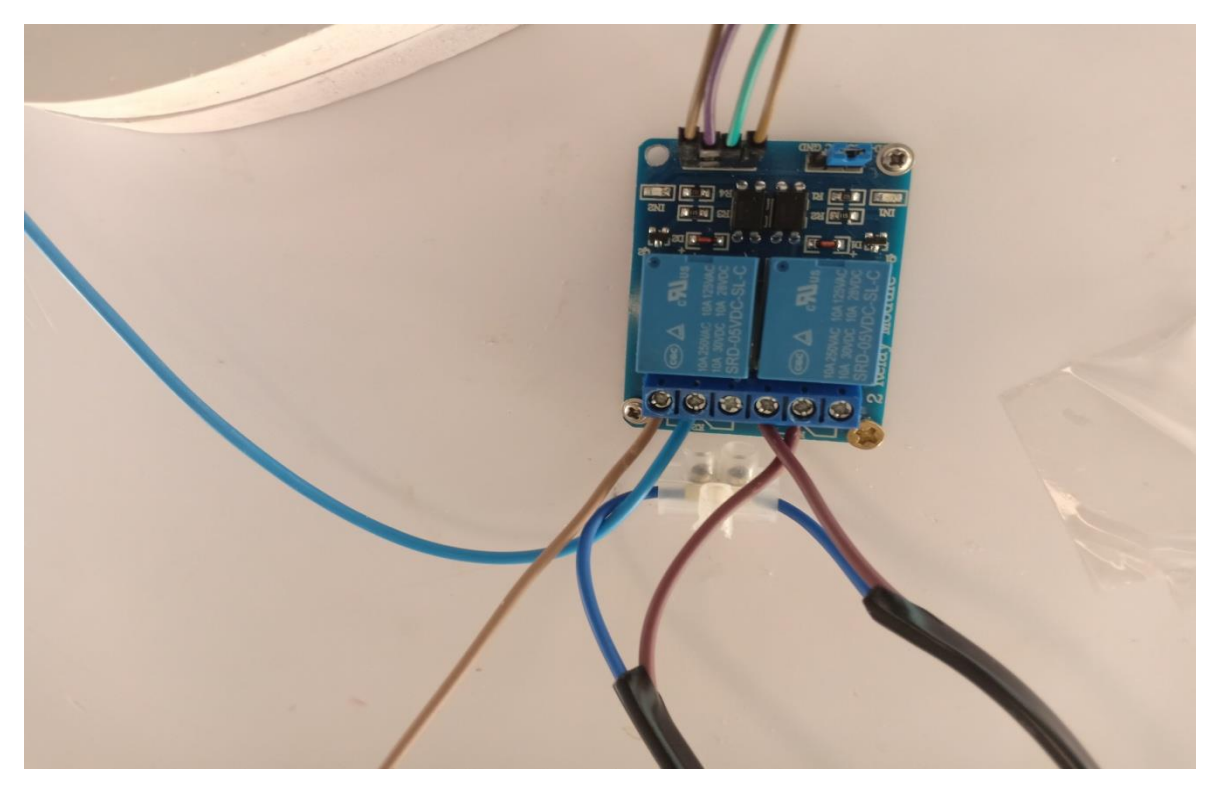

**Figure III.13 :** Branchement du relais 5v.

#### **III.2.2. Capteurs :**

On a utilisé deux sortes de capteurs branché tous les deux sur le toit N°1:

#### **- Capteur d'humidité et de température DHT11 :**

 Ce capteur est l'un des meilleurs capteurs pour mesurer la température et l'humidité on l'a branché et alimenté par du 5v (voir Figure ci-dessous).

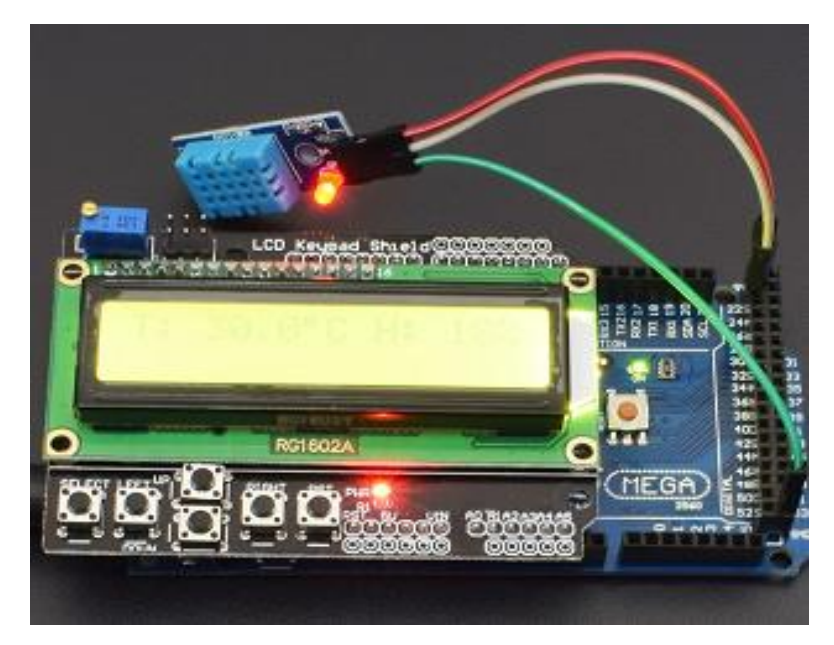

**Figure III.14:** Branchement capteur DHT11.

#### **III.2.3. L'éclairage à Led :**

On a utilisé 3 sortes de Leds :

#### **a) Leds 10mm :**

Des petites Leds qu'on a utilisé pour qu'elles clignotent dès que les portes s'ouvrent ou se ferment alimentées par du 5v et branchées (voir Figure III.15).

#### **b) Led RGB SMD :**

 Ce sont des modules de Led utilisés comme indicateur de l'état du climat dans notre serre alimentés aussi par du 5v (Voir Figure III.15)

#### **c) Module Led pour plantes :**

 C'est un ruban de led utilisé comme source de lumière de soleil artificiel alimenté par du 12v et commandé par le relais 5v (voir schéma électrique Figure III.11).

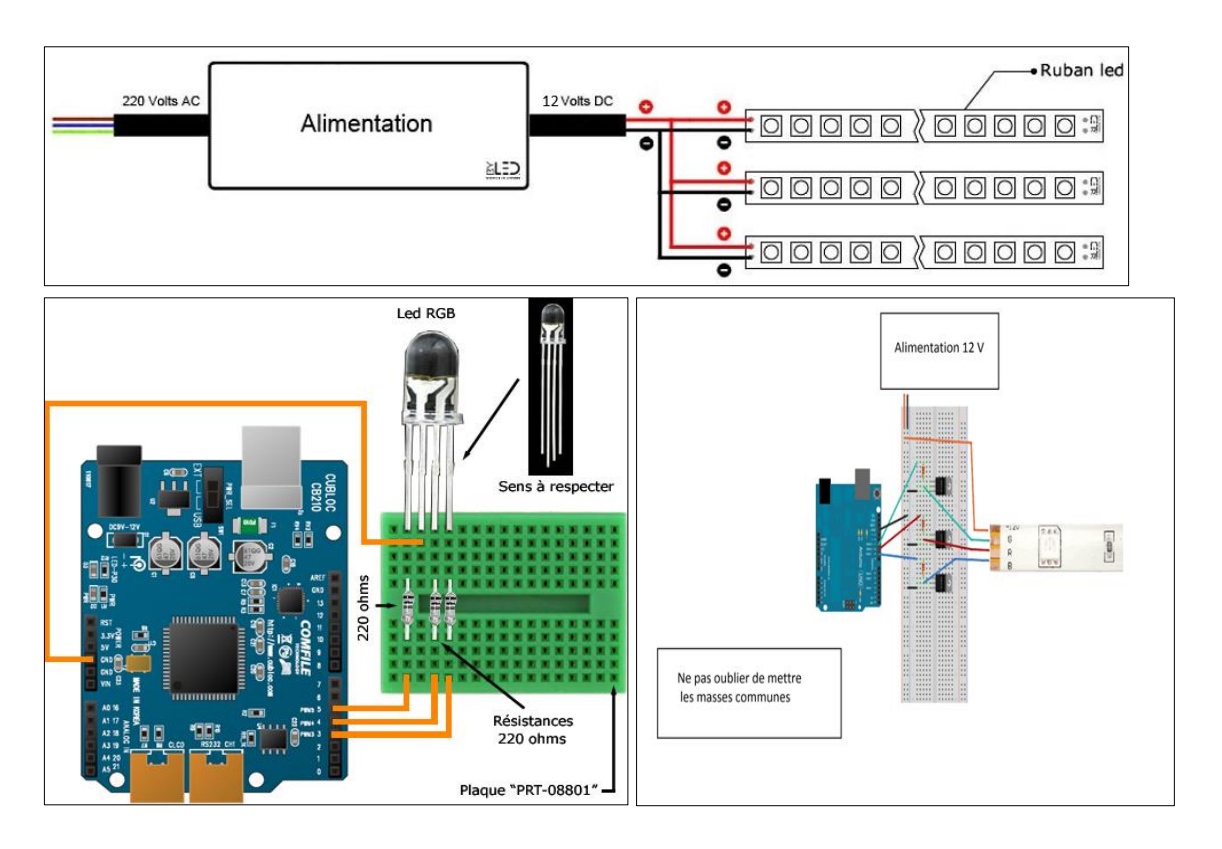

**Figure III.15:** Branchement des Leds.

#### **III.2.4. L'afficheur LCD Shield 16x02 :**

 On a utilisé le Shield LCD 16x02 avec bouton poussoir (référence) pour afficher le taux d'humidité et de la température ainsi que la quantité de lumière sur une échelle de 10 branché directement sur l'Arduino alimenté par du 5v (Figure III.11).

#### **III.2.5. Ventilateur :**

Le ventilateur est branché dans le 3eme toit de la serre relié à un transistor qui est branché à son tour à l'Arduino et a une alimentation 5v.

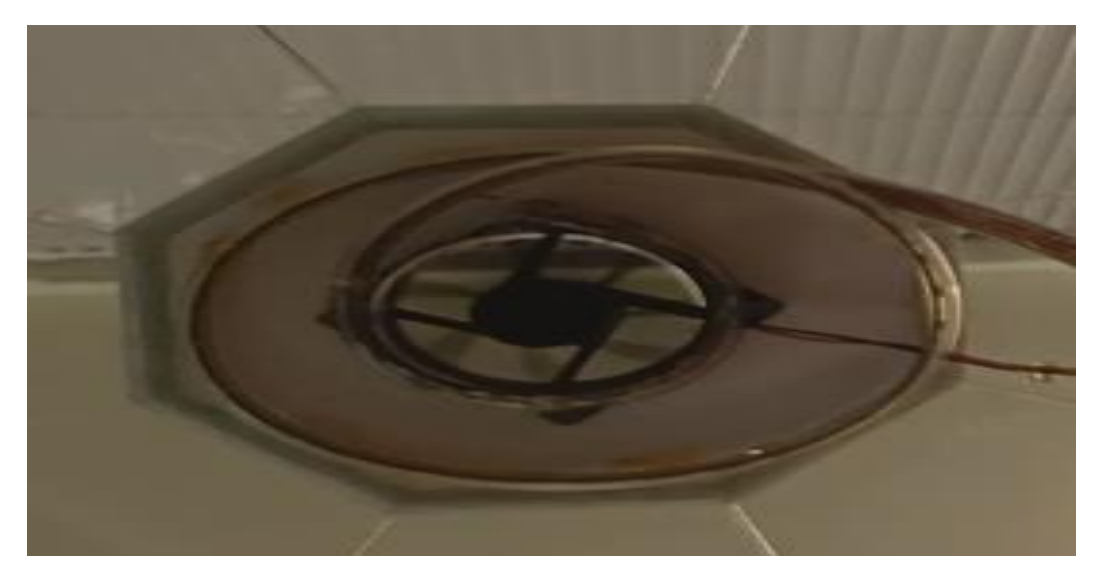

**Figure III.16 :** Branchement ventilateur.

#### **III.3. Serre réalisée :**

Voici la serre finale après branchement et essais de tous les composants électriques.

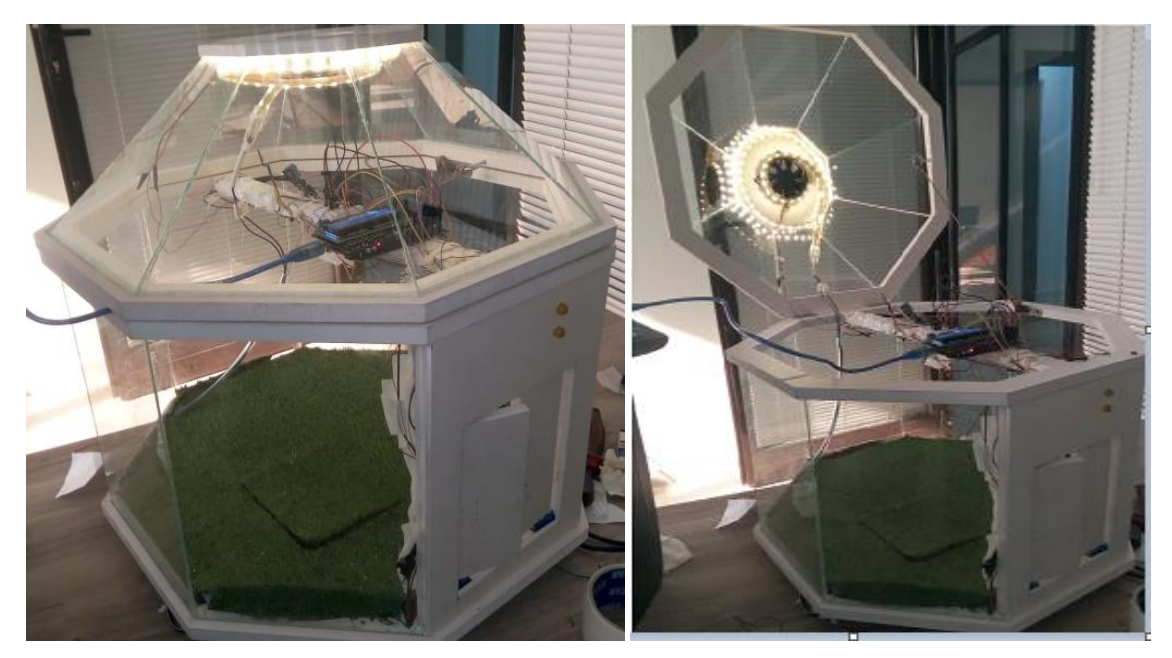

**Figure III.17:** Serre finale réalisée.

#### **III.4. Partie programmation et logiciel :**

Tout projet Arduino est composé d'une partie matériel et une partie programmation et chaque partie est indispensable que l'autre, sans les deux on ne peut réaliser les taches souhaitées.

Afin de piloter notre serre agricole on a besoin d'un logiciel conçu spécialement pour programmer les cartes Arduino, il suffit juste de l'installer sur ordinateur et brancher notre carte à cet ordinateur pour installer le programme sur cette dernière.

#### **III.4.1. Le logiciel Arduino IDE :**

L'environnement de développement intégré Arduino (IDE) est une application multiplateforme (pour Windows, macOS, Linux) qui est écrite dans des fonctions de C et C++. Il est utilisé pour écrire et télécharger des programmes sur des cartes compatibles Arduino [ARD19].

#### **III.4.2. Présentation du logiciel :**

Dès qu'on lance notre logiciel on aperçoit la fenêtre suivante (voir Figure III.19). On remarque dans cette fenêtre 3 choses :

**a) La barre des outils (1)** (voir Figure III.19) : Ces boutons sont les boutons clé de notre logiciel grâce à ces boutons, on va vérifier, injecter notre programme dans notre carte Arduino, enregistrer, et créer un nouveau fichier.

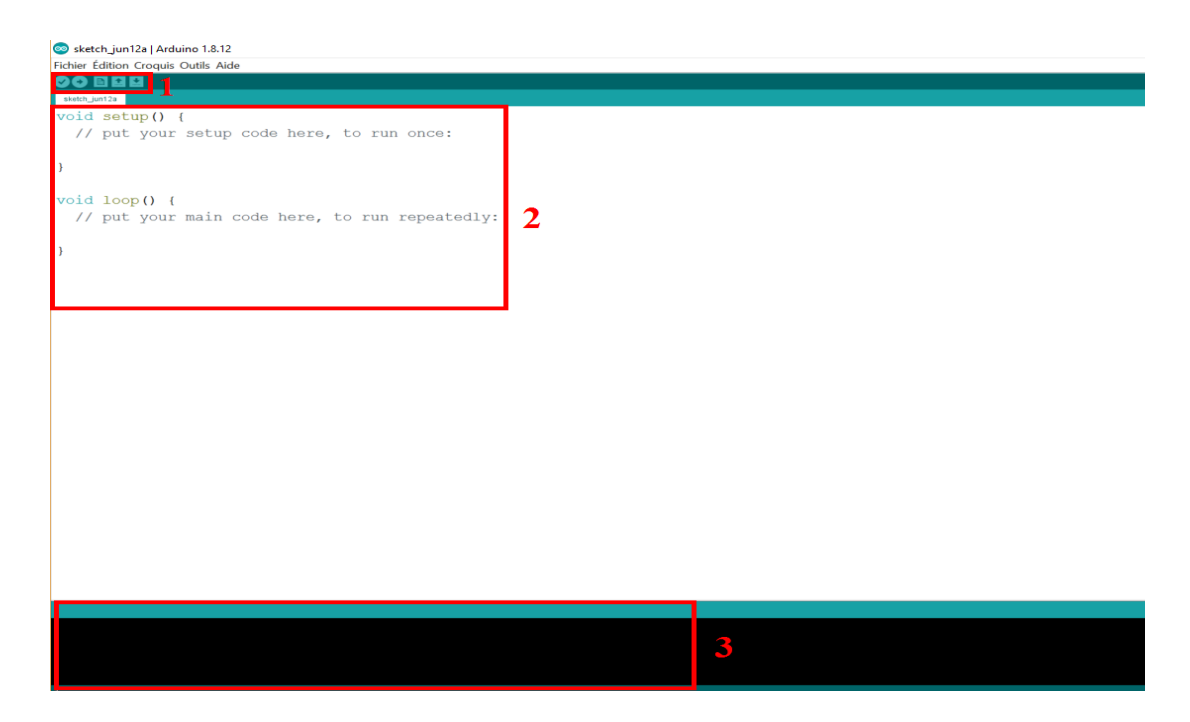

**Figure III.18:** Fenêtre initiale du logiciel Arduino IDE.

De gauche en droite on a :

- Le bouton « Vérifier", pour vérifier notre programme : il faut en effet que le programme que nous avons écrit ne présente pas de bugs afin de s'exécuter correctement.
- Ensuite, le bouton "Télé-verser" : en cliquant sur ce bouton, nous transférons notre programme compilé dans la mémoire de notre carte Arduino.
- Au milieu, le bouton "Nouveau" : c'est à l'aide de ce bouton que Nous créerons de nouveaux programmes.
- Après, nous avons le bouton "Ouvrir" (flèche vers le haut) qui nous permet d'accéder aux programmes d'exemples de l'IDE ou aux programmes présents sur notre ordinateur.
- Enfin, le bouton "Enregistrer" (flèche vers le bas) par lequel nous pouvons sauvegarder le travail que nous avons réalisé afin d'y revenir quand on souhaite.

**b) L'éditeur de code (2)** (voir figure III.19) : C'est ou on écrit notre code source de notre programme Arduino.

**c) La console de débogage (3)** (voir figure III.19) : Cette console a pour but de nous permettre de vérifier les différentes erreurs faites dans notre programme pour qu'on les corrige avant de l'injecter dans la mémoire de notre carte Arduino [ACP19].

#### **III.4.3. Programmation sur IDE Arduino :**

Avant de commencer la programmation de notre carte Arduino Méga 2560 on doit d'abord choisir le type de notre carte, pour choisir notre carte, on fait :

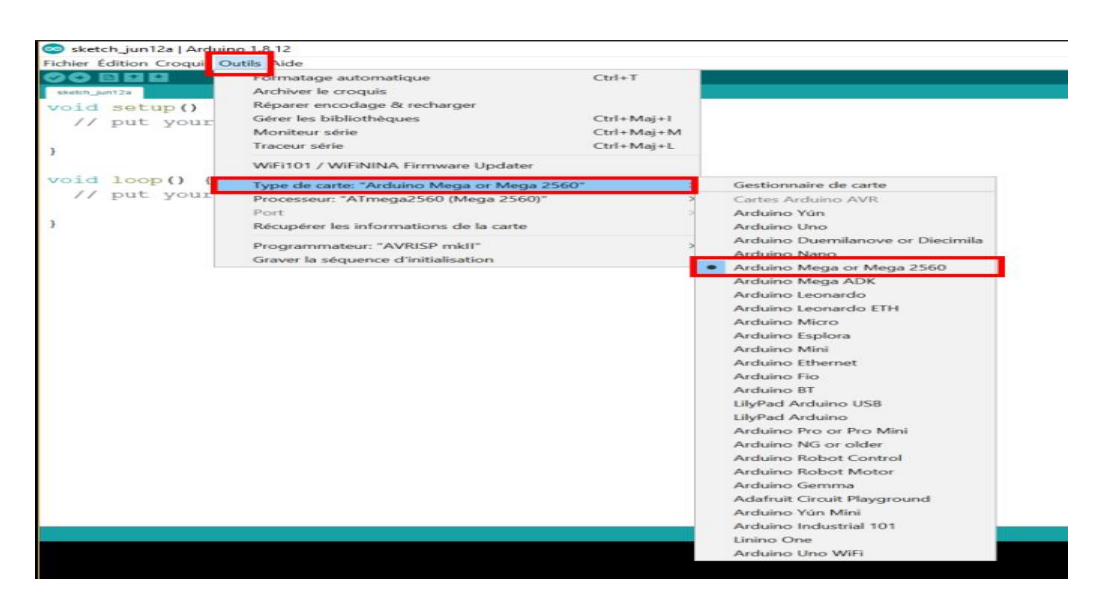

**Outils > Type de carte >Arduino/Genuinomega or Méga 2560**

**Figure III.19:** Choisir un type de carte avec le logiciel Arduino IDE.

Après avoir choisi notre type de carte, on la connecte en faisant : [ARD18]

```
Outils > Port > COM…
```
#### **III.4.4. Structure du programme :**

Sur l'interface du logiciel ou nommé **L'éditeur de code (2)** (voir Figure III.19), on distingue qu'elle est composée de deux boucles :

- La première boucle est la **boucle de l'initialisation** exécutée une fois l'initialisation du programme est commencée et quand on presse sur le bouton **RESET** sur la barre d'outil.

```
void setup() {
  // put your setup code here, to run once:
\mathbf{r}
```
La deuxième boucle c'est l'endroit où on écrit notre code source elle se répète indéfiniment tant que la carte Arduino est alimentée.

```
void loop() {
  // put your main code here, to run repeatedly:
\overline{\mathbf{r}}
```
- Tout de même il ya une 3eme partie qui précède la première boucle où tous les variables doivent être déclarées (type et nom), par exemple :

```
int ma variable = 45;
 // int est le type, ma variable le nom et = 45 assigne une valeur.
```
#### **a) Code de couleur des syntaxes** :

On remarque dès nos premières interactions avec le logiciel en tapant un code que certaine syntaxes s'écrivent de couleur différente, chaque couleur désigne le statut de l'élément utilisé :

- Orange : Apparaissent les mots-clés reconnus par le langage Arduino comme des **fonctions** existantes.
- Bleu : Apparaissent les mots-clés reconnus par le langage Arduino comme des constantes.
- En **gris** : Apparaissent les commentaires qui ne seront pas exécutés dans le programme.

#### **b) La syntaxe du langage :**

#### **Ponctuation :**

- En langage Arduino, la plupart des lignes se termine par un point-virgule **« ; »**.
- Les blocs, boucles, fonctions sont encadrées par des accolades  $\{\}$ .
- Les paramètres d'une fonction sont contenus pas des parenthèses **« ( »** et **«) »**.

#### **Commentaires :**

- Les commentaires sont définis par **« // »** en début de ligne.
- Les blocs de commentaires par **« /\* »** au début et **« \*/ »** à la fin.

Il faut savoir aussi que ce logiciel nous permet de charger et tester des exemples préenregistrer ce qui nous rend la tâche plus facile pour se familiariser avec le logiciel, toute fois il faut prendre en considération que :

- Le logiciel demande la sauvegarde du programme dans un dossier qui porte le même nom à la première compilation.
- Les majuscules et minuscules sont prises en compte dans les fonctions et variables.

#### **III.4.5. Exemple d'une application Arduino :**

Voici un exemple simple d'un programme qui permet de clignoter une Led présente sur la broche 13 de la carte Arduino toute les secondes :

**a)** En premier on déclare notre variable :

#### **Int LED\_pin\_13=13;**

**b)** Puis on a configuré la broche 13 en sortie :

#### **pin Mode(LED\_pin\_13,OUTPUT);**

**c)** Les instructions du programme :

**digitalWrite (LED\_pin\_13, HIGH);**// Fixe la sortie 13 au niveau haut pour allumer la LED. **Delay(1000);**// Délais d'attente d'une seconde.

**digitalWrite (LED\_pin\_13, LOW);/**/ Fixe la sortie 13 au niveau bas pour éteindre la LED.

**Delay(1000);**// Délais d'attente d'une seconde.

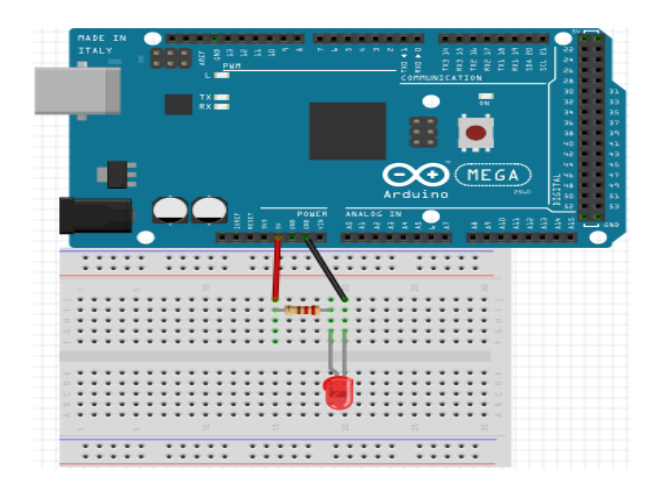

**Figure III.20:** Exemple d'un montage pour allumer une Led par Arduino.

#### **Conclusion**

En ce chapitre nous avons présenté en détails la réalisation de notre projet ou nous avons décrit le montage du matériel Arduino ainsi que les différentes étapes établies pour la création de ce qui a servi de maquette pour notre système de pilotage.

Par la suite, nous avons décrit le principe de fonctionnement du logiciel permettant de contrôler notre system comme on veut.

 Dans le chapitre prochain nous allons voir les tests et la validation des résultats après le montage de la serre.

### **CHAPITRE IV :**

## **Tests et validation des résultats**

#### **Introduction**

Dans ce dernier chapitre nous allons présenter les différentes étapes pour réaliser une mini serre commandée par l'Arduino. On a commencé tout d'abord par la conception et la réalisation d'un système électronique. Ce dernier est composé de plusieurs sous-systèmes pour la gestion de température, de refroidissement et de réchauffement plus la connexion avec l'application Blynk. Chacun de ces sous-systèmes a été réalisé puis testé séparément. Nous avons ensuite réalisé une étape d'intégration, puis on a procédé à l'étape des tests et validation du système globale selon des catalogues bien étudiés.

#### **IV.1. Représentation du système :**

Chaque serre agricole doit être équipée d'un système qui va contrôler les paramètres climatiques, ce système doit contrôler la température et l'humidité, ce sont les variables les plus importantes à contrôler du point de vue de la survie et de la croissance des plantes.

A partir du cahier des charges, nous devions trouver des solutions pour résoudre tous les problèmes techniques.

- Le système doit contrôler la température et le taux d'humidité de la serre.
- La température de la serre doit être comprise entre 25et29 °C.
- $\bullet$  le taux d'humidité doit rester dans les  $+/- 35\%$ .
- Le système doit commander un Tapis chauffant pour que la température ne descende pas au-dessous d'une valeur maximale fixée.
- Le système doit déclencher l'allumage des Leds rgb si la température n'est pas dans la plage de fonctionnement normale.
- Le système de refroidissement doit être déclenché lorsque la température est élevée par a port la valeur nominale.
- Un système d'éclairage doit être déclenché si la luminosité est faible.

Les matériels électroniques qu'on a utilisés (mentionnés dans le chapitre II et III), ici on va expliquer les systèmes avec leur utilisation et nous montrerons leur branchement avec la carte Arduino.

#### **IV.1.1. La carte Arduino Méga 2560 :**

Comme on a vu dans le chapitre II, la carte Arduino possède plusieurs broches d'entrée et sortie numériques (Digital pins) et des broches analogiques (Analog pins) avec tension d'entrée 7 à 12V.

#### **a) Langage d'un Arduino :**

Pour pouvoir programmer notre carte, il nous faut trois choses :

- Un ordinateur.

- Une carte Arduino.
- Connaitre le langage Arduino.

Avec Arduino, nous devons utiliser un code minimal lorsqu'on crée un programme. Ce code permet de diviser le programme que nous avons créé en deux parties comme il a été mentionné dans le chapitre III.

#### **b) Branchement de la carte Arduino avec l'afficheur LCD Shiled 16x02:**

- Le VCC des composants doit être branché au pin 5v.
- GND doit être branché à la masse des équipements.

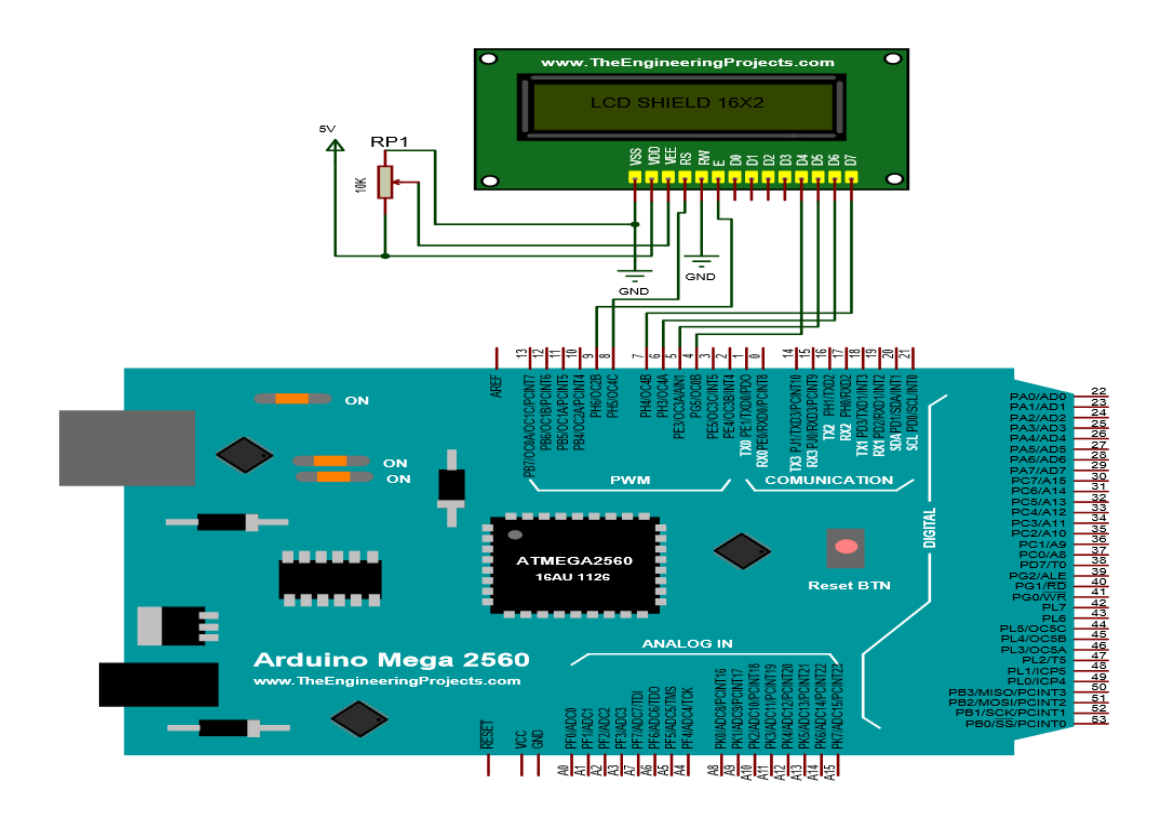

**Figure IV.1:** LCD Shield 16X2 connecté avec Arduino Méga 2560.

#### **IV.1.2. Système de température et humidité :**

La température et l'humidité sont les paramètres les plus importants pour la germination, nous avons utilisé un capteur DHT11 pour qu'on puisse visualiser la mesure de ces paramètres et les contrôler.

#### **a) Le capteur DHT11 :**

Le capteur DHT11 est capable de lire la température et l'humidité. Il dispose de 3 broches et brancher comme indiquée dans la Figure IV.2.

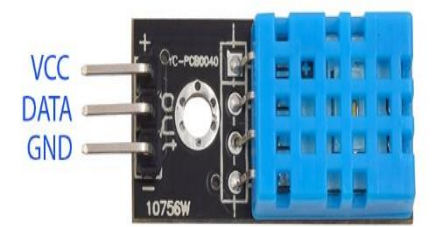

**Figure IV.2:** Capteur DHT11.

#### -**Branchement :**

Le capteur DHT11 est placé dans la serre ou la température ne doit pas dépasser 29 °C. Nous avons testé le capteur branché sur le pin D46, qui va nous donner la valeur de la température et de l'humidité.

Le montage de notre capteur avec la carte Arduino est présenté sur la figure ci-dessous.

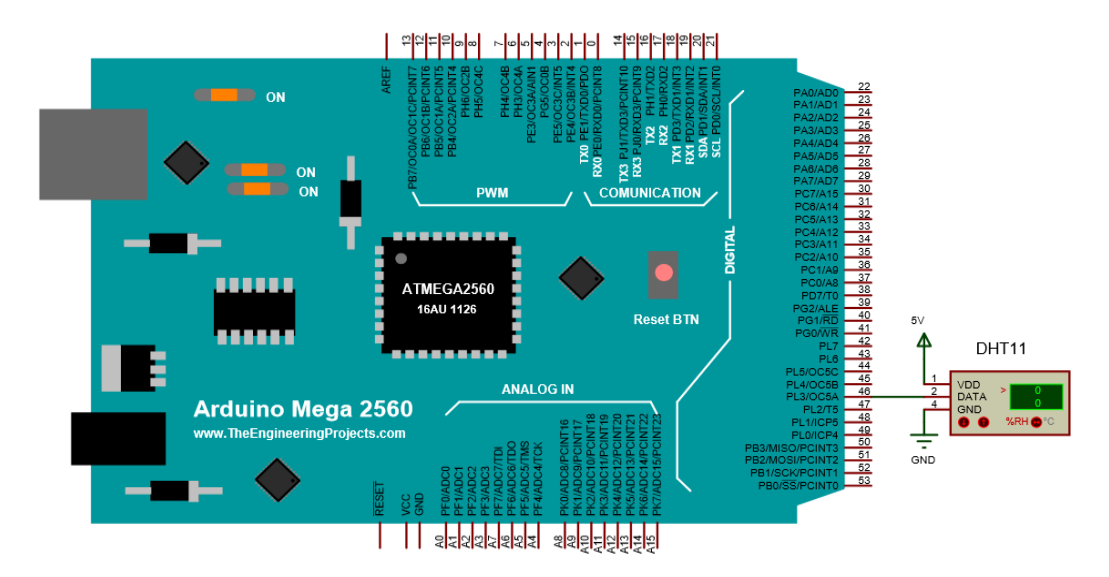

**Figure IV.3:** Capteur DHT11 connecté avec Arduino Méga 2560.

#### **IV.1.3. Système d'éclairage artificiel**

Nous avons utilisé un éclairage Led qui est branché avec le module relais 2 canaux (Figure IV.4) afin d'ajouter une lumière artificielle pour notre mini serre.
### **a) Eclairage Led:**

L'utilisation de l'éclairage Led est faite pour engendrer une lumière de soleil artificielle pour les plantes, cet éclairage fonctionne selon les consignes de la luminosité indiquée par le capteur de lumière.

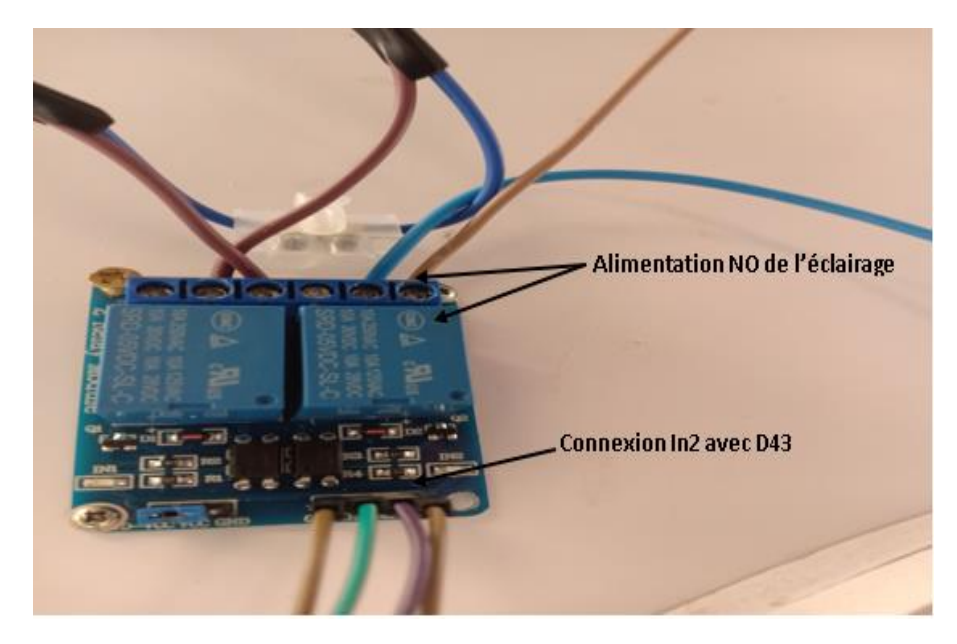

**Figure IV.4 :** Branchement éclairage Led avec relai 2 canaux.

#### **-Branchement :**

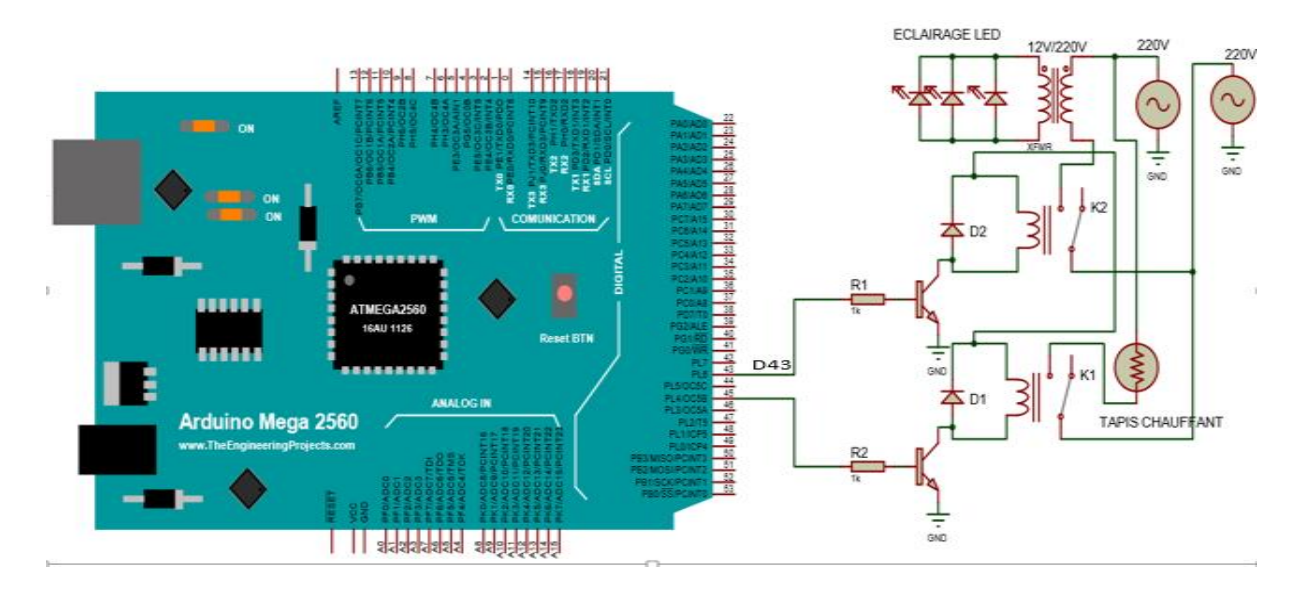

Notre eclairage Led est branchée avec la carte module 2 relais NO (In2), sa sortie de commande est mise avec le pin D43 de la cartes Arduino.

**Figure IV.5 :** Branchement éclairage Led avec la carte Arduino.

#### **IV.1.4. Système de refroidissement**

Nous avons mis en place un système de refroidissement (Figure IV.6), il contient 2 éléments qui interfèrent avec le fonctionnement du système : un ventilateur et 2 portes contrôler par des servomoteurs.

#### **a) Le ventilateur :**

Son rôle est de baisser la température au milieu de la serre, par l'extraction de l'air chaud, si la température dépasse le point de consigne. Placé sur le toit 03 comme le montre la figure ci-dessous, pour raison que la chaleur a tendance de monter en haut.

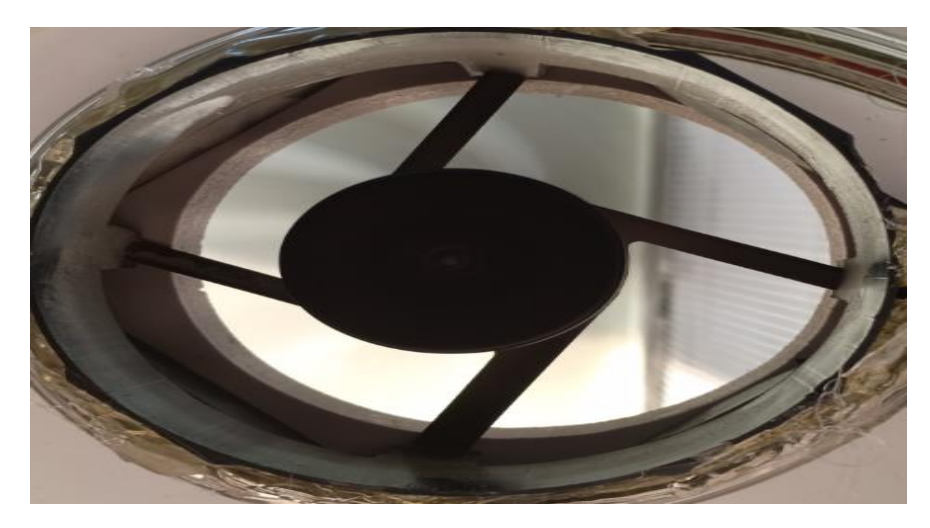

**Figure IV.6 :** Déclenchement du ventilateur.

#### **-Branchement :**

Notre ventilateur possède 2 fils:

- Un fil de signe positif (Vcc) est branché avec l'alimentation 5v de la carte Arduino.

- Un fil de signe négative (la masse) est connectée avec l'émetteur de transistor (NPN), sa base est branché avec une résistance connectée au pin D36, le collecteur de transistor est branché au GND de la carte Arduino.

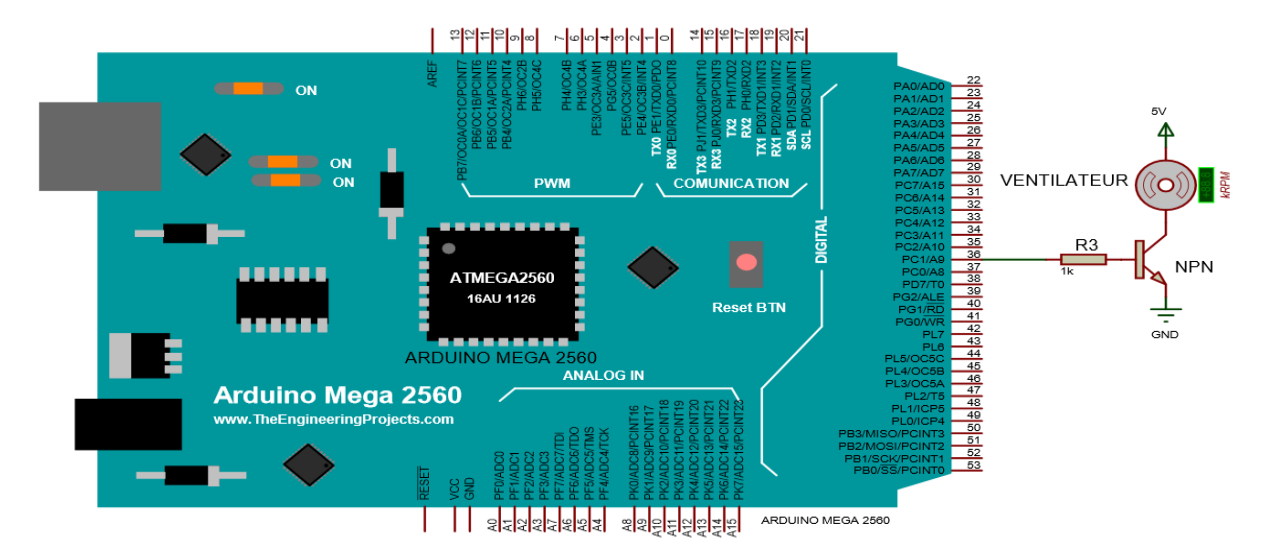

**Figure IV.7 :** Branchement du ventilateur.

### **b) Les mini servomoteurs :**

Les servomoteurs jouent un rôle très important pour la régulation du climat de notre serre, qui s'effectue par l'ouverture des 2 portes, si la température est haute et se referme si la température est nominale ou basse.

# **-Branchement :**

Chaque servomoteur possède 3 fils :

-Un fil de commande (orange) branché avec les pins (D39 pour le servomoteur de la porte droite et D41 pour le servomoteur de la porte gauche).

- Un fil d'alimentation (rouge) branché avec le 5v de la carte Arduino,
- Un fil de la masse (marron) branché avec le GND de la carte Arduino.

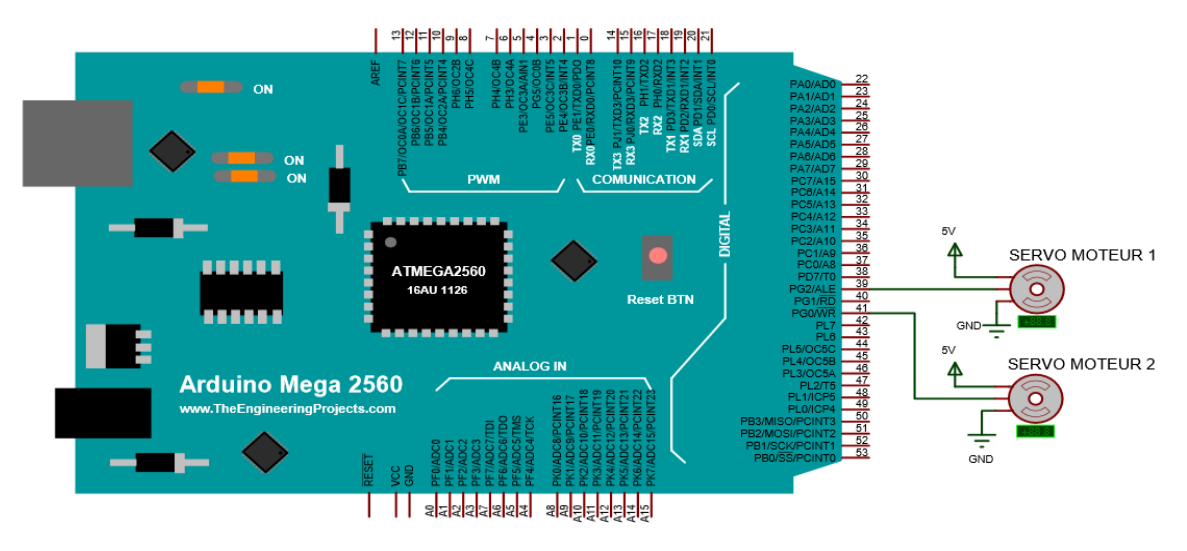

**Figure IV.8 :** Branchement des servomoteurs.

### **IV.1.5. Système de l'état du climat :**

Les modules Led RGB sert à indiquer l'état du climat à l'intérieur de notre serre par 3 couleurs distincts (rouge, vert, bleu).

#### **a) Les deux modules Led RGB :**

On a utilisé ces modules dans notre serre afin qu'il nous indiqué l'état de climat, pour que les opérations s'effectuent par leur commandes, chaque couleur indique l'état effectué :

-Led rouge : indique que la température a augmenté (dans notre cas  $>=$  30 °C).

-Led vert : indique que la température est nominal (27 °C).

-Led bleu : indique que la température a diminué ( $\leq$  24 °C).

### **-Branchement :**

Son branchement comporte 2 fils seulement :

-Fil de la masse branché avec le GND de la carte Arduino.

-Fil de commande branché avec son pin (D38 pour Led RGB 1 et D40 pour Led RGB 2).

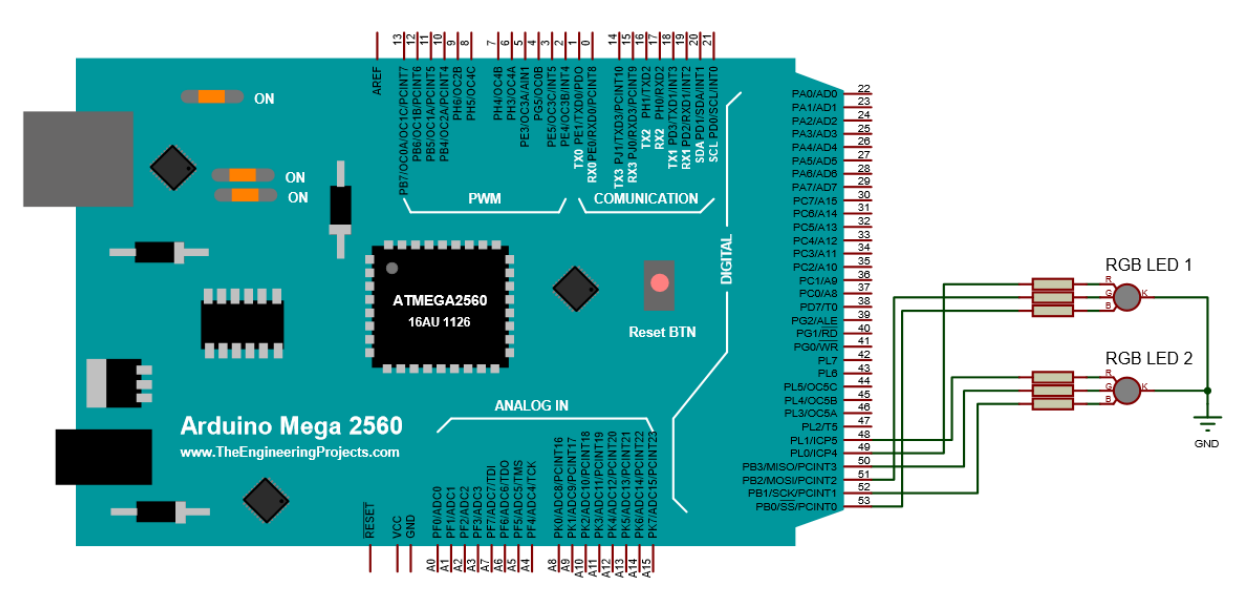

**Figure IV.9 :** Branchement RGB Led.

#### **IV.1.6. Système de chauffage :**

Nous avons mis en place un système de chauffage (Figure IV.10), qui contient le tapis chauffant.

#### **a) Le tapis chauffant :**

Notre tapis chauffant est un système de réchauffement, déclencher en cas de abaissement de la température afin qu'elle devient stable.

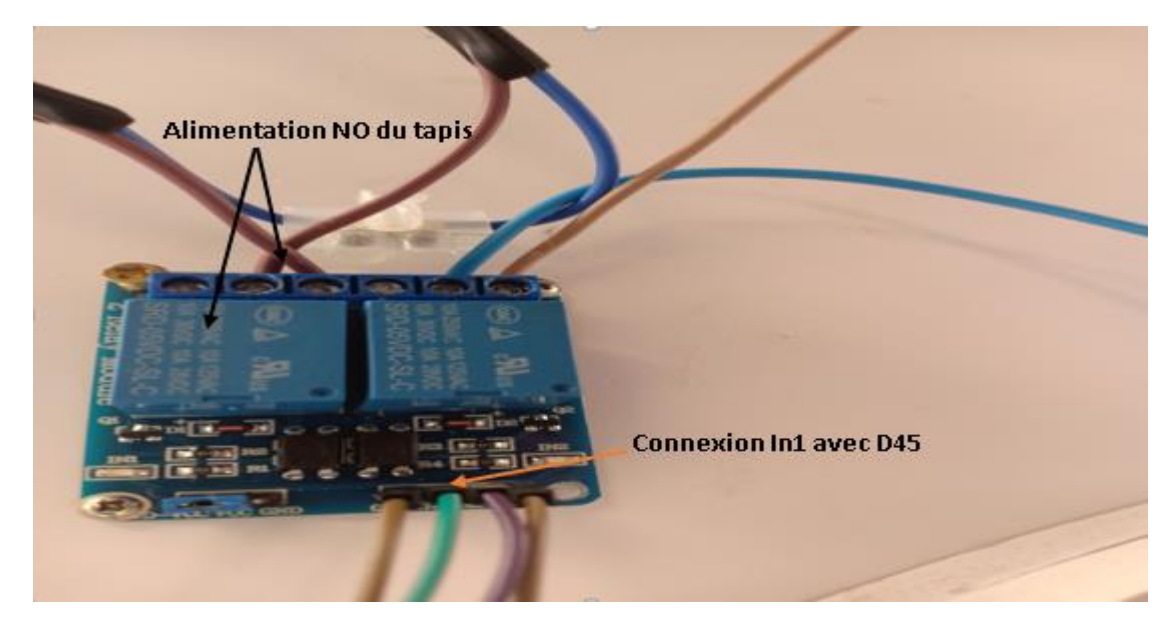

**Figure IV.10 :** Branchement tapis chauffant avec relai 2 canaux.

# **-Branchement :**

Il est branché avec le module relai 2 canaux (avec l'éclairage Led NO), son entrée est mise avec In1, et sa sortie de commande est branchée avec le pin D45 de la carte Arduino.

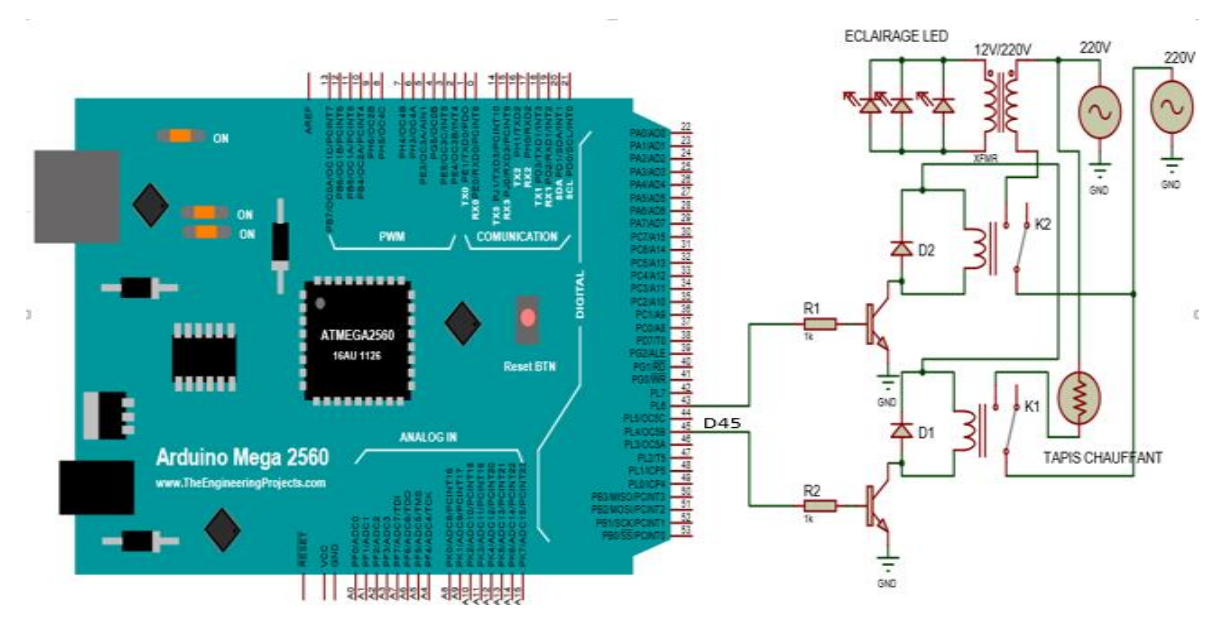

**Figure IV.11 :** Branchement tapis chauffant avec la carte Arduino.

#### **IV.2. Evaluation des performances du système :**

Dans cette partie, nous avons étudié les performances de notre système où on va tester chaque partie et noter les résultats.

### **IV.2.1. Test de fonctionnement du climat :**

Le climat de notre mini serre peut avoir 3 cas par la variation de la température, chaque cas est effectué par l'opération des actionneurs.

### **a) La mise en vielle :**

Dans notre cas on prend la consigne de température égale à 27 °C, ce cas est effectué si l'afficheur LCD nous affiche la valeur 27/27°C (la température de la serre égale à la consigne de température). On montre dans les figures suivantes les résultats des opérations.

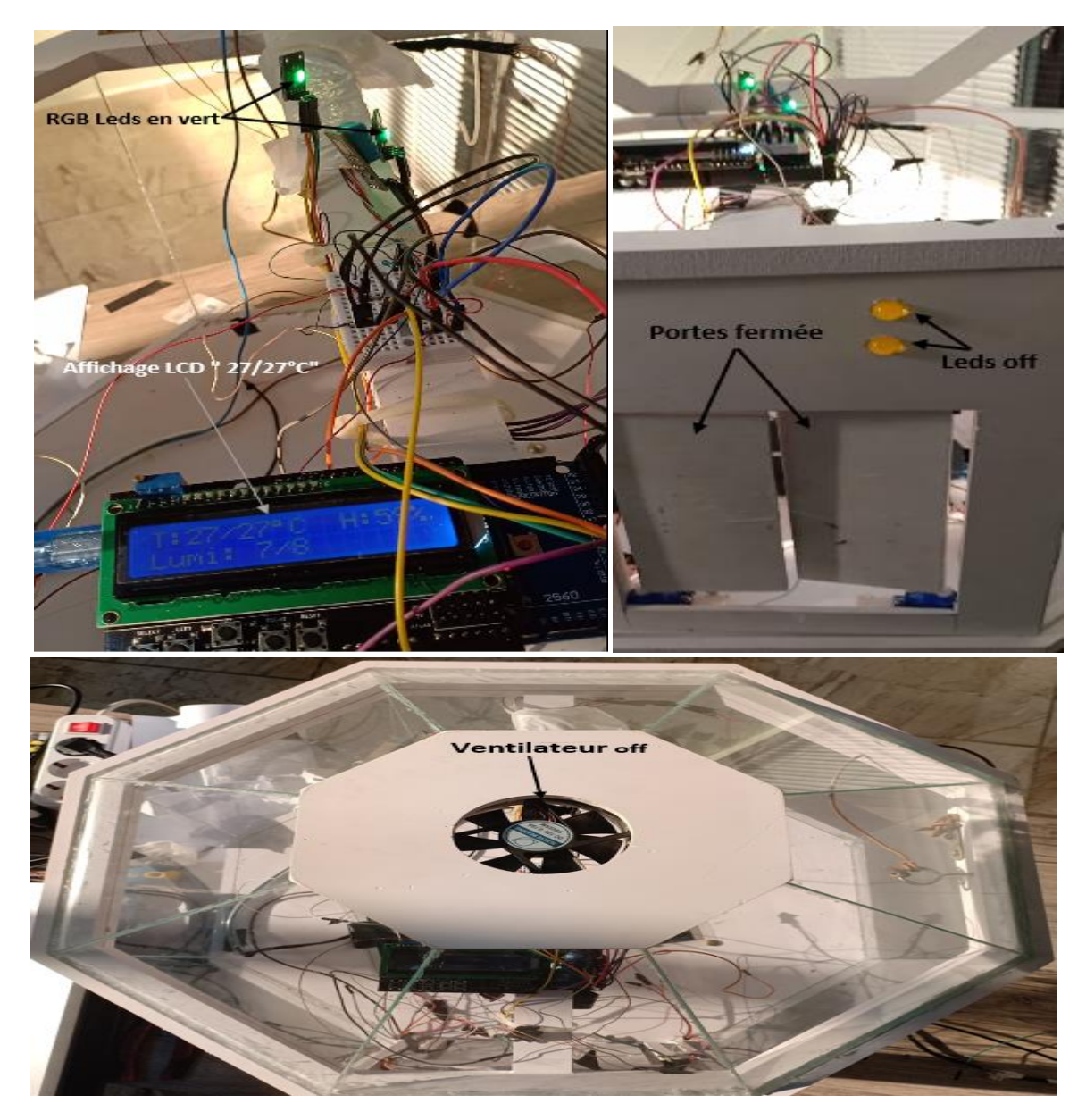

**Figure IV.12 :** Les opérations de la mise en veille.

#### **b) Le refroidissement :**

Dans ce cas on a modifié la valeur de la consigne jusque à 18 °C tel que la température de notre mini serre reste à 27 °C, pour qu'on visualise les opérations de refroidissement, les figures suivant nous montrons ses opérations.

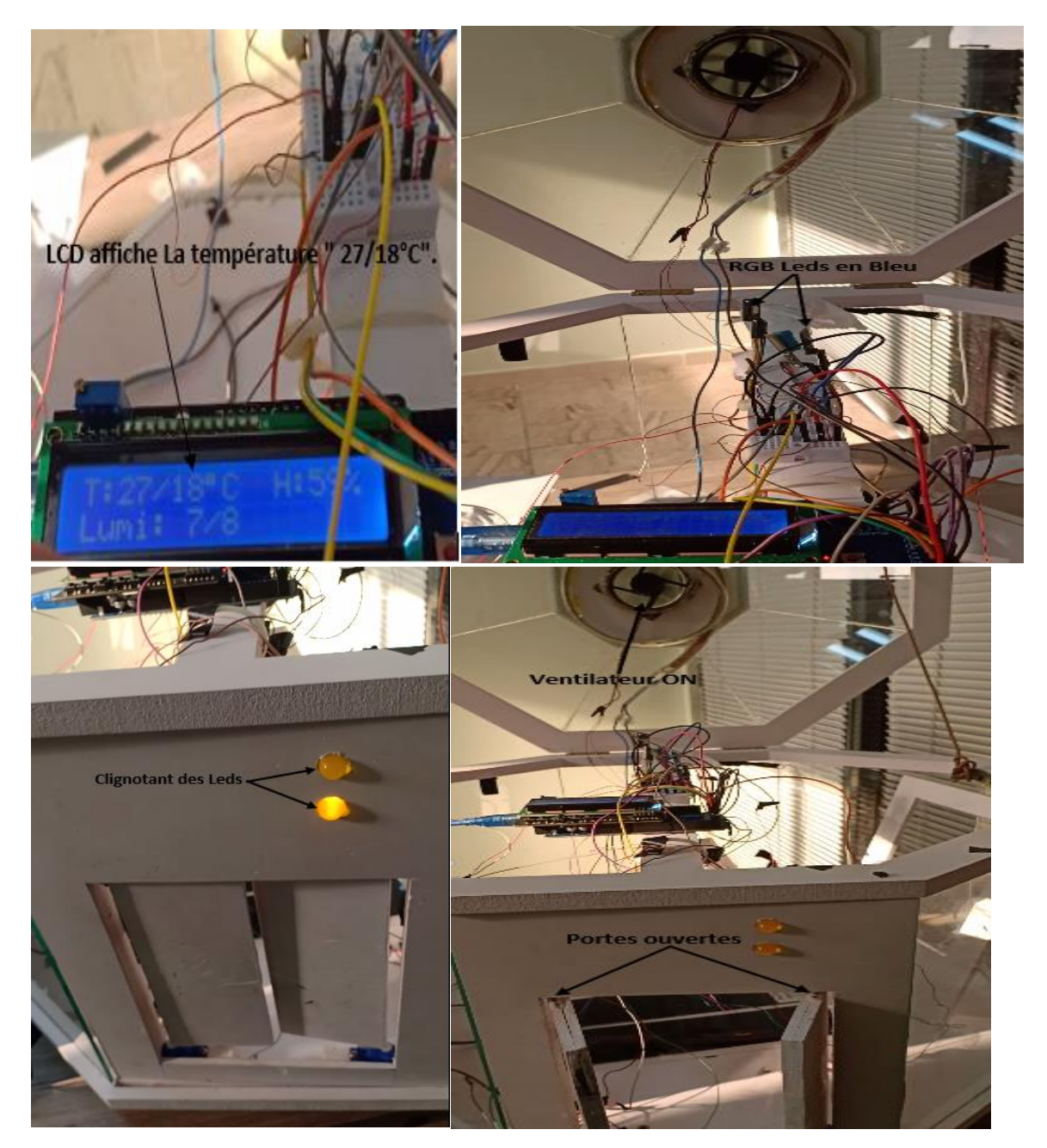

**Figure IV.13 :** Les opérations du refroidissement.

#### **c) Le réchauffement :**

Pour le cas de réchauffement, la valeur de la température de consigne a été modifiée afin d'avoir la valeur 33 °C, pour la facilité de voir les résultats de chauffage avec ses opérations. On a montré dans les figures suivantes comment la démarche de ce cas est appliquée.

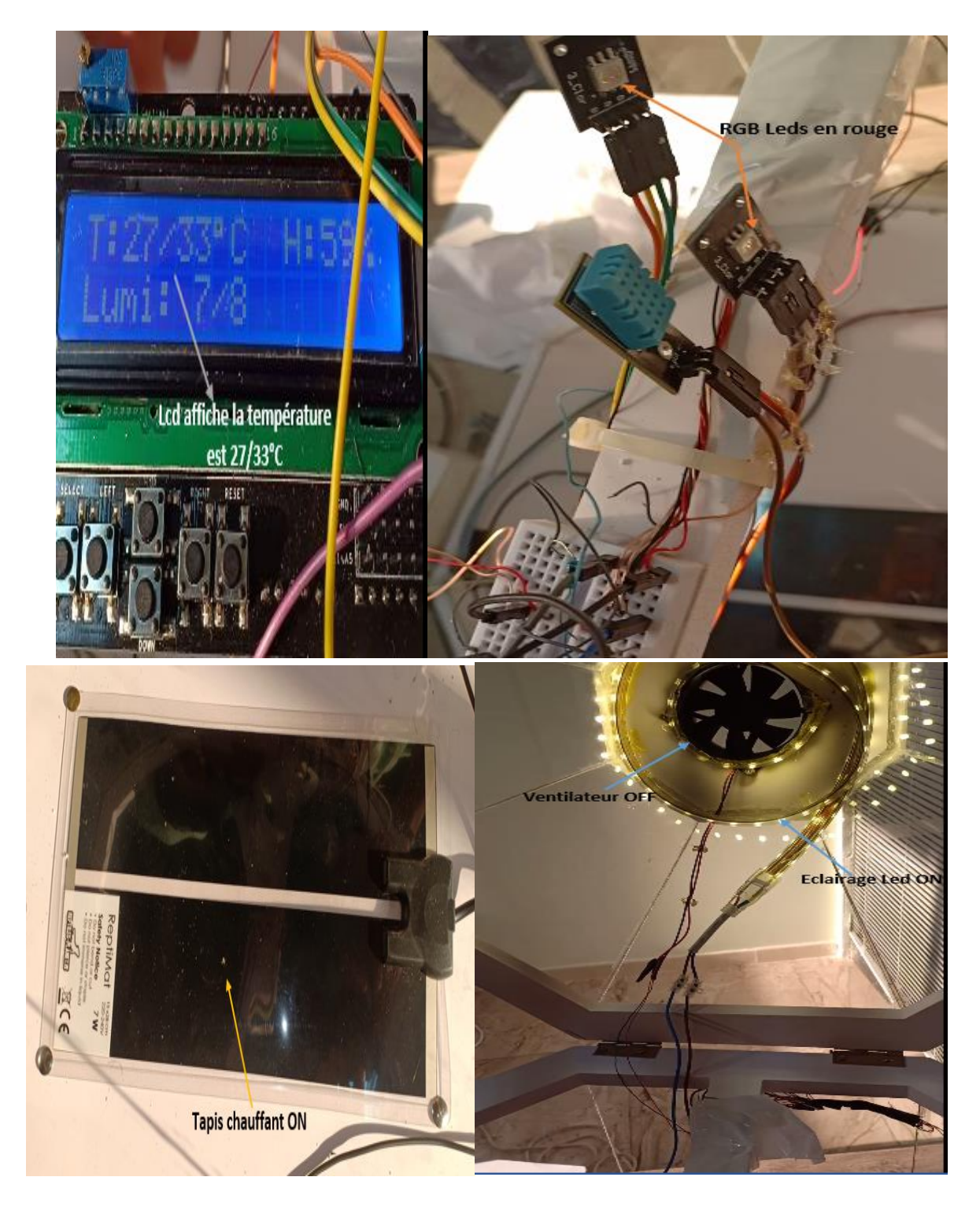

**Figure IV.14 :** Les opérations du réchauffement.

#### **IV.2.2. Test de l'application Blynk :**

L'application Blynk nous permet d'utiliser la plateforme qui facilite notre besoin d'afficher ou commander ce qu'on veut, de cela on a travaillé avec cet application afin d'afficher les paramètres climatiques de notre serre. On va montrer ces résultats à la figure dessous.

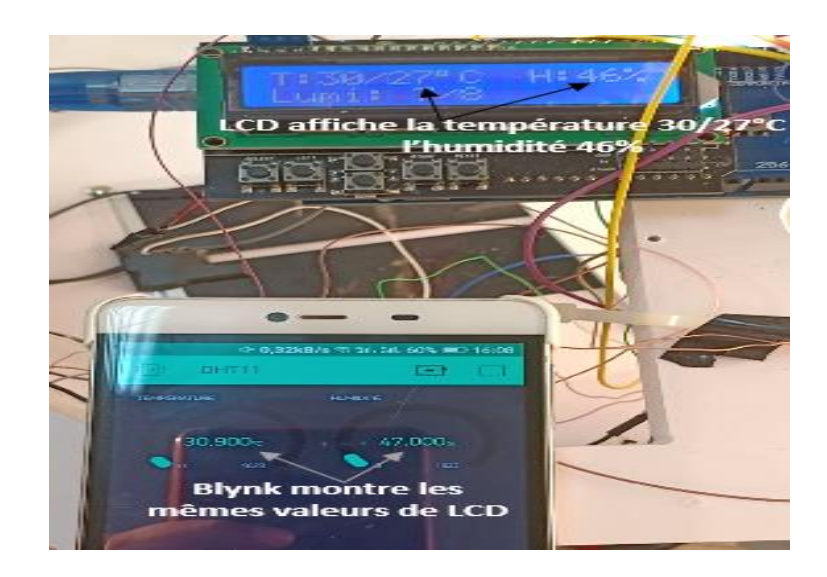

**Figure IV.15 :** Affichage des paramètres climatique par Blynk.

#### **Conclusion**

A la fin de ce chapitre, on est parvenu à faire le contrôle des trois paramètres essentiels (la température, l'humidité et la luminosité).

Ensuite, nous avons testé les performances du système, et les résultats étaient acceptables et satisfaisants. Pour l'affectation des tâches, tout a été assuré par la carte de commande qui permet de contrôler la température et l'humidité avec le capteur DHT11.

Enfin, nous avons terminé ce chapitre par des tests de fonctionnement du système réalisé.

# **CONCLUSION ET PERSPECTIVE**

#### **Conclusion et Perspective**

Dans le cadre de ce projet, nous nous sommes intéressés à la conception et au développement d'un système électronique. Au cours de la période d'élaboration du projet, nous avons essayé d'atteindre l'objectif attendu : suivre les variations des paramètres ayant un effet direct sur la plante en général. Ce projet, nous a permis d'approfondir nos connaissances théoriques et d'acquérir une certaine expérience au niveau de la réalisation pratique. Nous avons eu l'occasion d'étudier, de concevoir et d'utiliser une diversité de matériels et logiciels et appliquer notre savoir et savoir-faire acquis lors de notre formation.

Au début, nous avons identifié les critères les plus importants pour la croissance en serre. Pour mener à bien nos travaux et améliorer nos connaissances agricoles, nous avons mis au point les technologies les plus récentes dans les types de serres les plus courants et les divers composants nécessaires à la gestion efficace des paramètres climatiques. Cette connaissance nous a permis de mettre au point une régulation du climat conforme aux spécifications du cahier des charges.

En perspective, l'intérêt accordé à notre système réside dans le fait qu'il peut être amélioré. L'électronique est un domaine très vaste, pour cela notre système de surveillance pourrait en effet gagner plus d'intelligence et de l'interopérabilité. Dans notre cas, on peut utiliser plus qu'un seul capteur pour contrôler l'humidité et la température dans la serre.

- Un programme Wifi permet d'apporter une connexion à la carte Arduino qui surveille la serre à distance.
- En option, ce système peut être équipé par un moteur alternatif pour déclencher une ventilation dans la serre dans le cas où la température atteint la valeur maximale.
- On peut aussi utiliser une alarme sonore qui nous indique si la température et le taux d'humidité ne sont pas dans la plage de fonctionnement.
- L'utilisation d'énergies renouvelables, telles que l'énergie solaire.

# **BIBLIOGRAPHIE**

### **Listes des Références bibliographiques :**

[DID18] : F. DIDI, «Optimisation de la gestion du microclimat de la serre par l'introduction de l'intelligence artificielle ». Thèse de Doctorat, Université de Tlemcen, 2018.

[WIK20] : Wiki : Serre. [PDF] (06/2020), Disponible sur : https://fr.wikipedia.org/wiki/Serre, page consultée le 15 juin 2020.

[GER19] : Isabelle C, 2019.Une serre pour quoi faire. gerbeaud. Disponible sur : [https://www.gerbeaud.com/jardin/amenagement/serre-utilisations-jardin.php,](https://www.gerbeaud.com/jardin/amenagement/serre-utilisations-jardin.php) consultée le 15 juin 2020.

[SER19] : Serraoui. Issam, **«**Automatisation et surveillance d'une serre (Greenhouse) par Internet des objets (Internet of Things)**».** Mémoire de master, université de Biskra, 2019.

[CAL19] : Caldor : Gestion de climat. [PDF] (11/2019), Disponible sur : [https://caldor.fr/gestion-climat/lumiere,](https://caldor.fr/gestion-climat/lumiere) page consultée le 15 juin 2020.

[ULM15] : Qualité et technologie. [PDF] (2015), disponible sur : https://www.interempresas.net/FeriaVirtual/Catalogos\_y\_documentos/1381/Serresmultichapelle-ULMA-Agricola, page consultée le 15 juin 2020.

[SER15] : SVL : Serre Multichapelle 9.60 m gothique. [PDF] (2015), disponible sur : https://www.serresvaldeloire.com/serres-multi-chapelles/200-serre-multichapelle-9-60-mgothique.html, page consultée le 15 juin 2020.

[BAC14] : Bâches serre direct : Quel matériau pour la structure de la serre : bois, aluminium, acier ou PVC. [PDF] (11\2014), disponible sur :

https://www.baches-serre-direct.com/blog/54-quel-materiau-pour-la-structure-de-la-serrebois-aluminium-acier-ou-pvc, page consultée le 15 juin 2020.

[MAR18] : Marise. allièresb**«**Comparaison de méthodes de refroidissement et de déshumidification pour une production en serre de tomates biologiques**».** Mémoire de master, Université de Canada, 2018.

[BEN18] : BEN SAIDJ. Zahia**«**Gestion d'une serre agricole à base d'ARDUINO Mémoire de master, Université de TIZI-OUZOU, 2018.

[CAL18] : Caldor : Contrôle de l'hygrométrie. [PDF] (2018), Disponible sur : [https://caldor.fr/gestion-climat/lumiere,page,](https://caldor.fr/gestion-climat/lumiere,page) consultée le 15 juin 2020.

[SCO08]: Scott. Shelton **«**Sweating High Humidity**».** Représentation du service à la clientèle pour HortiMaxUSA, Greenhouse Product News, 2005.

[PFM02] : Pfmh : Humidité dans les serres. [PDF] (2002), Disponible sur : http://pf-mh.uvt.rnu.tn/731/1/dea/html/main7.html#c2, page consultée le 15 juin 2020.

[DER08] : H. Derbal1, **«**Etude de la déshumidification de l'air pour les applications de séchage dans les régions humide**».** Mémoire de master, Université d'Alger, 2008.

[OMA02] : Omafara : Le gaz carbonique dans les serres. [PDF] (11\2002), Disponible sur :http://www.omafra.gov.on.ca/french/crops/facts/00-078.htm, page consultée le 15 juin 2020.

[GEO17] : Geoguide : Le dioxyde de carbone, un gaz au cœur de l'effet de serre. [PDF]  $(01\vert 2017)$ , Disponible sur :

https://www.geo.fr/environnement/le-dioxyde-de-carbone-un-gaz-au-caeur-de-l-effet-deserre-166946, page consultée le 15 juin 2020.

[OOR07] : Ooreka : Ventilation de la serre de jardin. [PDF] (2007), Disponible sur : https://serre.ooreka.fr/comprendre/serre-ventilation,page,consultée le 15 juin 2020.

[MAS20] : Maserre : Ventilation de la serre : pourquoi aérer est important. [PDF] (2020), Disponible sur :

[https://www.ma-serre.fr/ventilation-serre,](https://www.ma-serre.fr/ventilation-serre) page consultée le 15 juin 2020.

[BIO18] : Biogreen : Chauffer la serre correctement. [PDF] (2018), Disponible sur : https://biogreen.fr/chauffage-dune-serre/, page consultée le 15 juin 2020.

[AUJ13] : Au jardin : Le chauffage de la serre. [PDF] (2013), Disponible sur : [https://biogreen.fr/chauffage-dune-serre/,](https://biogreen.fr/chauffage-dune-serre/) page consultée le 15 juin 2020.

[ACD11] : Acd serres : Chauffage électrique. [PDF](2011), Disponible sur : [http://www.acd-serres.fr/fr-8952-acd-serres-chauffage-electrique.html,](http://www.acd-serres.fr/fr-8952-acd-serres-chauffage-electrique.html) page consultée le 15 juin 2020.

[RIC15] : Richel group : Refroidissement. [PDF](2015), Disponible sur : [http://www.acd-serres.fr/fr-8952-acd-serres-chauffage-electrique.html,](http://www.acd-serres.fr/fr-8952-acd-serres-chauffage-electrique.html) page consultée le 15 juin 2020.

[MJA15] : Mjardiner : Les semis et l'éclairage. [PDF](03\2019), Disponible sur : [https://mjardiner.com/2019/03/les-semis-et-leclairage/,](https://mjardiner.com/2019/03/les-semis-et-leclairage/) page consultée le 15 juin 2020.

[SER07] : Serreooreka: Installation un éclairage horticole dans une serre. [PDF] (2007), Disponible sur :

https://serre.ooreka.fr/fiche/voir/728061/installer-un-eclairage-horticole-dans-une-serre, page consultée le 15 juin 2020.

[ACD19] : Acd serres : Système de brumisation ACD. [PDF](2019), Disponible sur : [http://www.acd-serres.fr/fr-8822-4810-8925-la-pluie-systeme-de-bruml,](http://www.acd-serres.fr/fr-8822-4810-8925-la-pluie-systeme-de-bruml) page consultée le 15 juin 2020.

[AIR18] : Air liquide industrie : Dosage de CO2 pur pour l'horticulture en serre. [PDF](2018), Disponible sur :

[https://industrie.airliquide-benelux.com/belgique-luxembourg/creation-atmospheres](https://industrie.airliquide-benelux.com/belgique-luxembourg/creation-atmospheres-temperature-ambiante/dosage-co2-pur-horticulture-en-serre)[temperature-ambiante/dosage-co2-pur-horticulture-en-serre,](https://industrie.airliquide-benelux.com/belgique-luxembourg/creation-atmospheres-temperature-ambiante/dosage-co2-pur-horticulture-en-serre) page consultée le 15 juin 2020.

[WIK20] : Wikipedia : Arduino. [PDF] (04\2020), Disponible sur : https://fr.wikipedia.org/wiki/Arduino#:~:text=Arduino%2C%20et%20son%20synonyme% 20Genuino,pour%20l'Arduino%20Due, page consultée le 15 juin 2020.

[FAR19] : Farnell : dATMEGA2560-16AU. [PDF](2019), Disponible sur : https://fr.farnell.com/atmel/atmega2560-16au/micro-8-bits-256k-flash-5vyhycms/dp/1288330, page consultée le 15 juin 2020.

[CHR10] : Christian BISSIERES. 2010, TS IRIS (Physique Appliquée), Paris, France, 12p. [PDF], Disponible sur :

[https://www.les-electroniciens.com/sites/default/files/cours/capteurs.pdf,](https://www.les-electroniciens.com/sites/default/files/cours/capteurs.pdf) page consultée le 15 juin 2020.

[CAR16] : Carnet du maker : Utiliser un capteur de température et d'humidité DHT11. [PDF](2016), Disponible sur:

https://www.carnetdumaker.net/articles/utiliser-un-capteur-de-temperature-et-dhumiditedht11-dht22-avec-une-carte-arduino-genuino/, page consultée le 15 juin 2020.

[WIK17] : Wikipédia : Servomoteur. [PDF](2017), Disponible sur : https://fr.wikipedia.org/wiki/Servomoteur, page consultée le 15 juin 2020.

[DAT14]: Datasheets pdf: Micro Servo. SG90 Datasheet. [PDF], Disponible sur:https://datasheetspdf.com/pdf/791970/TowerPro/SG90/1,page consultée le 15 juin 2020.

[EMB16] : Embarque developpez : les cartes d'interface Arduino (shields). [PDF] (05\2016), Disponible sur :

https://embarque.developpez.com/actu/98737/Quelles-sont-vos-cartes-d-interface-Arduinoshields-preferees-Votez-pour-les-shields-que-vous-estimez-les-plus-utiles/, page consultée le 15 juin 2020.

[ARD19] : Arduino France : L'IDE Arduino : Installation et utilisation. [PDF] (02\2019), Disponible sur :

https://www.arduino-france.com/tutoriels/ide-arduino-installation-et-utilisation/,page consultée le 15 juin 2020.

[ACP19] : ACPoitier : Programme en langage Arduino . [PDF] (2019), Disponible sur : http://ww2.ac-

poitiers.fr/sc\_phys/sites/sc\_phys/IMG/pdf/prise\_en\_main\_carte\_arduino\_langage\_arduino. pdf, page consultée le 15 juin 2020.

[ARD18] : Arduino : apprendre à programmer un Arduino. [PDF] (2018), Disponible sur : https://arduino.developpez.com/tutoriels/cours-complet-arduino/?page=programmerarduino, page consultée le 15 juin 2020.

[MON19] : Mon club elec : Référence Arduino . [PDF](2019), Disponible sur : http://www.mon-club-elec.fr/pmwiki\_reference\_arduino/pmwiki.php?n=Main.Materiel-Mega2560, page consultée le 15 juin 2020.

[ITE13] : Itechno france: utilisation du servomoteur SG90 avec l'Arduino, [PDF] (2013), disponible sur :

https://itechnofrance.wordpress.com/2013/05/05/utilisation-du-servomoteur-sg90-aveclarduino/, page consultée le 25 juillet 2020.

[TUN11] : Tunisia store : Module De Relais 5V À 2 Canaux. (2011), Disponible sur : https://www.tunisia-store.com/231-module-de-relais-5v-a-2-canaux.html, page consultée le 25 juillet 2020.

# **ANNEXES**

**Annexe A: La carte Arduino Méga 2560 et le capteur DHT11.**

**Annexe B: Le servomoteur et la carte 2 relais 5v.**

# **1. Caractéristiques de microcontrôleur ATmega2560 :**

L'Atmel ATMEGA2560-16AU combine de :

- Architecture RISC avancée.
- 135 Instructions puissantes La plupart avec une exécution en un seul cycle d'horloge.
- Registres  $32 \times 8$  à usage général.
- Jusqu'à 16 MIPS à 16 MHz.
- Multiplicateur en 2 cycles sur la puce.
- 256 Ko de Flash dans le système auto programmable.
- EEPROM 4Ko.
- SRAM 8Ko Interne.
- Flash EEPROM 10 000 cycles de Lecture/Ecriture.
- Section de code de démarrage en option avec bits de verrouillage indépendants.
- Verrou de programmation pour la sécurité du logiciel.
- Endurance: Jusqu'à 64 Koctets d'espace de mémoire externe en option [MON19].

# **2. Caractéristiques des broches d'alimentation :**

Les broches d'alimentation sont les suivantes :

- **VIN** : La tension d'entrée positive lorsque la carte Arduino est utilisée avec une source de tension externe (à distinguer du 5V de la connexion USB ou autre source 5V régulée). On peut alimenter la carte à l'aide de cette broche, ou, si l'alimentation est fournie par le jack d'alimentation, On accède à la tension d'alimentation sur cette broche.
- **5V** : La tension régulée utilisée pour faire fonctionner le microcontrôleur et les autres composants de la carte (pour info : les circuits électroniques numériques nécessitent une tension d'alimentation parfaitement stable dite "tension régulée" obtenue à l'aide d'un composant appelé un régulateur et qui est intégré à la carte Arduino). Le 5V régulé fourni par cette broche peut donc provenir soit de la tension d'alimentation VIN via le régulateur de la carte, ou bien de la connexion USB (qui fournit du 5V régulé) ou de tout autre source d'alimentation régulée.
- **3V3** : Une alimentation de 3.3V fournie par le circuit intégré FTDI (circuit intégré faisant l'adaptation du signal entre le port USB de votre ordinateur et le port série de l'ATmega) de la carte est disponible : ceci est intéressant pour certains circuits externes nécessitant cette tension au lieu du 5V). L'intensité maximale disponible sur cette broche est de 50mA
- **GND** : Broche de masse (ou 0V).

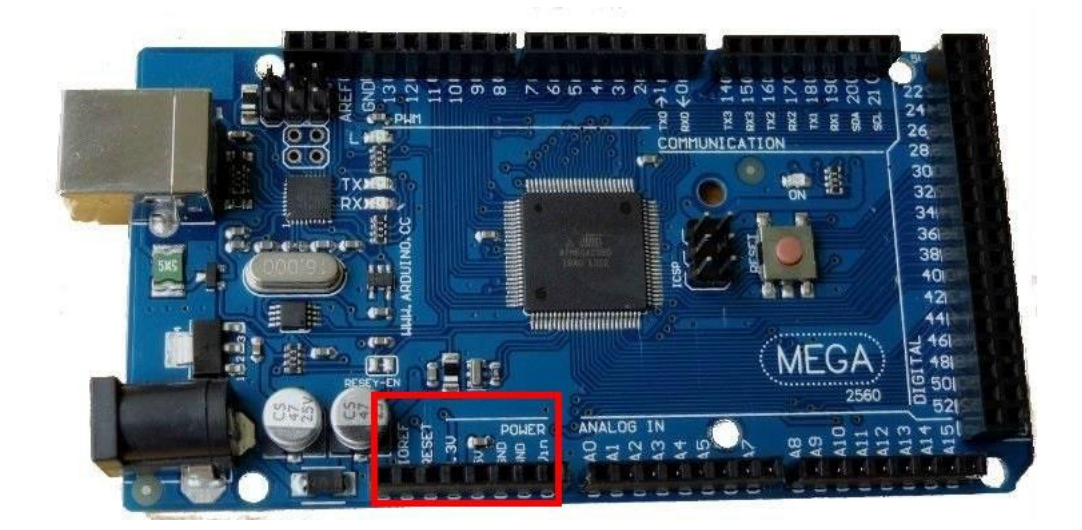

**Figure A :** Broche d'alimentation de la carte Arduino Méga 2560.

# **3. Caractéristiques : des broches entrées/sorties :**

- **Communication Serie**: Port Série Serial : 0 (RX) and 1 (TX); Port Serie Serial 1: 19 (RX) and 18 (TX); Port Série Serial 2: 17 (RX) and 16 (TX); Port Serie Serial 3: 15 (RX) and 14 (TX). Utilisées pour recevoir (RX) et transmettre (TX) les données en série de niveau TTL. Les broches 0 (RX) and 1 (TX) sont connectées aux broches correspondantes du circuit intégré ATmega8U2 programmé en convertisseur USBvers-série de la carte, composant qui assure l'interface entre les niveaux TTL et le port USB de l'ordinateur.
- **Interruptions Externes**: Broches 2 (interrupt 0), 3 (interrupt 1), 18 (interrupt 5), 19 (interrupt 4), 20 (interrupt 3), et 21 (interrupt 2). Ces broches peuvent être configurées pour déclencher une interruption sur une valeur basse, sur un front montant ou descendant, ou sur un changement de valeur. Voir l'instruction [attachInterrupt\(](http://www.mon-club-elec.fr/pmwiki_reference_arduino/pmwiki.php?n=Main.AttachInterrupt)) pour plus de détails.
- **Impulsion PWM (largeur d'impulsion modulée)**: Broches 0 à 13. Fournissent une impulsion PWM 8-bits à l'aide de l'instruction [analogWrite\(](http://www.mon-club-elec.fr/pmwiki_reference_arduino/pmwiki.php?n=Main.AnalogWrite)).
- **SPI (Interface Série Périphérique)**: Broches 50 (MISO), 51 (MOSI), 52 (SCK), 53 (SS). Ces broches supportent la communication SPI (Interface Série Périphérique) disponible avec la [librairie pour communication SPI.](http://www.mon-club-elec.fr/pmwiki_reference_arduino/pmwiki.php?n=Main.LibrairieSPI) Les broches SPI sont également connectées sur le connecteur ICSP qui est mécaniquement compatible avec les cartes Uno, Duemilanove et Diecimila.
- **I2C**: Broches 20 (SDA) et 21 (SCL). Supportent les communications de protocole I2C (ou interface TWI (TwoWire Interface - Interface "2 fils"), disponible en utilisant [la](http://www.mon-club-elec.fr/pmwiki_reference_arduino/pmwiki.php?n=Main.LibrairieWire)  [librairie Wire/I2C \(ou TWI -](http://www.mon-club-elec.fr/pmwiki_reference_arduino/pmwiki.php?n=Main.LibrairieWire) Two-Wire interface - interface "2 fils") . Noter que ces broches n'ont pas le même emplacement que sur les cartes Uno, Duemilanove ou Diecimila.

 **Led**: Broche 13. Il y a une Led incluse dans la carte connectée à la broche 13. Lorsque la broche est au niveau HAUT, la Led est allumée, lorsque la broche est au niveau BAS, la Led est éteinte [FAR19].

## **4. Les Cartes Shields :**

Il existe plusieurs types ShieldsArduino, voici quelques exemples les plus utilisé :

-**LCD shield :** Permet d'affiché les données collecter par le capteur sur un écran LCD.

-**Ethernet Shield :** Facilite a notre Arduino de se connecter à internet avec un débit qui atteint jusqu'à (100mb/s) suffit pour cela de le relier à votre réseau grâce à un câble RJ45 C'est l'un des plus utilisé au monde.

-**MotorShield :** Tout comme son nom l'indique c'est une carte Shield qui nous permet de piloter un moteur pas à pas bipolaire [EMB16].

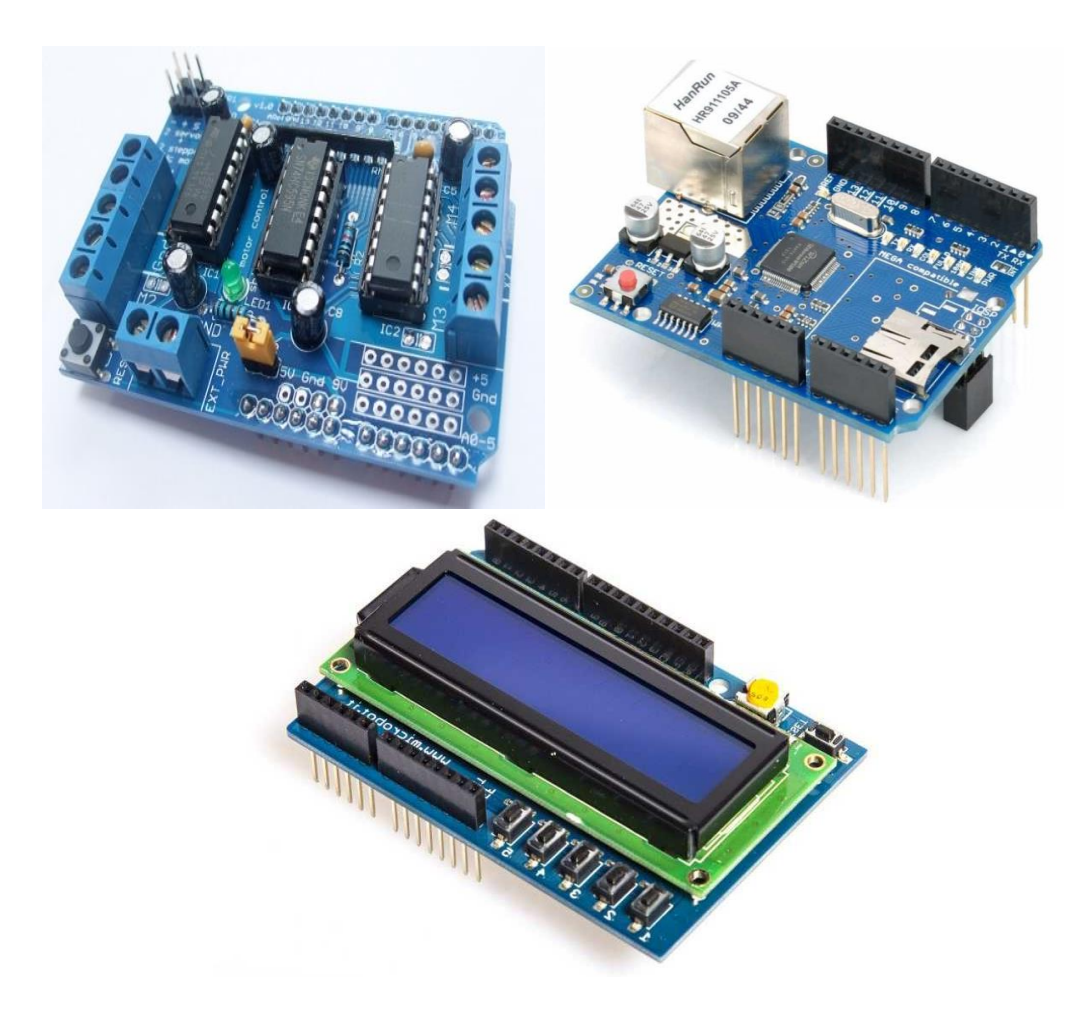

**Figure B :** Exemple de cartes Shields Arduino.

### **5. Le capteur de température et d'humidité DHT11 :**

On peut mesurer la température et l'humidité de l'air avec un capteur. Ce capteur miniature (12 x 16 x 6mm, 3g) comporte 3 broches.

Il comporte deux capteurs intégrés

- 1 Capteur résistif d'humidité
- 1 Capteur NTC
- de température (thermistor)

Sa sortie est numérique (8 bits), en mode single-wire (une seule broche), et ne nécessite donc pas d'entrée analogique.

Le capteur est calibré en usine, les paramètres sont stockés dans sa mémoire. Il est alimenté en courant continu de 3.5-5V DC (ajouter une capa de 100nF pour filtrer l'alimentation, entre Vcc en GND).

### - **Le processus de communication**

Tout d'abord, le microcontrôleur maître (la carte Arduino dans notre cas) réveille le capteur en plaçant la ligne de données à LOW pendant au moins 800µs (au moins 18ms pour le DHT11). Durant ce laps de temps, le capteur va se réveiller et préparer une mesure de température et d'humidité. Une fois le temps écoulé, le maître va libérer la ligne de données et passer en écoute. Une fois la ligne de données libérée, le capteur répond au maître (pour montrer qu'il est bien réveillé) en maintenant la ligne de données à LOW pendant 80µs puis à HIGH pendant 80µs.Le capteur va ensuite transmettre une série de 40 bits (5 octets). Les deux premiers octets contiennent la mesure de l'humidité. Les deux octets suivants contiennent la mesure de la température et le cinquième octet contient une somme de contrôle qui permet de vérifier que les données lues sont correctes [CAR16].

#### - **Caractéristiques de capteur DHT11 :**

Voici les caractéristiques des deux capteurs sous forme de tableau comparatif :

| Humidité (relative %)   | $20 \times 80\%$           |
|-------------------------|----------------------------|
| Précision (humidité)    | $+/- 5\%$                  |
| Température             | $0 \sim +50$ °C            |
| Précision (température) | $+/- 2$ °C                 |
| Fréquence mesure max    | 1Hz (1 mesure par seconde) |
| Tension d'alimentation  | $3 \sim 5$ volts           |
| Stabilité à long terme  | $+/- 1\%$ par an           |

**Tableau A :** Caractéristique du DHT11.

#### **1. Caractéristiques du servomoteur SG90 :**

Un servomoteur (vient du latin servus qui signifie « esclave ») est un moteur capable de maintenir une opposition à un effort statique et dont la position est vérifiée en continu et corrigée en fonction de la mesure, C'est donc un système asservi.

Le servo est équipé d'une prise de type Graupner à 3 fils. La correspondance des fils est la suivante :

- Marron : masse.
- Rouge :  $+ 5v$ .
- Orange : commande.

Ce type de servomoteur peut être branché directement sur l'Arduino.

Les caractéristiques du SG90 sont les suivantes :

- Dimensions :  $22 \times 11.5 \times 27$  MM. Poids : 9 gr.
- Tension d'alimentation :  $4.8v$  à  $6v$ . Vitesse :  $0.12 s / 60^\circ$  sous  $4.8v$ .
- Couple :  $1.2$  Kg / cm sous 4.8v.
- Amplitude : de 0 à 180 $^{\circ}$  [ITE13].

#### **2. Caractéristiques de la carte 2 relais 5V :**

Ce Module Relais 5v 2-Canaux est un module conçu pour vous permettre de piloter deux relais de manière très simple et intuitive. Compatible avec Arduino, la façon la plus immédiate de l'utiliser est de le connecter à une carte Arduino à l'aide de câbles M/F souples.

En exploitant les caractéristiques des relais montés sur le module et en utilisant deux broches d'Entrée-Sortie numériques Arduino, il est possible de contrôler des moteurs, des charges inductives et d'autres dispositifs; ce produit est donc fondamental dans les projets de domotique ou, plus généralement, dans les projets de robotique.

Le module est équipé de deux opto-coupleurs sur les lignes IN1 et IN2 de manière à assurer l'isolation galvanique entre la charge du relais et la platine de commande qui commande ce module. Deux Leds indiquent l'état ON et OFF des deux canaux [TUN11].

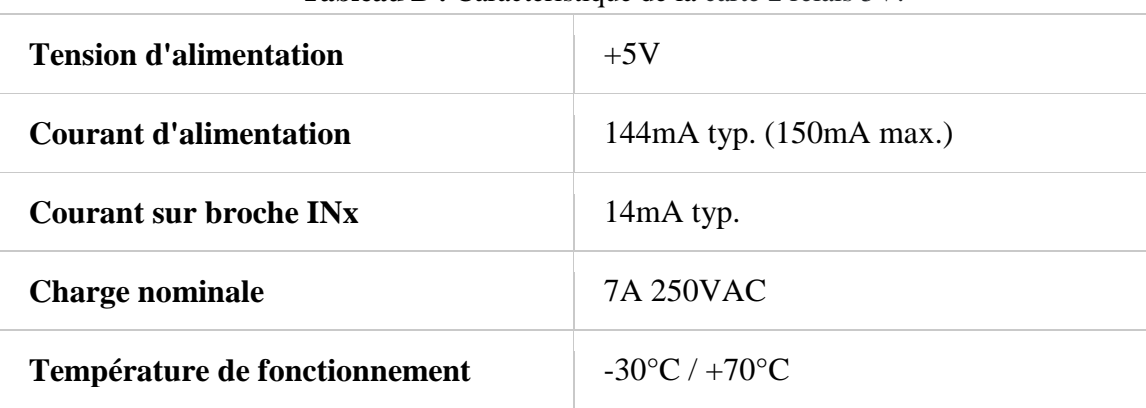

**Tableau B :** Caractéristique de la carte 2 relais 5V.

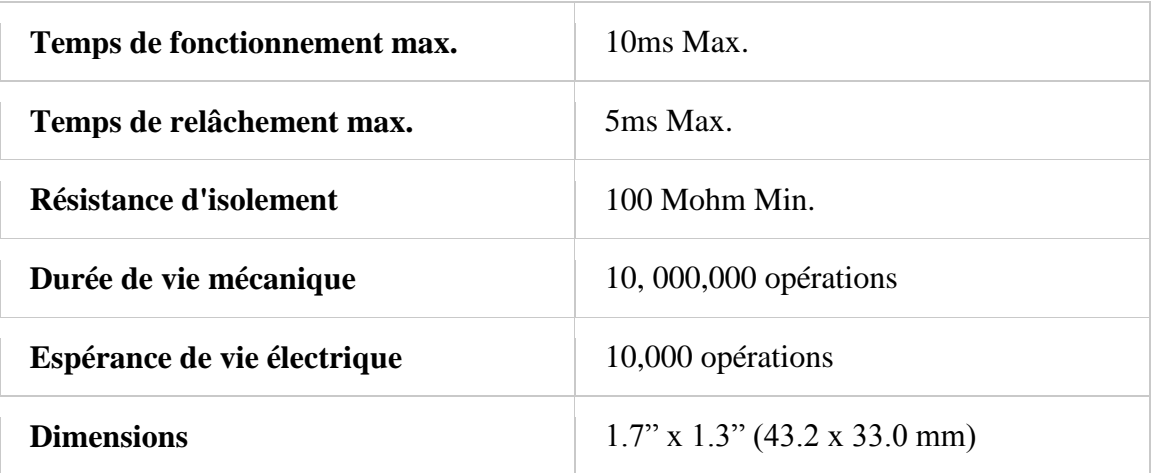